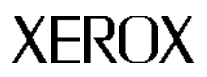

**Xerox 4235 Laser Printing System Installation Planning Guide**

Release 1.6 March 1996 720P88361

Xerox Corporation Printing Systems Division Printing Systems Documentation and Education Customer, Marketing, and Technical Education 701 South Aviation Boulevard El Segundo, CA 90245

March 1996 by Xerox Corporation. All rights reserved.

Printed in the United States of America

Xerox<sup>®</sup> and all Xerox products mentioned in this publication are trademarks of Xerox Corporation.

Copyright protection claimed includes all forms and matters of copyrightable material and information now allowed by statutory or judicial law or hereinafter granted, including without limitation, material generated from the software programs which are displayed on the screen such as icons, screen displays, looks, etc.

Changes are periodically made to this document. Changes, technical inaccuracies, and typographic errors will be corrected in subsequent editions.

This document was created using Word for Windows. The typeface is Optima. The document was printed on a Xerox LPS.

## <span id="page-2-0"></span>**Safety precautions**

## **Radio frequency emissions**

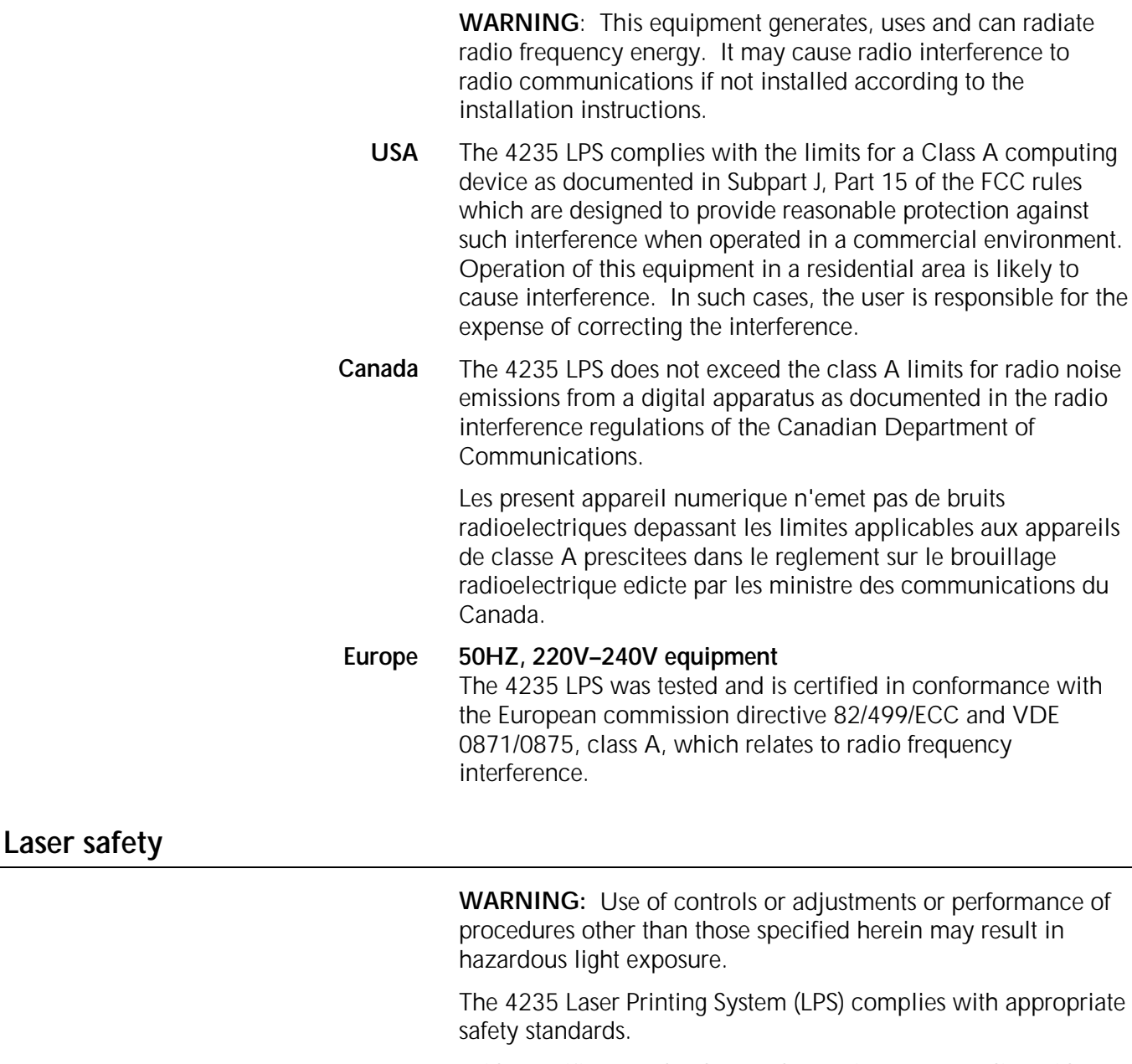

 With specific regard to lasers, the equipment complies with laser product performance standards set by governmental, national, and international agencies as a Class 1 laser product. It does not emit hazardous light as the beam is totally enclosed during all phases of customer operation and maintenance.

 When you perform various operator functions, laser danger labels may be visible. These labels are for Xerox service representatives and are placed on or near panels or shields which require a tool for removal. **THESE PANELS ARE NOT TO**

#### **BE REMOVED. THERE ARE NO OPERATOR SERVICEABLE AREAS INSIDE THESE COVERS.**

## <span id="page-3-0"></span>**Operational safety**

Your Xerox equipment and supplies were designed and tested to meet strict safety requirements. These include safety agency examination, approval, and compliance with established environmental standards.

Attention to the following notes ensures the continued safe operation of your equipment.

Always connect equipment to a properly grounded power source receptacle. If in doubt, have the receptacle checked by a qualified electrician.

**WARNING:** Improper connection of the equipment grounding conductor can result in electrical shock.

**Always** locate equipment on a solid support surface (not plush carpet) with adequate strength for the weight of the machine.

**Always** exercise care in moving or relocating the equipment.

**Always** use materials and supplies specifically designed for your Xerox equipment. Use of unsuitable materials may result in poor performance and possibly a hazardous situation.

**Never** use a ground adaptor plug to connect equipment to a power source receptacle that lacks a ground connection terminal.

**Never** attempt any maintenance function that is not specifically described in this 4235 LPS documentation.

**Never** remove any covers or guards that are fastened with screws. There are no operator serviceable areas within these covers.

**Never** override or "cheat" electrical or mechanical interlock devices.

**Never** operate the equipment if you notice unusual noises or odors. Disconnect the power cord from the power source receptacle and call your Xerox service representative to correct the problem.

If you need any additional safety information concerning the equipment or Xerox supplied materials, call the following toll– free number (in the USA only): **1-800-828-6571**. For additional safety information in other countries, contact your local Xerox representative.

# <span id="page-4-0"></span>**Approvals and certification**

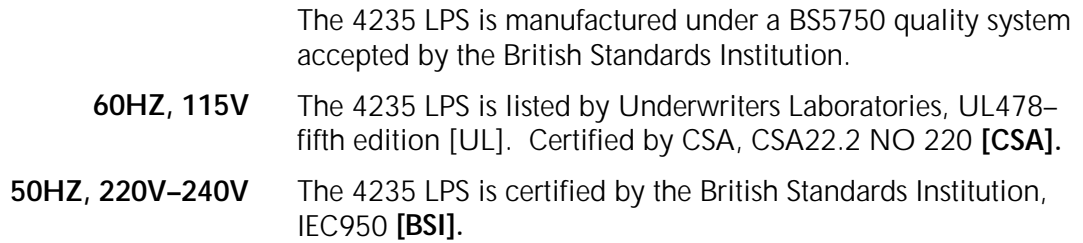

# <span id="page-5-0"></span>**Notice**

Specifications described in this publication are subject to change without notice. Use of some features may be limited by your hardware or software configuration. Consult your Xerox sales representative for details.

# **Related publications**

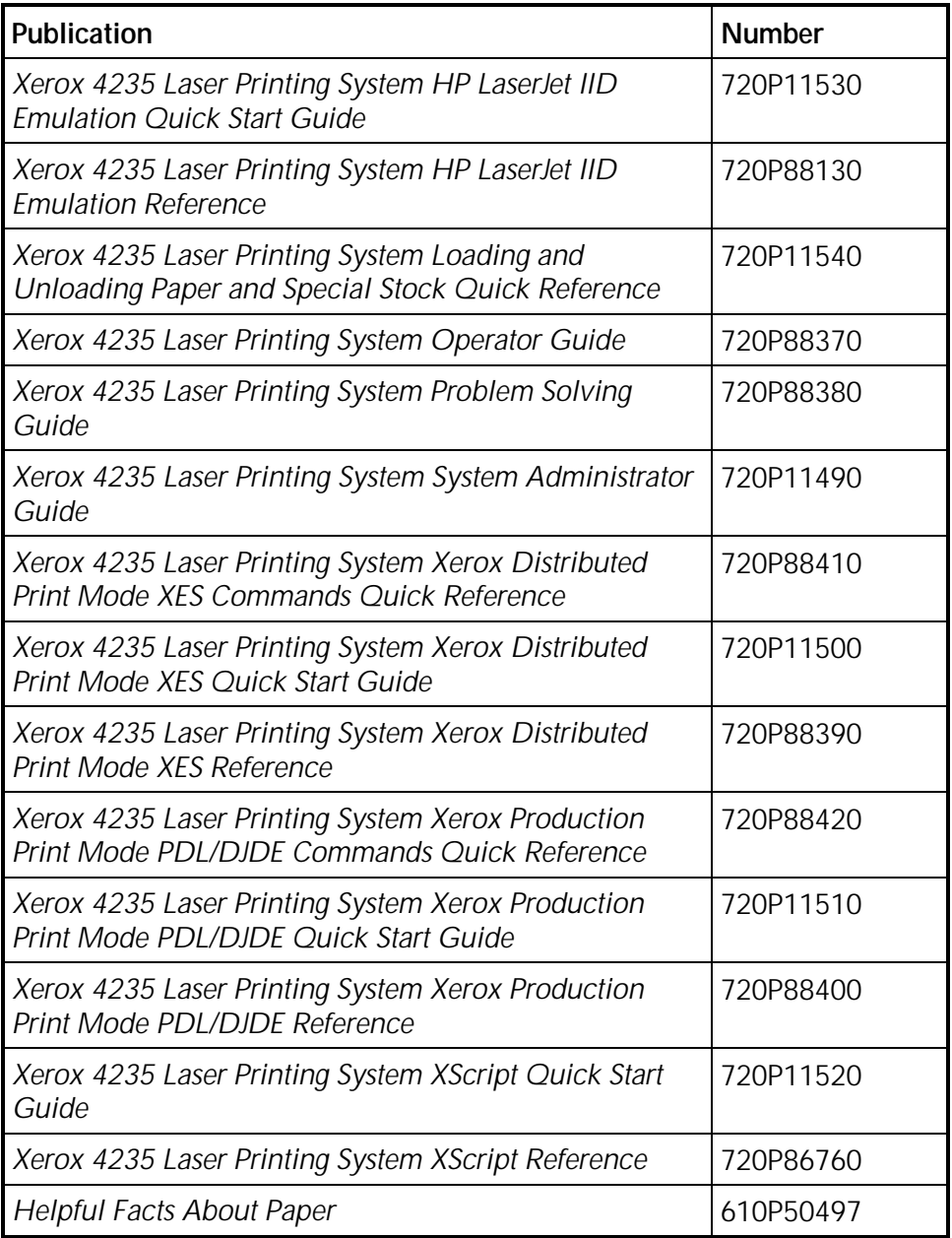

# **Table of contents**

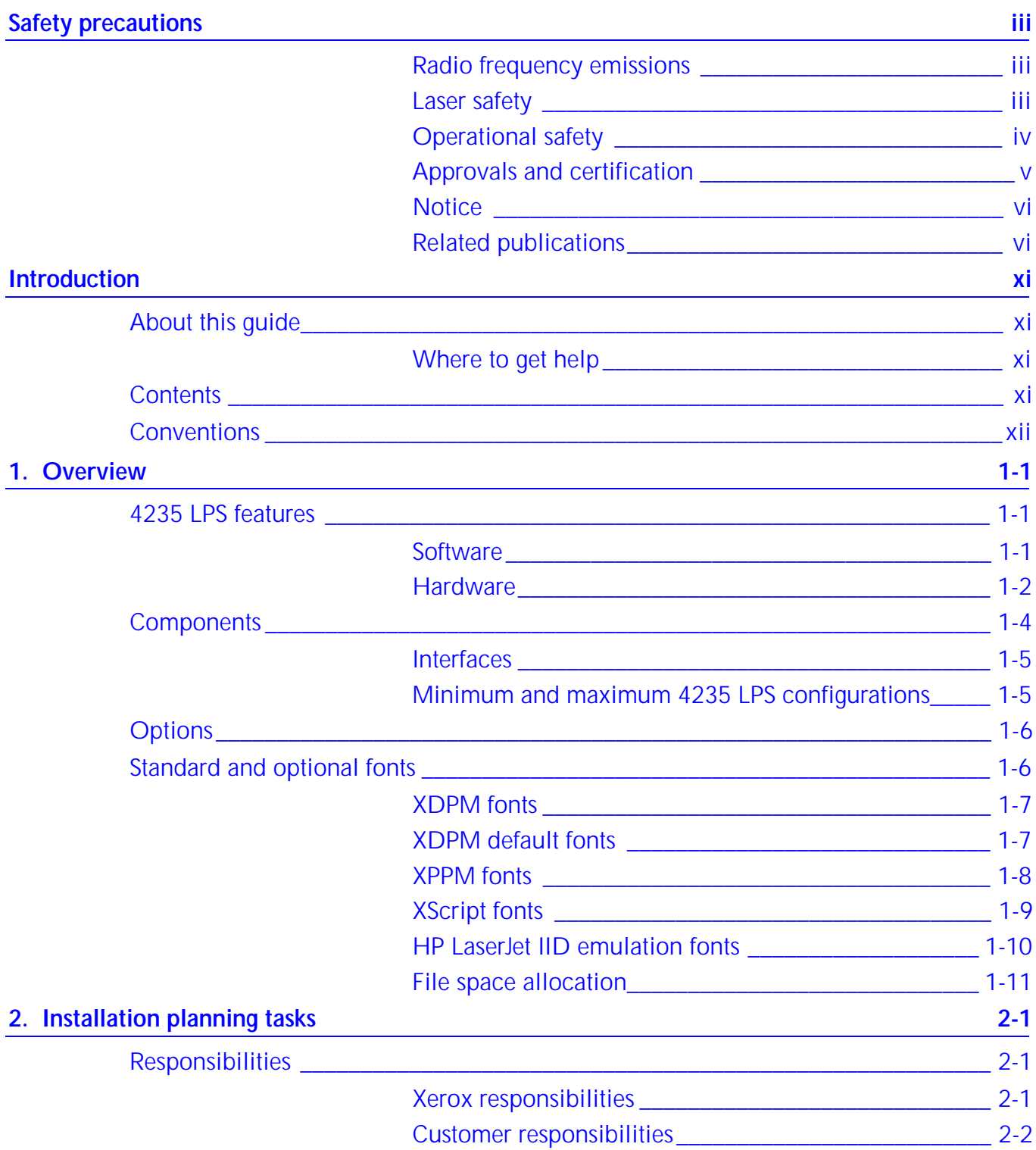

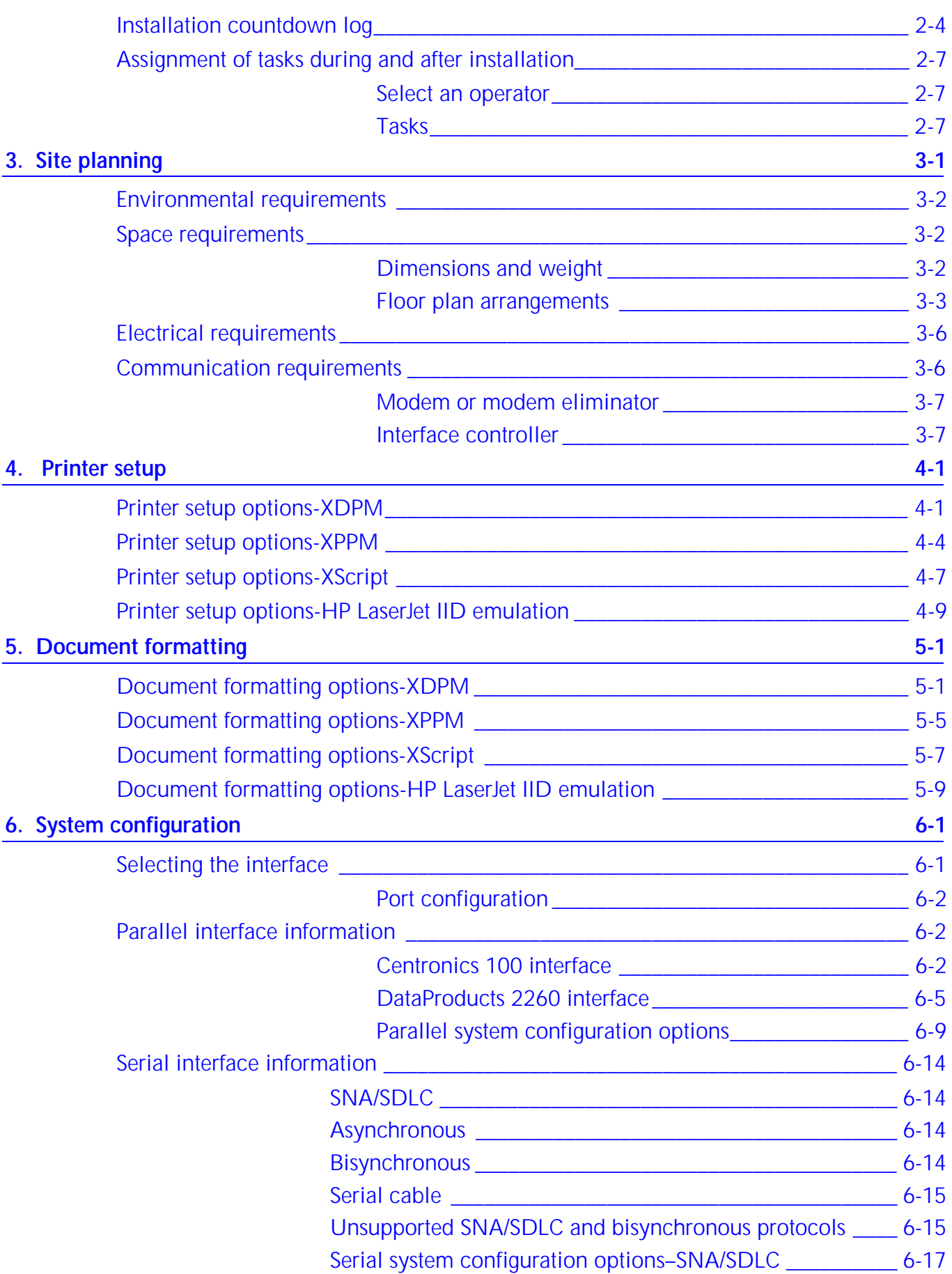

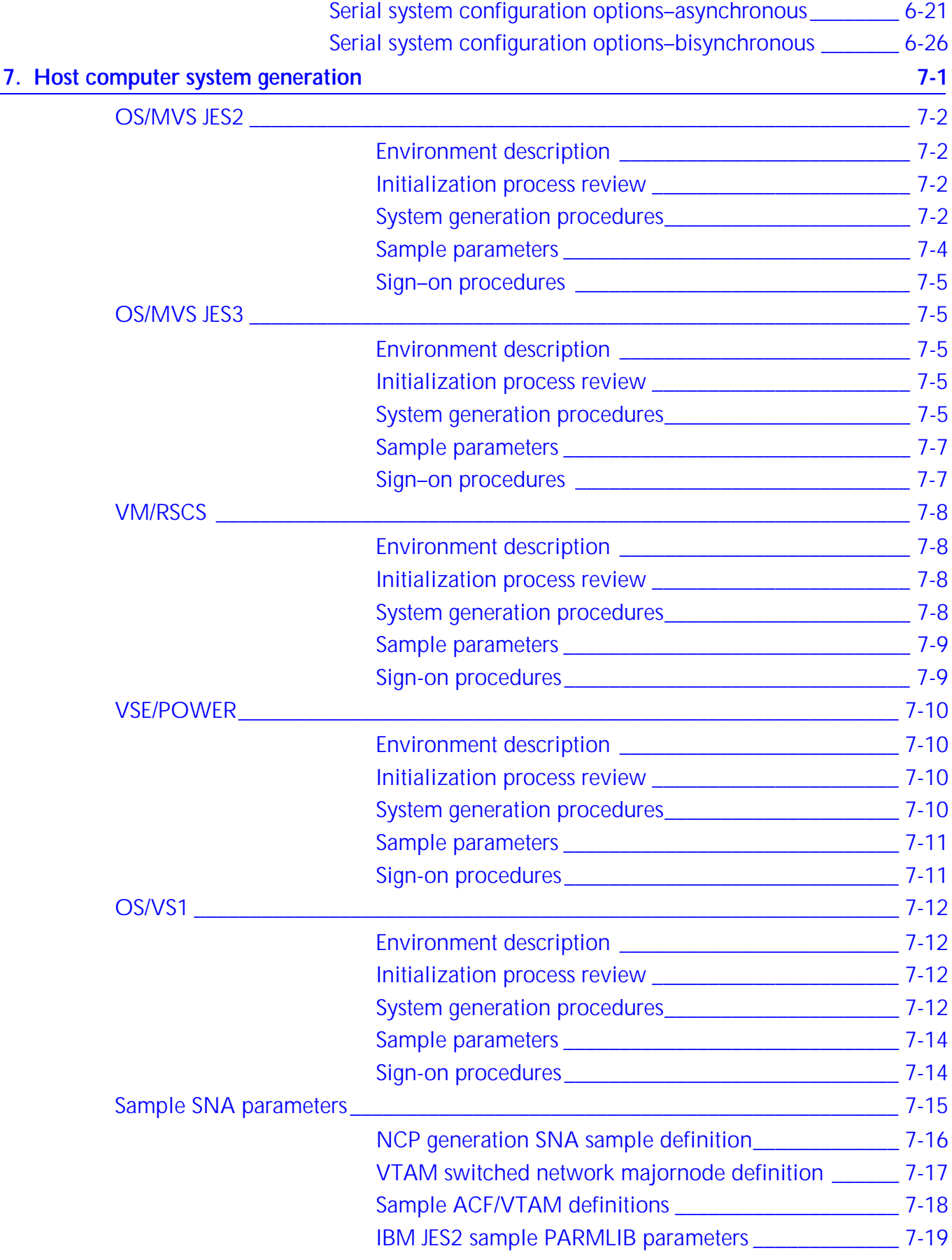

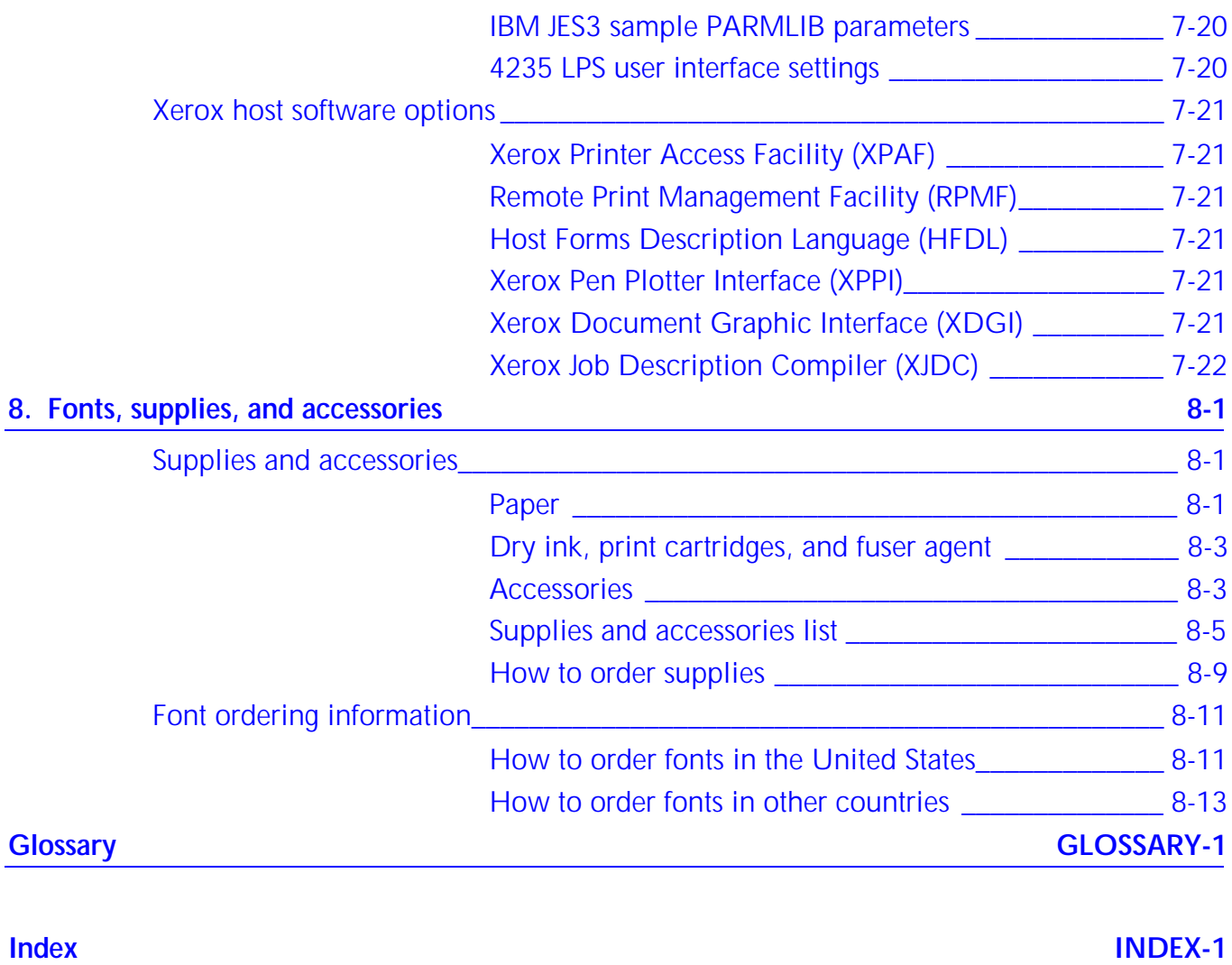

# **About this guide**

The Xerox 4235 Laser Printing System Installation Planning Guide contains information on how to prepare for the installation of your 4235 LPS. It lists the laser printing system requirements, outlines tasks and completion times, and details decisions that you need to make before installation.

Your new 4235 Laser Printing System (LPS) will be delivered soon. What needs to be done and when? Who is responsible for doing what?

This guide is designed to answer these questions and more. It helps you accomplish the preinstallation tasks, as well as the ongoing activities after your laser printing system is installed. Before using this guide, become familiar with its contents and conventions.

## **Where to get help**

Contents

For help at any time during the installation planning process, contact your Xerox sales representative.

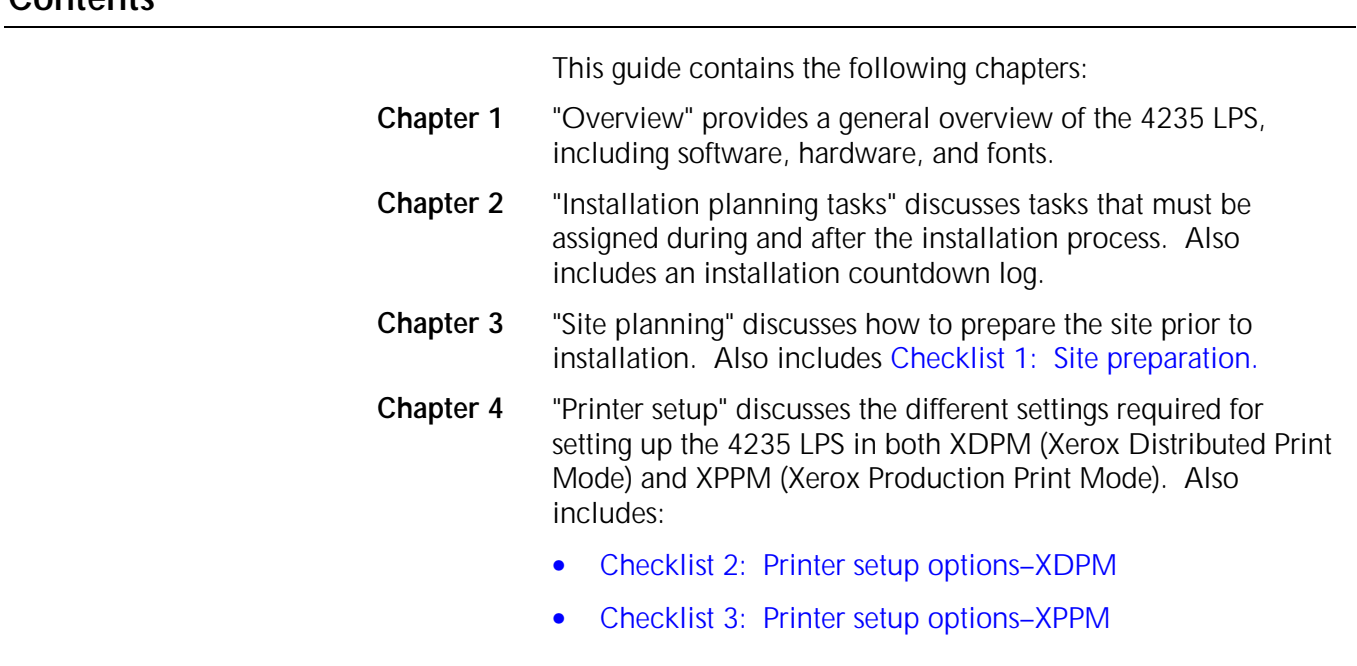

- [Checklist 4: Printer setup options–XScript](#page-49-0)
- [Checklist 5: Printer setup options–HP Laserjet IID.](#page-52-0)
- <span id="page-11-0"></span>**Chapter 5** "Document formatting" discusses the different settings required for document formatting in both XDPM and XPPM. Also includes:
	- [Checklist 6: Document formatting options–XDPM](#page-57-0)
	- [Checklist 7: Document formatting options–XPPM](#page-59-0)
	- [Checklist 8: Document formatting options–XScript](#page-61-0)
	- [Checklist 9: Document formatting options–HP Laserjet II.](#page-64-0)
- **Chapter 6** "System configuration" discusses the different settings required for system configuration in both XDPM and XPPM. Also includes:
	- [Checklist 10: Parallel system configuration](#page-78-0)
	- [Checklist 11: Serial system configurati on–SNA/SDLC](#page-85-0)
	- [Checklist 12: Serial system configuration–asynchronous](#page-90-0)
	- [Checklist 13: Serial system configuration–bisynchronous.](#page-94-0)
	- [Checklist 14: Supplies and accessories](#page-127-0)
- **Chapter 7** "Host computer system generation" provides guidelines for the integration and operation of the 4235 LPS in a remote job entry (RJE) network. Sample system generation parameters are also provided.
- **Chapter 8** "Fonts, supplies, and accessories" discusses how to order fonts, supplies, and accessories. Also included is Checklist 14: Supplies and accessories.

Also included are a Glossary, an Index, and a Reader Comment Form provided at the end of this reference. Please fill out the comment form to provide us with any comments and/or suggestions you may have to help us improve this guide.

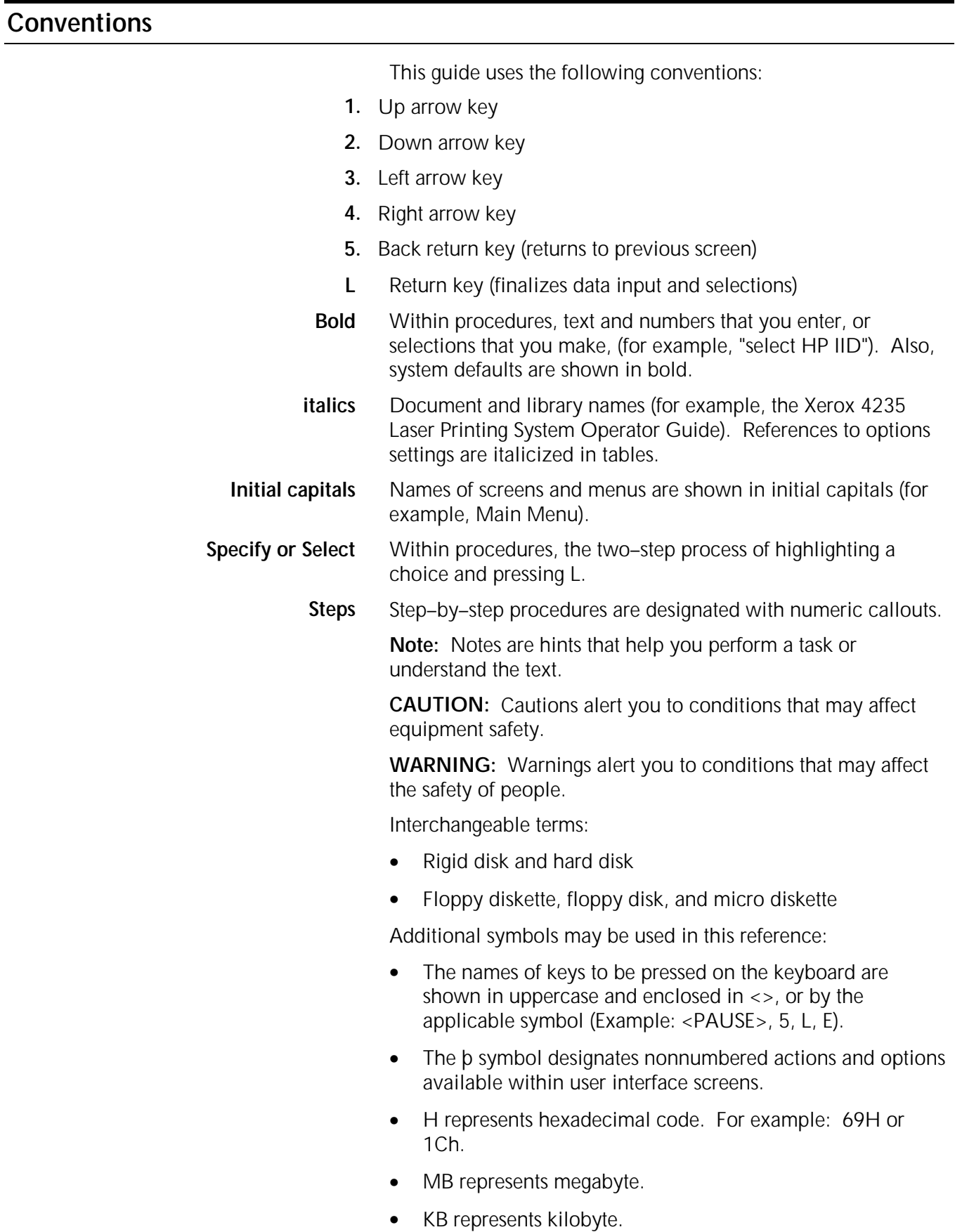

This chapter provides an overview of the following:

- 4235 Laser Printing System (LPS) software and hardware features
- Components of the 4235 LPS
- Fonts.

## <span id="page-14-0"></span>**4235 LPS features**

The 4235 Laser Printing System (LPS) offers simplex and duplex printing capabilities for computer–generated jobs up to a rate of 35 pages per minute.

 The 4235 LPS serves as a local laser printing system through a parallel or serial interface, or as a remote printing system through a communication line. It prints jobs that are created in the standard Xerox Distributed Print Mode (XDPM) environment with Xerox Escape Sequence (XES) commands and the following optional environments:

- Xerox Production Print Mode (XPPM) environment with PDL/DJDE commands
- HP Laserjet IID with PCL commands
- XScript with PostScript commands.

**Software**

The 4235 LPS software allows you to do the following:

- Sort specified files (wildcard feature).
- Display the available disk space and percent of disk space used.
- Monitor and change the status of a job in the print queue.
- Receive messages sent from a host computer system.
- Store files, fonts, and forms on the hard disk.
- Display or print a directory of all files resident on the hard disk drive (except system files).
- Back up all user resourses and system default values (backup system generation).
- <span id="page-15-0"></span>• Print job status, font names, and other pertinent data on the job summary sheet.
- Print samples of the font, form, and image files that reside on the hard disk.
- Control margins, line spacing, and vertical and horizontal tab settings.
- Delete font, form, and image files remotely from a host computer system.
- Merge forms.
- Print 99 fonts per page, ranging from 4–point to 24–point (XDPM only).
- Print up to 10 forms on a given page in XDPM or a single form in XPPM.
- Print multiple copies of the same print job.
- Print XPPM–formatted print jobs from a variety of host computer systems.
- Hold jobs of different priorities in the print queue.
- Prevent unauthorized menu display access by selecting one of three different access levels.
- Customized file storage allocations
- 4235/XPPM font and form load via MS-DOS formatted diskettes

**Hardware**

The 4235 LPS hardware features allow you to do the following:

- Print up to 35 pages per minute.
- Print on transparencies, labels, preprinted forms, and predrilled paper.
- Use a wide range of paper sizes from 5.83 by 8.27 inches up to 11.69 by 16.54 inches. (Refer to the "Fonts, supplies, and accessories" section in this guide for more information.)
- Load paper less frequently. The combined four input paper trays hold a maximum of 3,350 sheets of 20–pound (80– gsm) paper.
- Use a range of paper weights from 16–pound (60–gsm) to 32–pound (120–gsm).
- Unload paper less frequently. The high capacity stacker holds up to 2,000 sheets of 20–pound (80–gsm) paper. The top output tray holds up to 250 sheets of 20–pound (80– gsm) paper.
- Offset multiple print jobs so that each job stacks to the right or left of the previous job.
- Know when the 4235 LPS requires operator attention. The alarm indicator lights up on the user interface screen and the audible tone sounds (if enabled).
- Load paper into an empty tray while paper feeds from another tray (automatic tray switching).
- Maintain proper print density without making manual adjustments (automatic print quality control).
- Print to a resolution of 300 by 300 spots per inch (spi).
- Reduce electricity consumption with the energy saver feature.
- Back up hard disk files onto 3.5 inch double–sided, high– density micro diskettes.
- Use Centronics or DataProducts parallel interfaces
- Use RS232C serial interfaces.
- **Components**

<span id="page-17-0"></span>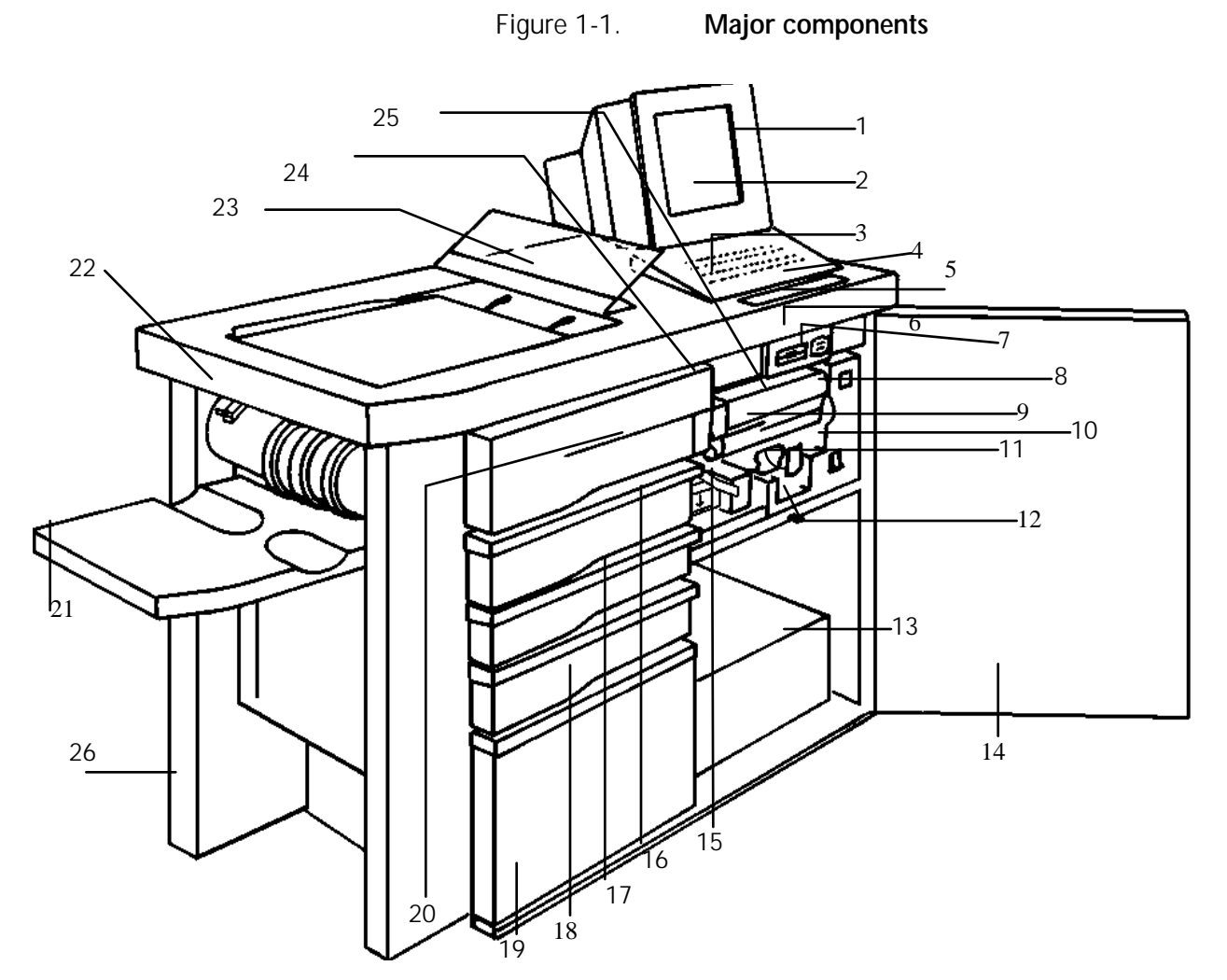

Figure 1-1 shows the major components of the 4235 LPS.

- 1. Alarm indicator light (for operator attention)
- 2. User interface (UI) screen
- 3. User interface screen brightness adjusting wheel
- 4. Keyboard
- 5. Printer control panel
- 6. Micro diskette drive
- 7. Boot switch
- 8. Reset switch<br>9. Print cartridge
- Print cartridge/dry in k cartridge
- 10. System power switch
- 11. Print cartridge release lever
- 12. Raster Output Scanner (ROS)
- cleaning tool
- 13. System controller
- 14. Front door
- 15. Paper module handle A
- 16. Paper tray 4
- 17. Paper tray 3
- 18. Paper tray 2
- 19. Paper tray 1
- 20. Paper module handle B<br>21. High-capacity stacker
- High–capacity stacker
- 22. Label guide (optional)
- 23. Top output tray<br>24. Serial number (c
- Serial number (on frame behind fuser agent bottle)
- 25. Fuser agent bottle
- 26. Ground fault interrupt switch (for equipment manufactured after January 1993) (on back of LPS by power cord)

## <span id="page-18-0"></span>**Interfaces**

The 4235 LPS supports the following communication protocols, but not by all emulation modes:

- Parallel communication (Centronics or DataProducts)
- Serial asynchronous communication (XDPM, HP IID, and XScript only)
- Serial synchronous communication (SNA/SDLC or bisynchronous) (XDPM and XPPM only).

The 4235 LPS has two communication ports. Only one parallel interface and one serial interface can run concurrently. For example, you cannot successfully connect two bisynchronous interfaces and SNA/SDLC interfaces or two parallel interfaces at the same time.

## **Minimum and maximum 4235 LPS configurations**

The following are the minimum and maximum 4235 LPS configurations:

#### **Minimum configuration**

- 365 MB addressable hard disk
- 1.44 MB micro diskette drive
- 4 MB system memory
- 5 MB image generator board
- 2 MB bit mapped memory board
- 115 volt, 60 Hz or 220/240 volt, 50 Hz.

#### **Maximum configuration**

- 365 MB addressable hard disk
- 1.44 MB micro diskette drive
- 4 MB system memory
- 10 MB (two 5MB image generator boards)
- 8 MB bit mapped memory board
- Math coprocessor
- 115 volt, 60 Hz or 220/240 volt, 50 Hz.

<span id="page-19-0"></span>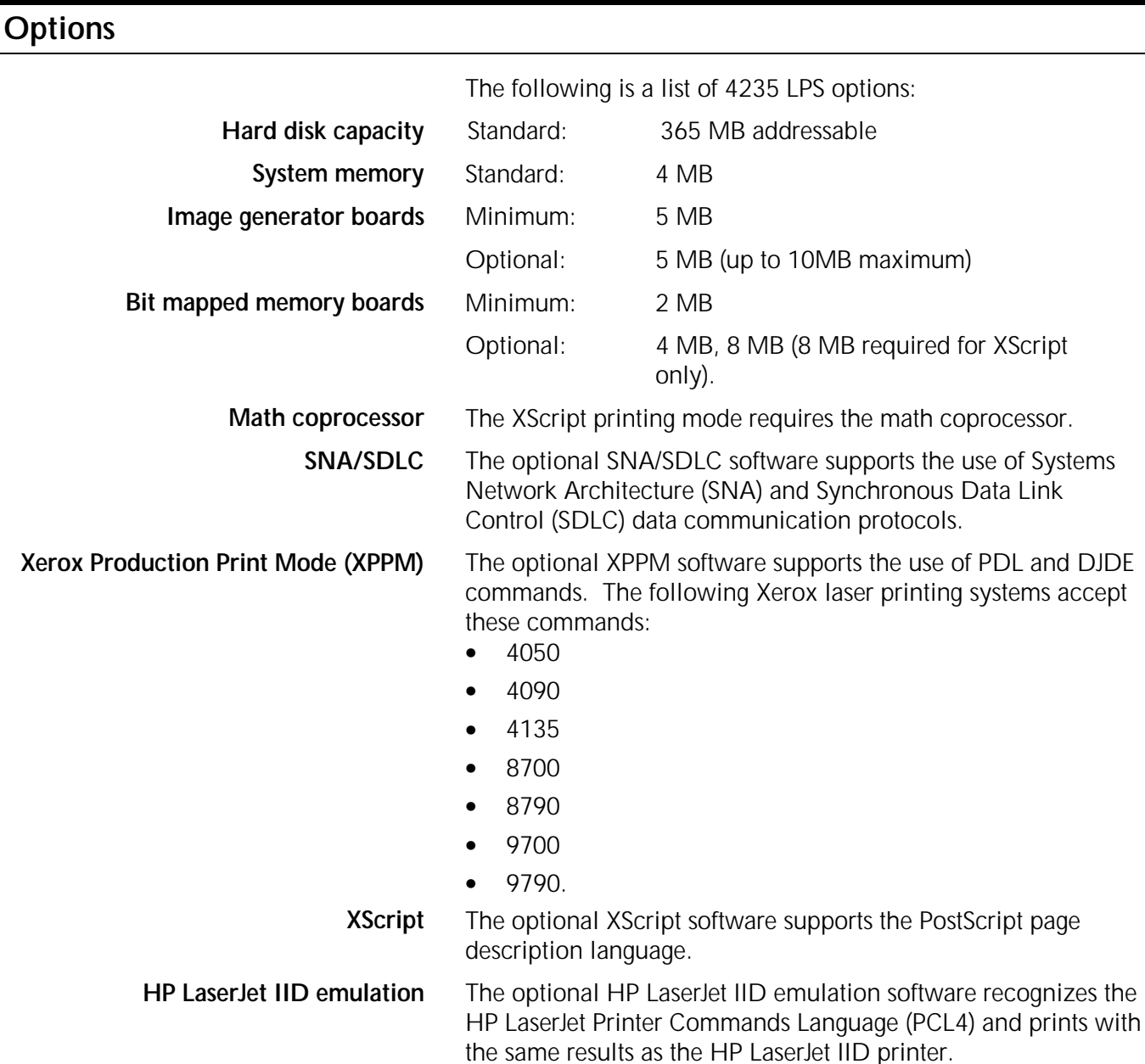

# **Standard and optional fonts**

The 4235 LPS is delivered with a number of system fonts permanently stored on the hard disk. Font loading utilities permit the addition of other fonts in two ways:

- Fonts downloaded from your host computer system
- Fonts loaded from a font disk inserted in the micro diskette drive.

**Note:** Only 3.5 inch double–sided, high–density micro diskettes can be used, even though the 4235 LPS can read double–sided, double–density micro diskettes.

 For information on how to order fonts, refer to the "Fonts, supplies, and accessories" chapter in this guide.

## <span id="page-20-0"></span>**XDPM fonts**

Table 1-1 lists the three landscape and two portrait system fonts available for printing jobs formatted using XES in Xerox Distributed Print Mode (XDPM).

**Note:** The character "–P" at the end of the font name indicates portrait orientation, and "–L" indicates landscape orientation.

| 60 Hz laser printing<br>systems | 50 Hz laser printing<br>systems |
|---------------------------------|---------------------------------|
| XCP14iso-L                      | XCP12.5iso-L (default)          |
| Titan10iso-P                    | Titan12.5iso–P                  |
| XCP14-L (default)               | XCP14-L                         |
| XCP12.5iso-L                    | Titan10iso-P                    |
| Titan12iso-P                    | XCP14iso-L                      |

Table 1-1**. XDPM fonts**

## **XDPM default fonts**

The system default font prints all XDPM jobs unless you select another font to replace it. The 4235 LPS uses the following default fonts:

- XCP14–L for 60 Hz laser printing systems
- XCP12.5iso–L for 50 Hz laser printing systems.

The default font orientation is landscape. If you choose to print in the portrait font orientation and do not select an alternate portrait font, the 4235 LPS prints in the following font:

- Titan10iso–P for 60 Hz laser printing systems
- Titan12.5iso–P for 50 Hz laser printing systems.

You select the default font on the 4235 LPS menu screens at the time of installation. You can choose one of the resident system fonts or an alternate font you have loaded onto the hard disk.

**Note:** Do not select an inverse portrait font as the default font.

# <span id="page-21-0"></span>**XPPM fonts**

If you purchased XPPM as an option, refer to table 1-2 for the system fonts available for printing jobs formatted for use in that environment.

| <b>XPPM</b> fonts |        |  |  |
|-------------------|--------|--|--|
| LO112B            | R112BL |  |  |
| LO212A            | R212BL |  |  |
| I O312A           | R312BL |  |  |
| I O412A           | R412BL |  |  |
| LO512A            | R512BL |  |  |
| I O912A           | R912BL |  |  |
| PO612A            | R612BP |  |  |
| PO812A            | R812BP |  |  |
| P1012A            | RA12BP |  |  |
| P1112A            | RB12BP |  |  |
| PO7TYA            | R7TIBP |  |  |
| FORMS\$           |        |  |  |

Table 1-2. **XPPM fonts**

# <span id="page-22-0"></span>**XScript fonts**

If you purchased the XScript printing mode option, refer to table 1-3 for the system fonts available for printing jobs formatted for that environment.

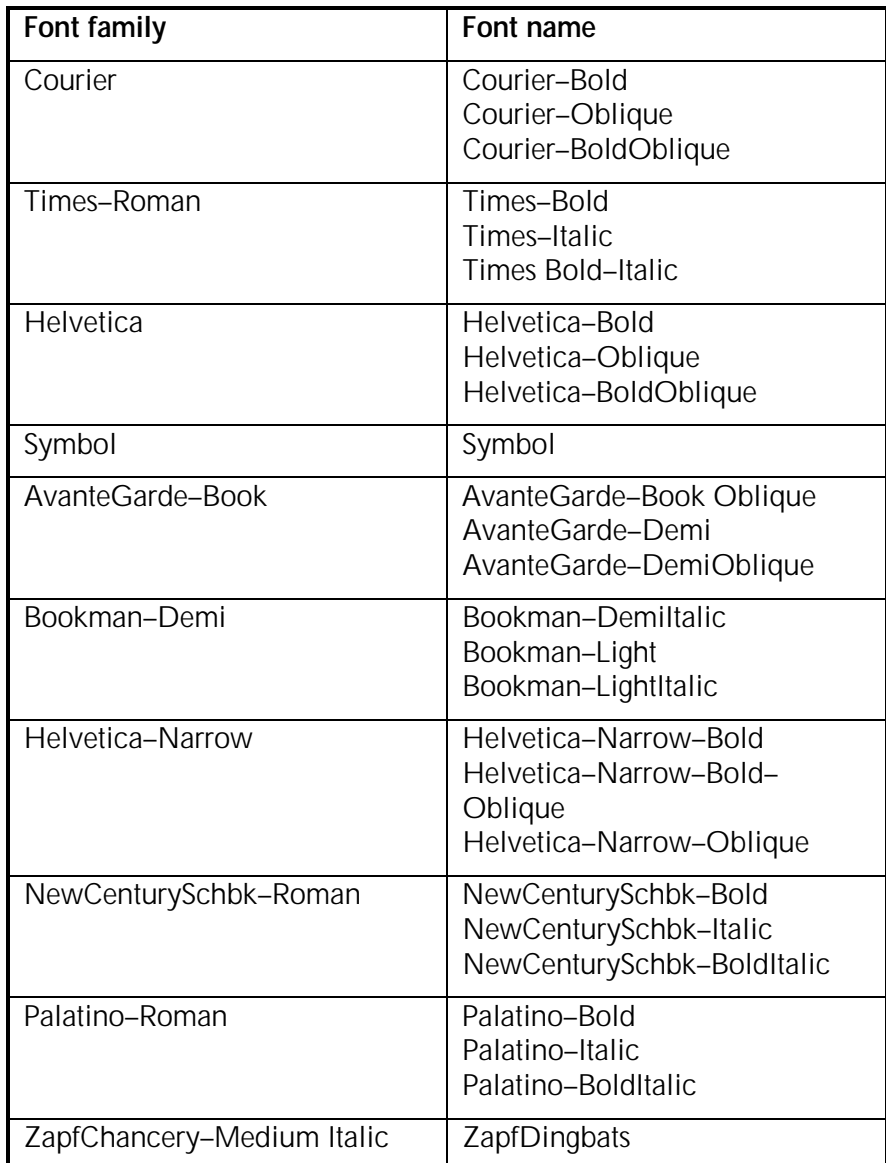

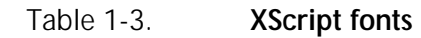

# <span id="page-23-0"></span>**HP LaserJet IID emulation fonts**

If you purchased HP LaserJet IID emulation as an option, refer to table 1-4 for the system fonts available for printing jobs formatted for use in that environment.

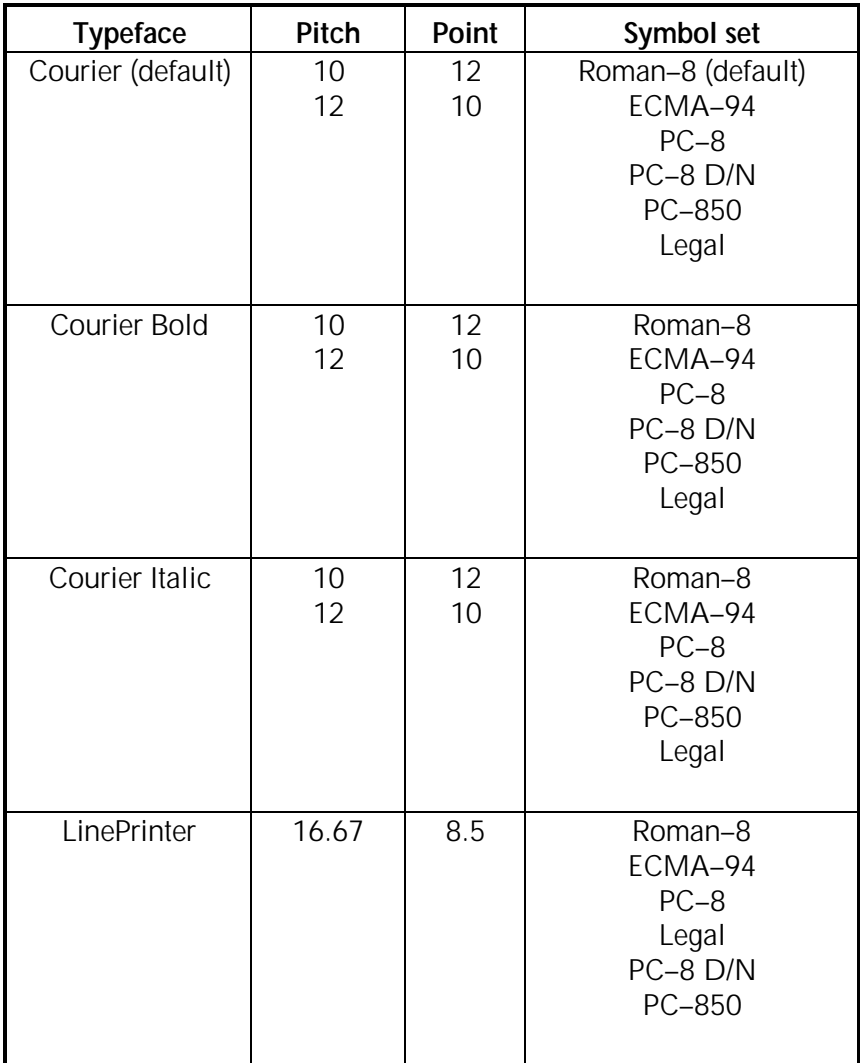

### Table 1-4. **HP LaserJet IID emulation fonts**

## <span id="page-24-0"></span>**File space allocation**

The 4235 LPS stores files on the hard disk drive. The number of files you can store on the hard disk depends upon the storage capacity of the disk. Refer to table 1-5 for the maximum number of each file type that you can load onto the different capacity disks.

| File type               | <b>25 MB</b> | 365 MB  |
|-------------------------|--------------|---------|
| <b>FNT</b>              | 1,088        | 15,296* |
| <b>FRM</b>              | 256          | 3,400   |
| <b>IMG</b>              | 417          | 3,400   |
| <b>JDL</b>              | 50           | 2,048   |
| <b>CME</b>              | 50           | 512     |
| <b>PDE</b>              | 50           | 2,048   |
| <b>TST</b>              | 50           | 512     |
| <b>STK</b>              | 64           | 512     |
| <b>LIB</b>              | 64           | 384     |
| Font packs (Cartridges) | 64           | 256     |

Table 1-5. **Maximum number of files**

\* Each font is stored in two orientations : one to print long–edge feed paper and the other for short–edge feed paper. Since each font is stored as two files, the number of maximum fonts displayed is half the number listed in table 1-5.

# **2. Installation planning tasks**

<span id="page-26-0"></span>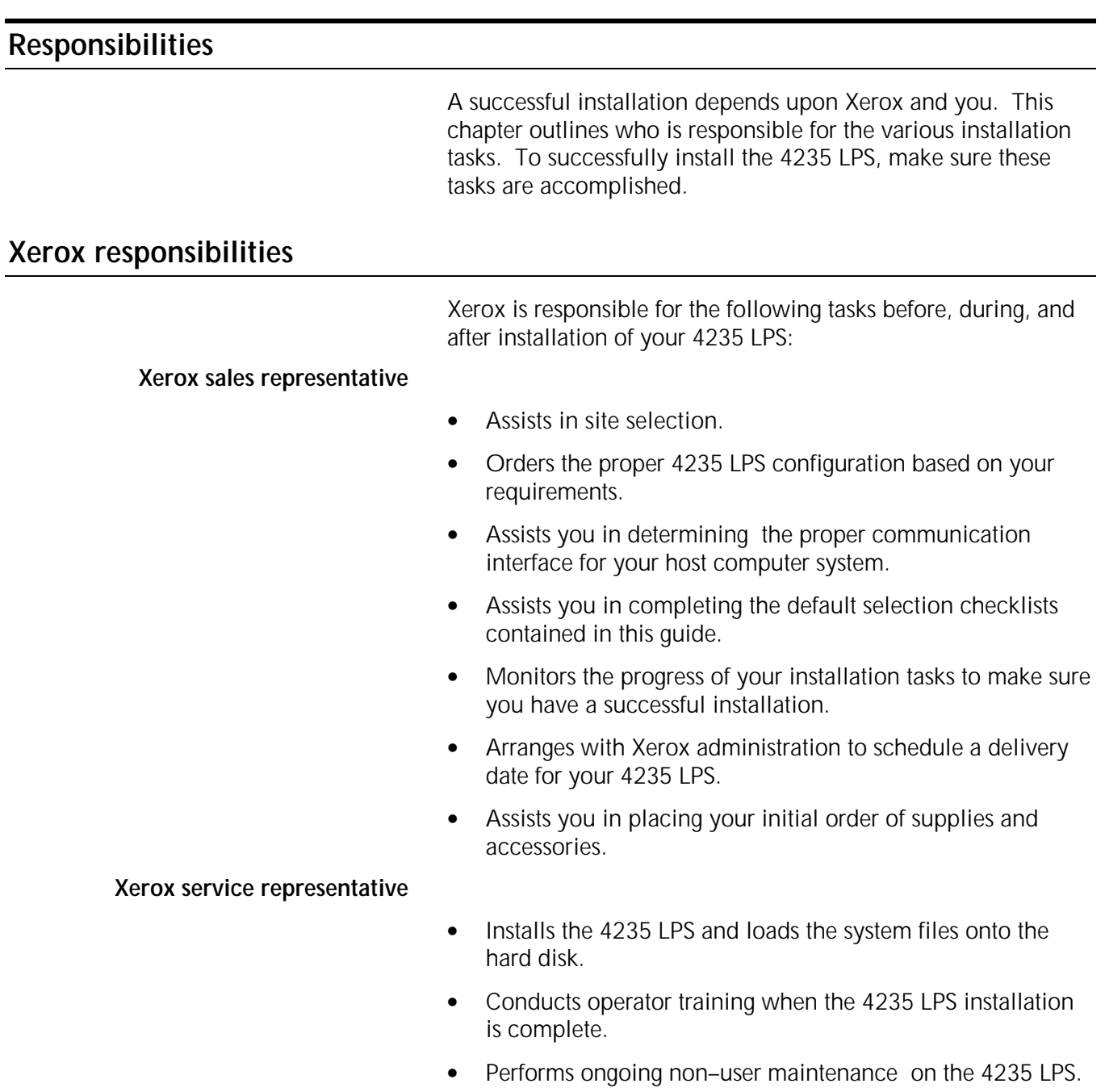

## <span id="page-27-0"></span>**Customer responsibilities**

You are responsible for the following tasks before, during, and after installation of your 4235 LPS are the following:

- Work with your Xerox sales representative to plan and schedule installation activities.
- Establish a compatible operating environment between your host computer system and the 4235 LPS.
- Complete the default selection checklists and give them to the Xerox service representative.
- Designate one or more persons in your organization to be responsible for the care and maintenance of your 4235 LPS.
- Order a telephone and modem (where applicable).
- Ensure that all electrical and space requirements are met.
- Identify the 4235 LPS to your host computer system.
- Order paper, supplies, and accessories .
- Select, order, and load any optional fonts.
- Maintain your stock of supplies.
- Report your meter readings.
- Update the 4235 LPS software using micro diskettes supplied by Xerox.
- Order the appropriate data cables (serial and/or parallel).
- Ensure that a VCR unit is available for operator training at the time of installation.
- Ensure that the correct interface cable is available.

### **Preinstallation tasks**

Complete the option checklists, located at the back of each chapter, and perform the required tasks before your 4235 LPS is installed. The Xerox service representative uses these checklists to configure the 4235 LPS to your operating environment. You must perform the following tasks:

- **Task 1** Complete Checklist 1 and give it to the Xerox service representative on installation day.
- **Task 2** Complete Checklist 2 or Checklist 3 and give it to the Xerox service representative on installation day.
- **Task 3** Complete Checklist 4 or Checklist 5 and give it to the Xerox service representative on installation day.
- **Task 4** Complete Checklist 6 and either 7, 8, or 9 and give them to the Xerox service representative on installation day.
- **Task 5** Identify appropriate system generation parameters.
- Task 6 Complete Checklist 10 and give it to the Xerox service representative on installation day.
- Task 7 Order optional fonts.
- **Task 8** For XPPM emulation only. Determine the requirements and appropriate method for loading 9700 resource files onto the 4235 LPS. Refer to the Xerox 4235 Laser Printing Systems XPPM PDL/DJDE Reference for more information on 9700 file transfer method.

## <span id="page-29-0"></span>**Installation countdown log**

Use the installation countdown log in table 2–1 to help plan your 4235 LPS installation. The table summarizes the tasks you must perform and when each task should occur.

Use the log as a guide to make sure you have a successful installation of your 4235 LPS. If you have any questions, contact your Xerox sales representative.

- The Week before installation column shows the approximate time an activity should occur in relation to the installation date. For example, "–4" is four weeks before installation.
- The Responsibility column identifies who is to complete the task.
- Date completed is the date the task is completed.

The time frames shown in the installation countdown log are guidelines only. Consult your suppliers to determine the lead times required for your installation.

| Week<br>before<br>install | <b>Tasks</b>                                                                                                    | Responsibility                               | Date<br>completed |
|---------------------------|----------------------------------------------------------------------------------------------------|----------------------------------------------|-------------------|
| $-7$                      | Request 4235 LPS font samples                                                                                                    | Customer                                     |                   |
|                           | Schedule the 4235 LPS delivery date                                                                                                    | Xerox                                        |                   |
| $-6$                      | Order custom fonts and any modifications to existing fonts                                                                                                    | Customer                                     |                   |
| $-4$                      | Select the site                                                                                                    | Customer/Xerox                               |                   |
|                           | Prepare the site:<br>Space requirements<br>$\bullet$<br><b>Electrical requirements</b><br>$\bullet$<br>Telephone/telephone jack<br>$\bullet$<br>Environment requirements<br>$\bullet$<br>Order interface accessories and cables (if applicable):<br>Modem/modem eliminator<br>$\bullet$<br>Data Products Interface kit<br>$\bullet$<br>Parallel interface cable<br>$\bullet$<br>Serial interface cable<br>$\bullet$<br>Gender changer<br>٠ | Customer<br>Customer/Xerox                   |                   |
| $-3$                      | Order the Xerox Customer Documentation Catalog                                                                                                    | Customer                                     |                   |
|                           | <b>Order licensed fonts</b>                                                                                                    | Customer                                     |                   |
| $-2$                      | Order consumable supplies:<br>Paper<br>$\bullet$<br>Dry ink cartridges<br>٠<br>3.5-inch double-sided, high-density micro diskettes<br>$\bullet$<br>Fuser agent<br>Select operator<br>Order paper cassettes, if other than A4 or A3 for 50Hz laser<br>printing systems or 8.5" $\times$ 11", 8.5" $\times$ 14", or 11" $\times$ 17" paper                                                                                                   | Customer/Xerox<br>Customer<br>Customer/Xerox |                   |
|                           | sizes for 60Hz laser printing systems are needed.                                                                                                    |                                              |                   |

**Table 2–1. Installation countdown log**

| Week<br>before<br>install | <b>Tasks</b>                                    |                                                                                                 | <b>Responsibility</b>      | Date<br>completed |
|---------------------------|-------------------------------------------------|-------------------------------------------------------------------------------------------------|----------------------------|-------------------|
| $-1$                      | Complete applicable checklists:<br>Checklist 1: | Site preparation                                                                                | Customer/Xerox             |                   |
|                           | Checklist 2:<br>٠                               | Printer setup options-XDPM                                                                      |                            |                   |
|                           | Checklist 3:                                    | Printer setup options-XPPM                                                                      |                            |                   |
|                           | Checklist 4:<br>٠                               | Printer setup options-XScript                                                                   |                            |                   |
|                           | Checklist 5:<br>٠<br>emulation                  | Printer setup options-HP LaserJet IID                                                           |                            |                   |
|                           | Checklist 6:<br>٠                               | Document formatting options-XDPM                                                                |                            |                   |
|                           | Checklist 7:                                    | Document formatting options-XPPM                                                                |                            |                   |
|                           | Checklist 8:                                    | Document formatting options-XScript                                                             |                            |                   |
|                           | Checklist 9:<br>LaserJet IID emulation          | Document formatting options-HP                                                                  |                            |                   |
|                           | Checklist 10:<br>٠                              | Parallel system configuration                                                                   |                            |                   |
|                           | Checklist 11:<br>SNA/SDLC                       | Serial system configuration-                                                                    |                            |                   |
|                           | Checklist 12:<br>asynchronous                   | Serial system configuration-                                                                    |                            |                   |
|                           | Checklist 13:<br>$\bullet$<br>bisynchronous     | Serial system configuration-                                                                    |                            |                   |
|                           | Checklist 14:                                   | Supplies and accessories                                                                        |                            |                   |
|                           |                                                 | Order logos, signatures, and licensed standard fonts                                            |                            |                   |
|                           |                                                 |                                                                                                 |                            |                   |
| Install                   | Install the 4235 LPS:<br>Train operator         | Provide a VCR unit for operator training<br>Review preventive maintenance schedules and service | Customer<br>Xerox<br>Xerox |                   |
|                           | call procedures                                 |                                                                                                 |                            |                   |

Table 2–1. **Installation countdown log (continued)**

## <span id="page-32-0"></span>**Assignment of tasks during and after installation**

You must select one or more operators and assign tasks to be performed during and after your 4235 LPS installation. Tasks include transmitting test jobs from the host computer system, loading optional fonts, and identifying the 4235 LPS to your host computer system.

## **Select an operator**

You may want to designate an individual as the person responsible for the care of your 4235 LPS, or you may want to select a number of people so you have enough operators to cover absences, such as vacations and illness.

Operators receive maintenance training on installation day in order to perform the following tasks:

- Power on the 4235 LPS.
- Update the operating system files when required.
- Add paper.
- Change the dry ink cartridge.
- Change the print cartridge.
- Clear paper misfeeds and jams.
- Use the Xerox 4235 Laser Printing System Problem Solving Guide to correct faults.
- Perform logon procedures when necessary.
- Report non–correctable fault conditions to the Xerox service representative.

## **Tasks**

Once the 4235 LPS is installed, you should test it to ensure that it is working properly. The following three tasks should be performed:

- Transmitting a test job
- Loading fonts
- Identifying the 4235 LPS to the host computer system.

## **Transmitting a test job**

Make sure to have a test print job ready to be transmitted from your host computer system.

#### **Loading fonts**

You can purchase additional fonts on micro diskettes or magnetic tape for storage on the 4235 LPS hard disk.

- You can load fonts on micro diskettes from the 4235 LPS micro diskette drive onto the hard disk drive using the screen menus.
- You can download fonts on magnetic tape from the host computer system onto the 4235 LPS hard disk using printer commands.

### **Identifying the 4235 LPS to the host computer system**

Host computer systems normally require parameters to identify system components. These parameters define and name the devices that are part of the host computer system, such as printers, terminals, and so forth.

The first step in integrating the 4235 LPS is to identify it to the host computer system. Refer to the "Host computer system generation" chapter, which outlines parameters designed to integrate the 4235 LPS into a number of different host computer systems. These descriptions outline the most important considerations for typical installations.

If the 4235 LPS is replacing an existing printer, you may want to wait until the 4235 LPS is installed before identifying it to your host computer system.

If you are adding the 4235 LPS as a new laser printing system, it should be identified to the host computer system before installation.

<span id="page-34-0"></span>This chapter helps you to prepare for the installation of your 4235 LPS. Keep in mind that preparing for installation is a responsibility that you share with Xerox. Your Xerox representatives are available to discuss installation issues and to assist you in the completion of the site installation responsibilities.

Located at the back of this chapter is Checklist 1: Site preparation. Use it as a guide to make sure the proposed site for the 4235 LPS meets all applicable space, environmental, electrical, and other requirements before the day of installation.

You must complete the following items before your 4235 LPS can be installed:

- The site is prepared to meet correct electrical and space requirements.
- Telephone line and jack, and data set and modem are available (if applicable) .
- Additional outlets for accessories (if applicable) are installed.
- The 4235 LPS is identified to your host computer system (if applicable).
- Checklist 1: Site preparation is complete.
- The following supplies and accessories are available:
	- − 3.5 inch high–density , double –sided micro diskettes
	- Paper (of all appropriate sizes)
	- − Default font micro diskette (if applicable)\*
	- − Interface cables (if applicable)
	- Gender changer (if applicable)
	- Dry ink cartridges
	- Fuser agent.
	- \* If a font, other than one of the system fonts, is selected as your default font, you must have the micro diskette for that font available at the time of installation.

<span id="page-35-0"></span>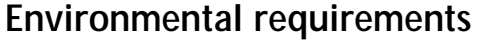

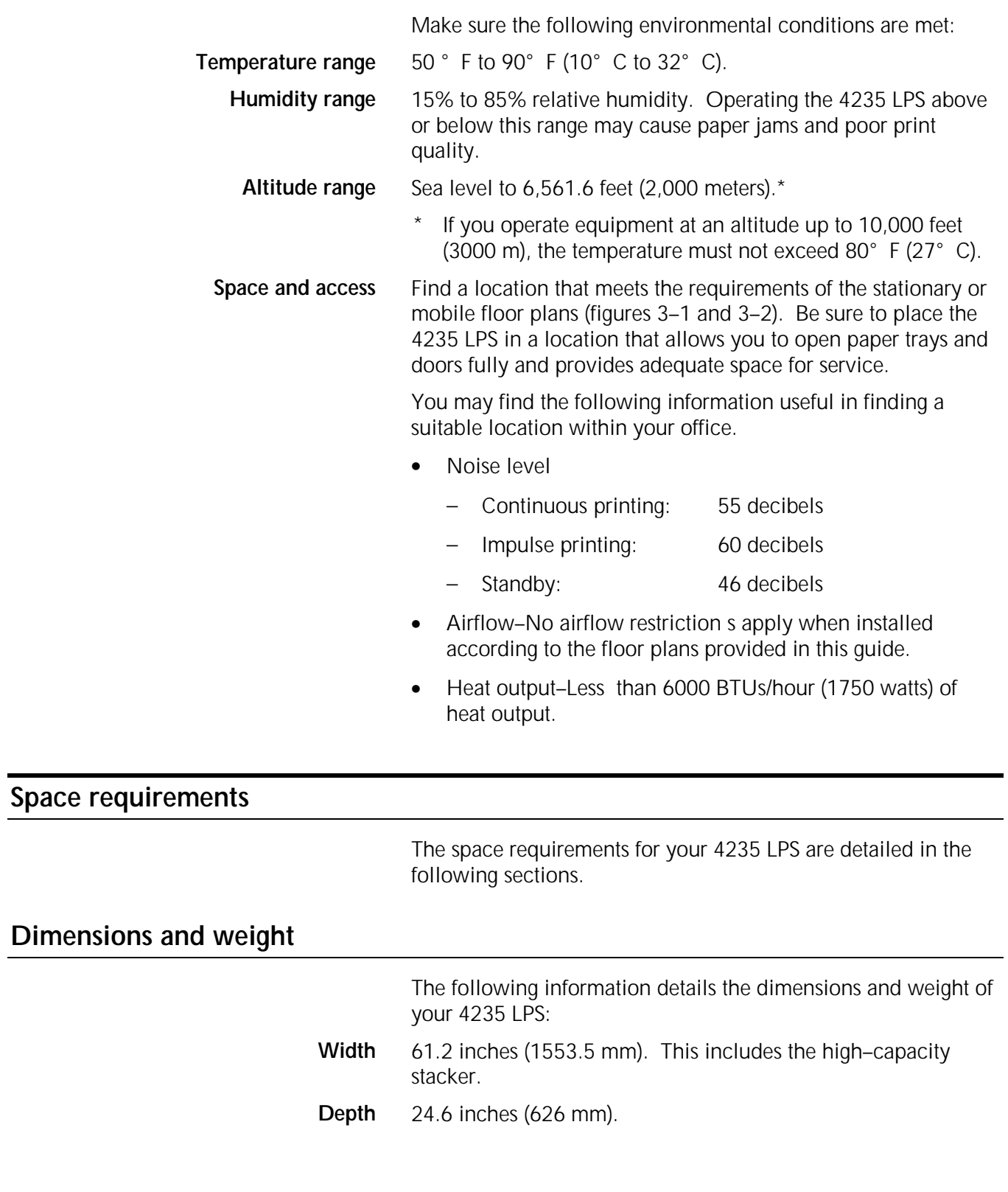
**Height** Total height = 52.1 inches (1323 mm)

- Printer =  $39.6$  inches (1006 mm)
- User interface screen =  $12.5$  inches (318 mm).

Make sure clearance above the top of the printer is at least 26 inches.

**Weight** The unpackaged total weight is approximately 638 pounds (298.48 kg). This weight does not include paper, dry ink cartridge, print cartridge, or fuser agent.

### **Floor plan arrangements**

You may want to consider a stationary or mobile floor plan when selecting a location for your 4235 LPS. It is important that the floor surface is level regardless of the floor plan you use. The stationary floor plan, shown in figure 3–1, depicts the space requirements for a permanent location. The mobile floor plan, shown in figure 3–2, depicts space requirements where the 4235 LPS can be moved away from walls.

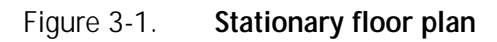

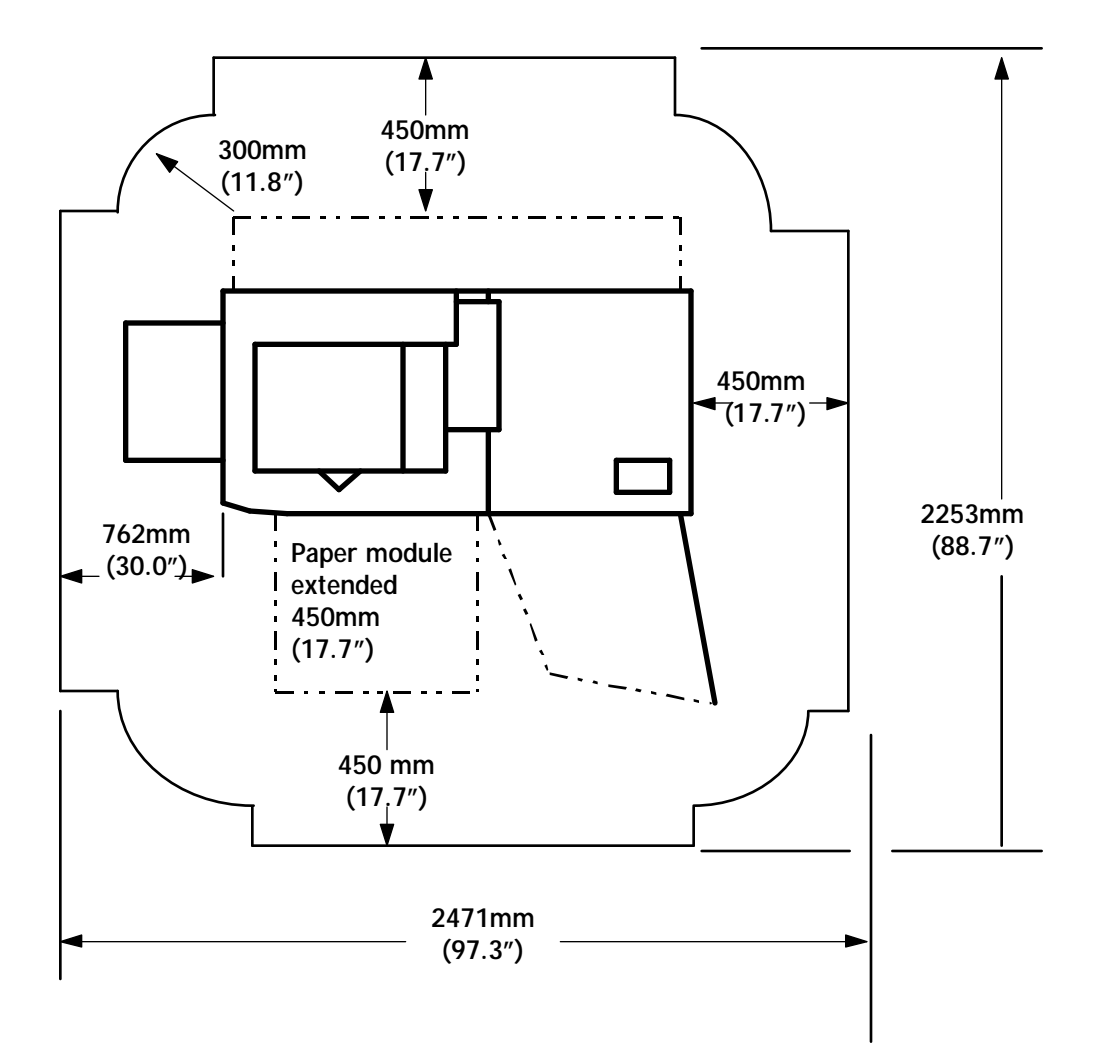

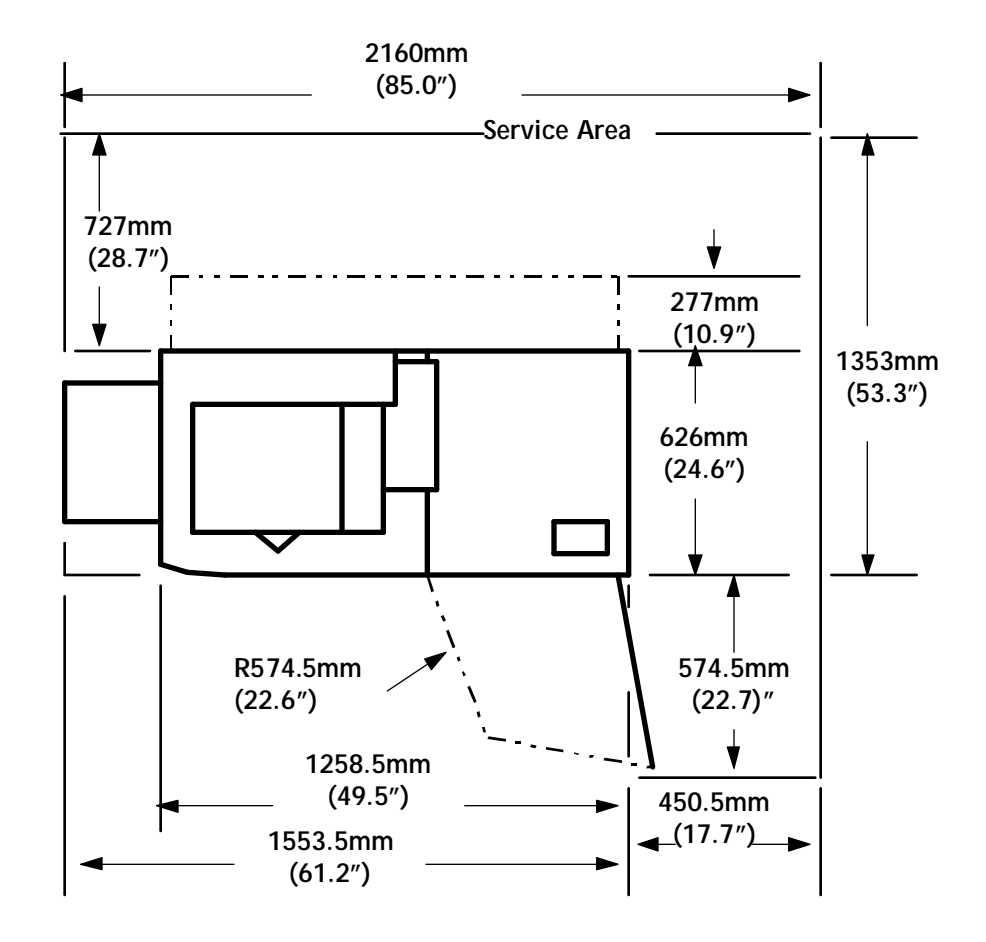

Figure 3-2. **Mobile floor plan**

# **Electrical requirements**

Ensure that electrical outlets are available for modems, communication modules, or other equipment. You may need to order a telephone line and jack for communication equipment.

Provide electrical outlets for equipment, such as a modem or communication module. You may need to order a telephone line and jack for communication equipment.

**Note:** The 60 Hz laser printing system requires a dedicated circuit (a circuit to which no other equipment or appliance is connected).

Table 3-1 lists the electrical requirements for a 60 Hz 4235 LPS.

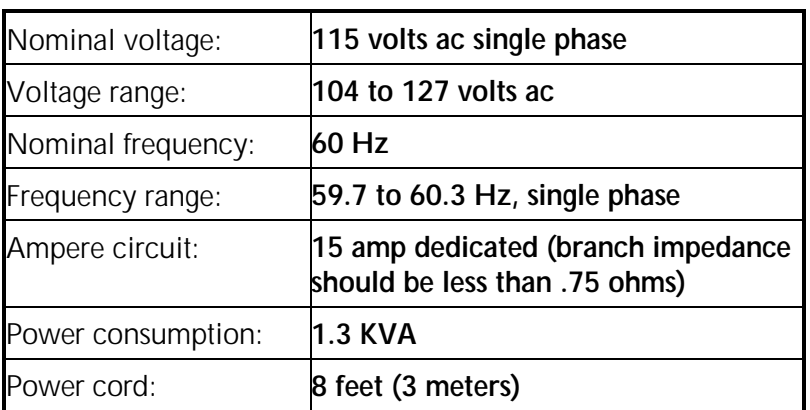

Table 3-1. Requirements for 60 Hz laser printing system

Table 3-2 lists the electrical requirements for a 50 Hz 4235 LPS.

Table 3-2. **Requirements for 50 Hz laser printing system**

| Nominal voltage:  | 220 volts VAC, single phase                                                                      |
|-------------------|--------------------------------------------------------------------------------------------------|
| Voltage range     | 220 VAC: 198 to 242 volts ac (an<br>external step-up transformer is required<br>below 198 volts) |
|                   | 240 VAC: 216 to 264 volts ac                                                                     |
| Nominal frequency | 50 Hz                                                                                            |
| Frequency range   | 49.5 to 50.5 Hz, single phase                                                                    |
| Circuit           | 2.2 KVA                                                                                          |
| Power consumption | 1.5 KVA                                                                                          |
| Power cord        | 8 feet (3 meters)                                                                                |

### **Communication requirements**

The 4235 LPS may require additional communications equipment to successfully communicate with your host computer system. This communications equipment may consist of devices such as modems.

# **Modem or modem eliminator**

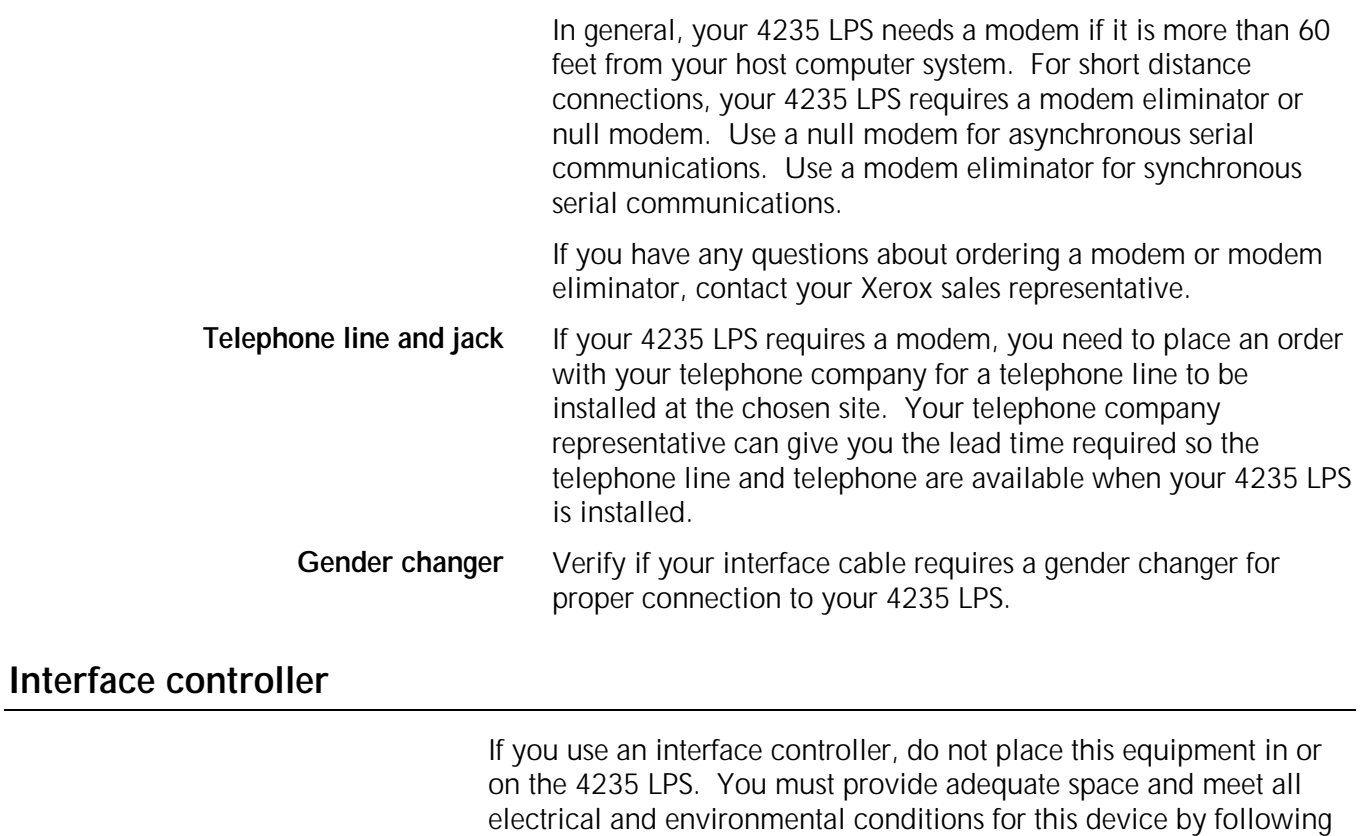

the requirements of the manufacturer.

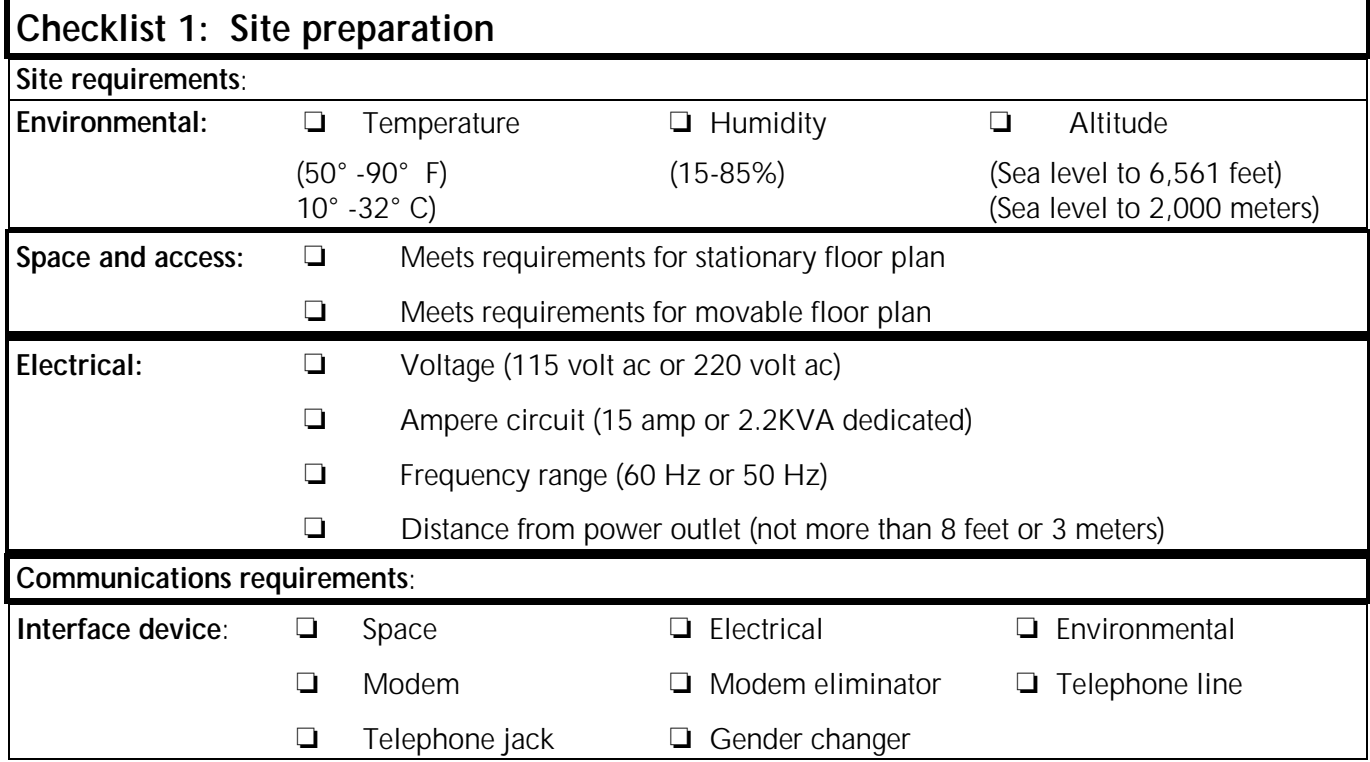

### Figure 3-3. **Checklist 1: Site preparation**

This chapter explains how to set up your 4235 LPS to print jobs in XDPM, XPPM, XScript, or HP LaserJet IID emulation modes.

## **Printer setup options–XDPM**

Table 4-1 lists the printer setup options for Xerox Distributed Print Mode (XDPM). Based on your choices, complete Checklist 2: Printer setup options–XDPM (figure 4-1). Your Xerox service representative uses the checklist during installation.

| <b>Settings</b>                   | <b>Options</b><br>(defaults appear bold)                        | <b>Description</b>                                                                                                    |
|-----------------------------------|-----------------------------------------------------------------|----------------------------------------------------------------------------------------------------|
| Printer setup                     | <b>XDPM</b>                                                     | Selects XDPM for 2700/3700/4045 print jobs.                                                                                                    |
| <b>Error sheet</b><br>destination | Within job<br>To other tray                                     | Within job-Error sheet and print job arrive at the same output<br>tray.<br>To other tray–Error sheet arrives at another output tray.                                                                                                    |
| Status sheet printing             | On request or error<br>On request<br>On error<br><b>Disable</b> | On request or error-Status sheets print automatically if errors<br>occur during a job run and/or if a status sheet request was<br>made by the user.<br>On request-Status sheets print only when requested within a<br>print job.<br>On error-Prints a status sheet only when errors occur. |
|                                   |                                                                 | Disable-No status sheets print.                                                                                                    |
| Multiple copies                   | Enable<br>Disable                                               | Recognizes or ignores the Print Multiple Copies commands<br>sent from the host computer system. When this feature is<br>disabled, the 4235 LPS prints only one set of the job.                                                                                                    |
| Operator text<br>messages         | Enable<br><b>Disable</b>                                        | Allows you to send messages from the host that appear on the<br>4235 screen to notify the operator when a job requires special<br>attention. When the Operator Text Message is enabled, the<br>4235 LPS pauses until the operator presses the <continue><br/>key.</continue>               |
| Offset on job<br>boundary         | Enable<br><b>Disable</b>                                        | Defines when and if print jobs are offset in the high capacity<br>stacker and top output tray. When enabled, print jobs are<br>offset in the output trays at the beginning of each job.                                                                                                    |
| Offset on error<br>condition      | Enable<br><b>Disable</b>                                        | Allows pages with errors to offset in the output trays. When<br>enabled, pages with errors are offset in the output tray.                                                                                                    |

Table 4-1. **XDPM printer setup options**

Table 4-1. **XDPM printer setup options (continued)**

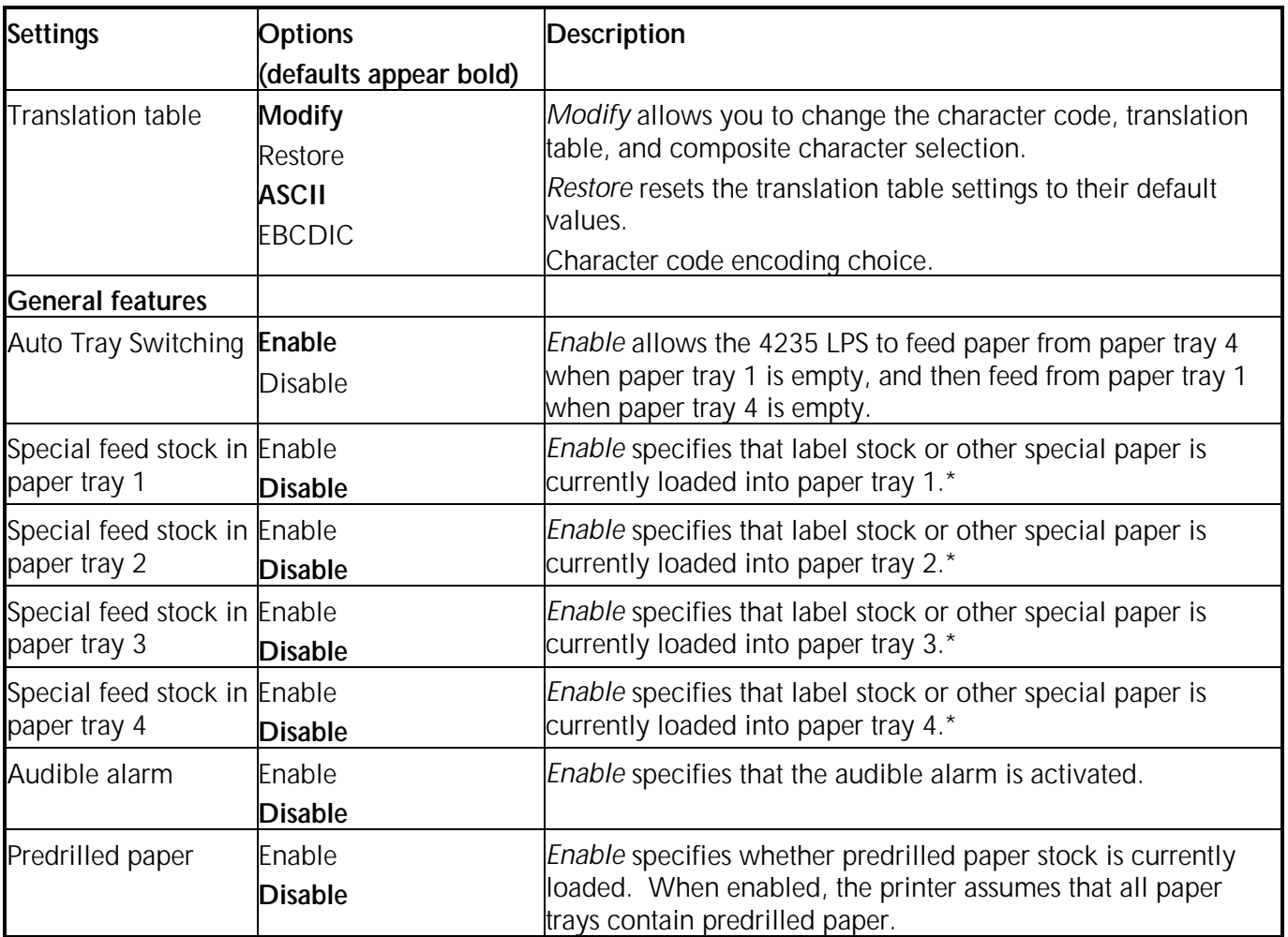

Before you enable these features, have a Xerox service representative define special feed parameters. Most feed stocks perform satisfactorily without the enhancement of these settings. (Refer to the "Loading label stock" section in the Xerox 4235 Laser Printing System Problem Solving Guide for more information.)

Figure 4-1. **Checklist 2: Printer setup options–XDPM**

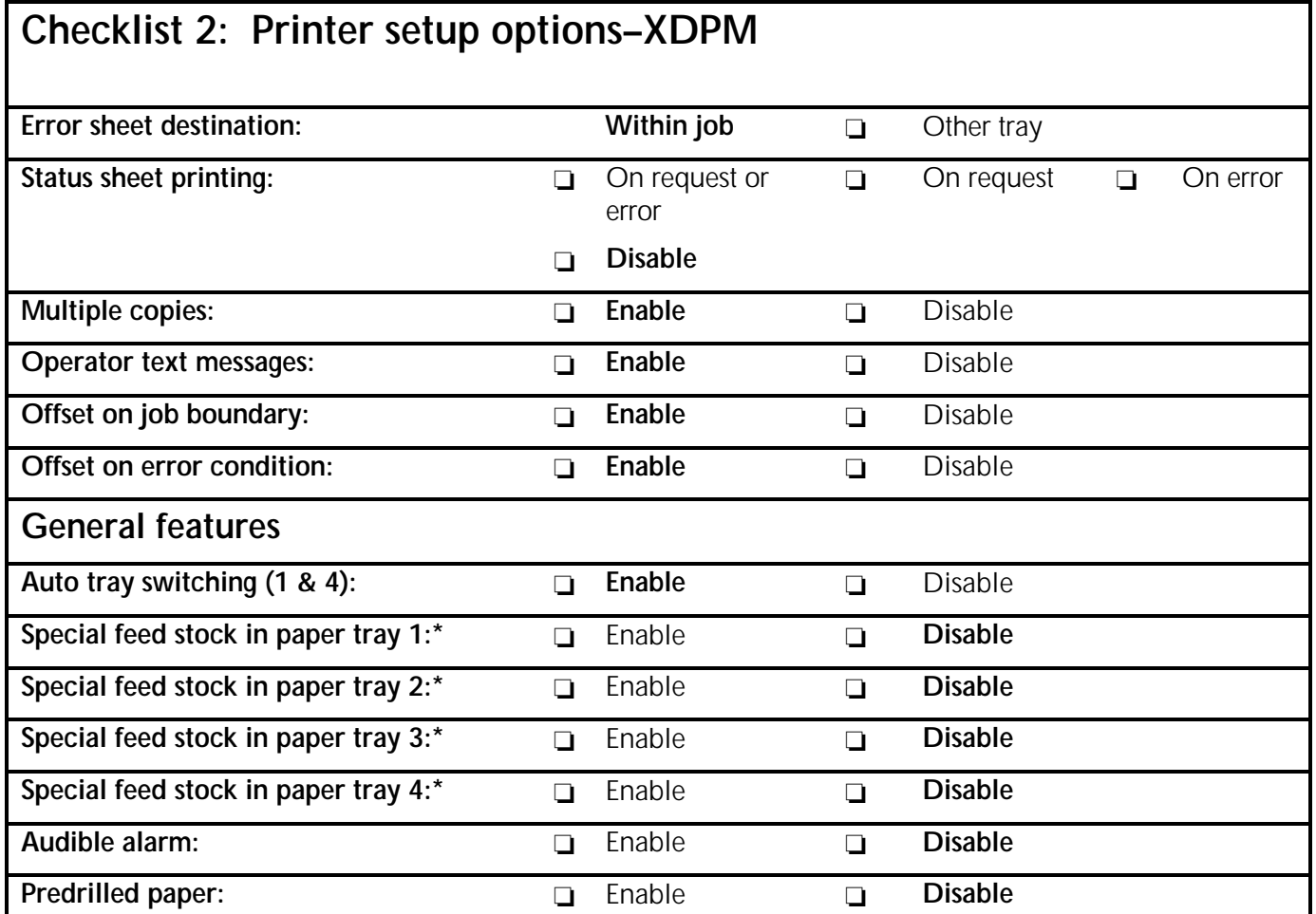

 \* Before you enable these features, have a Xerox service representative define special feed parameters. Most feed stocks perform satisfactorily without the enhancement of these settings.

## **Printer setup options–XPPM**

Table 4-2 lists the printer setup options for Xerox Production Print Mode (XPPM). Based on your choices, complete Checklist 3: Printer setup options–XPPM (figure 4-2). Your Xerox service representative uses the checklist during installation.

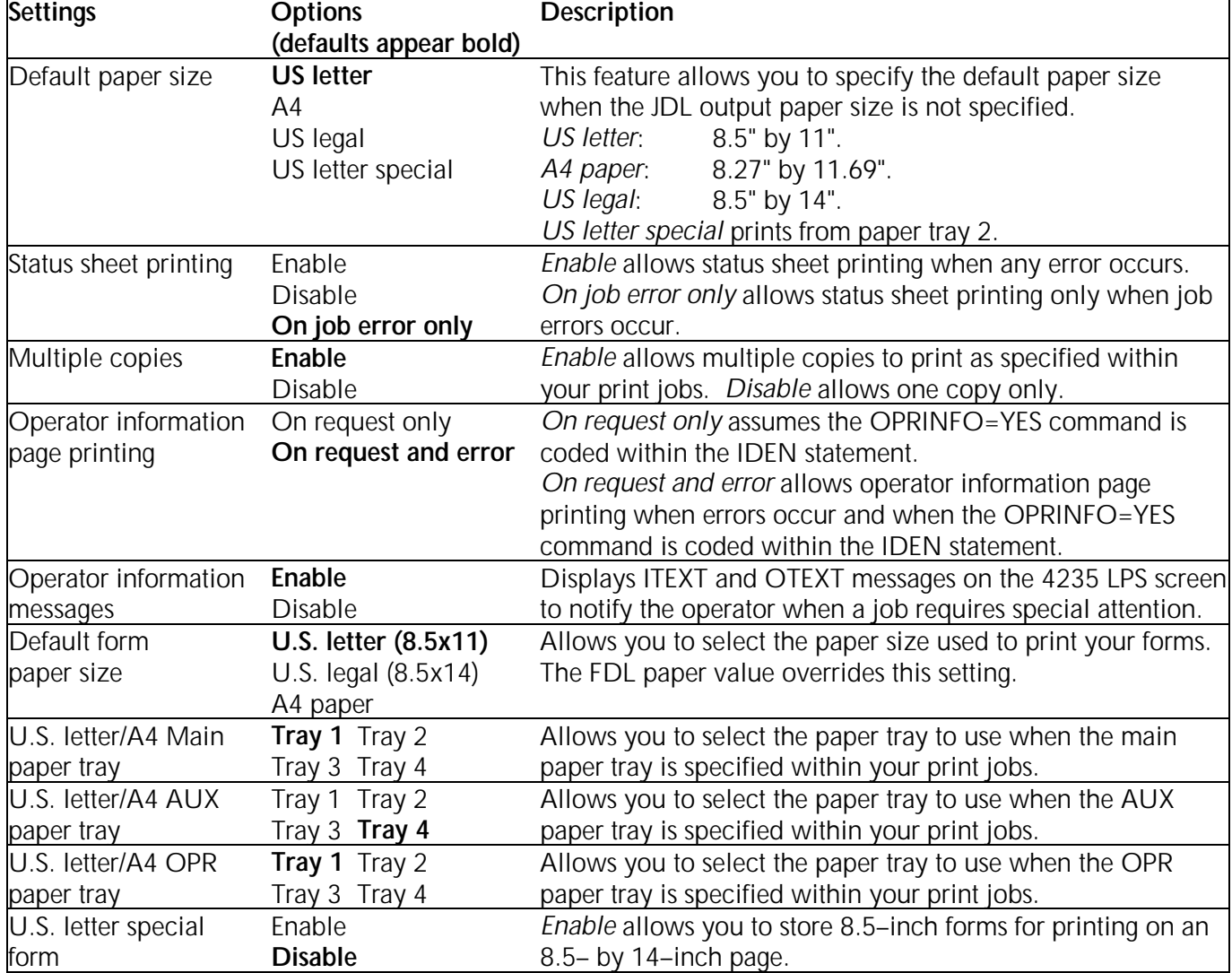

#### Table 4-2. **XPPM printer setup options**

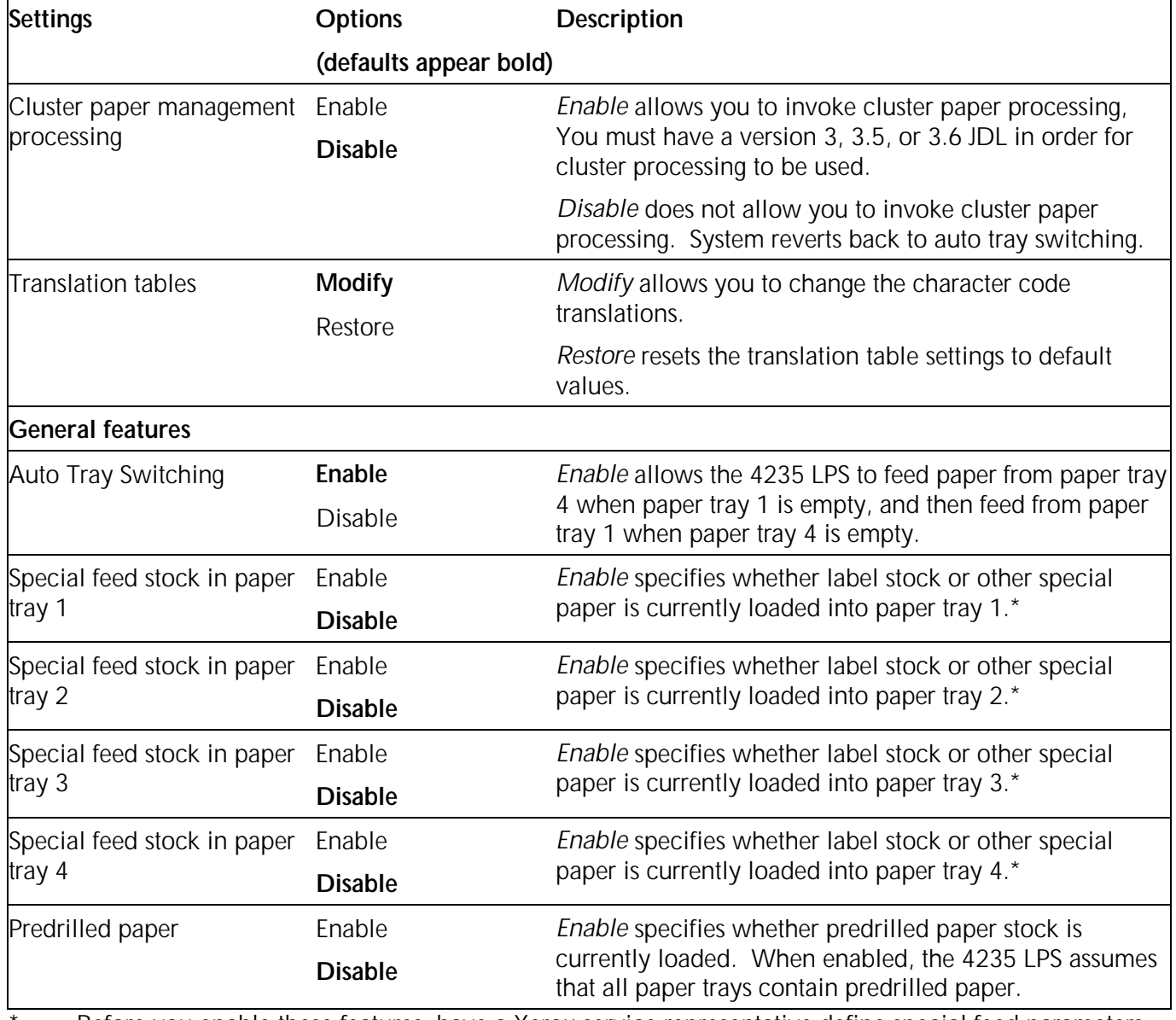

### Table 4-2. **XPPM printer setup options (continued)**

Before you enable these features, have a Xerox service representative define special feed parameters. Most feed stocks perform satisfactorily without the enhancement of these settings. (Refer to the Xerox 4235 Laser Printing System Problem Solving Guide for more information.)

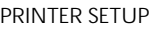

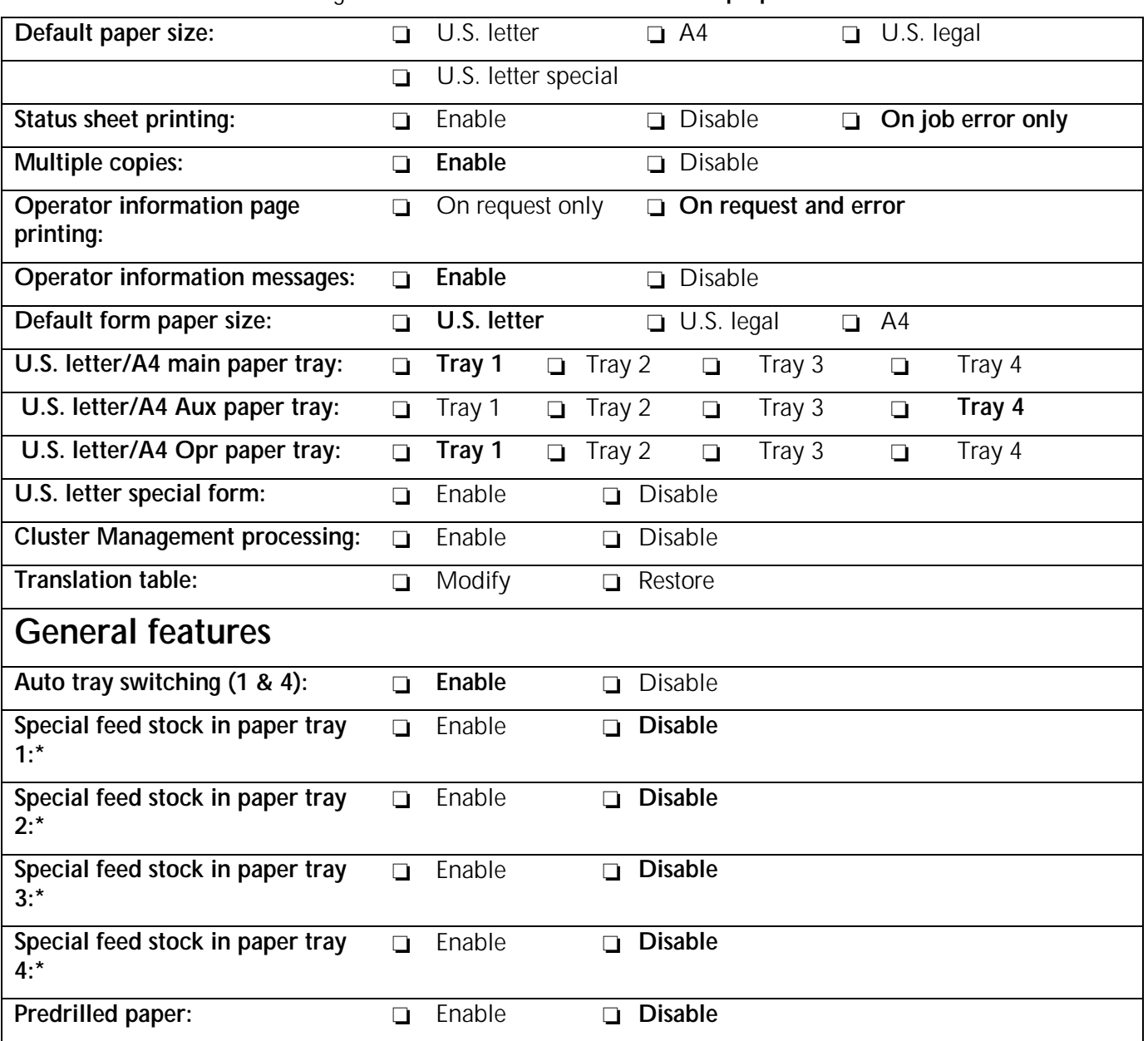

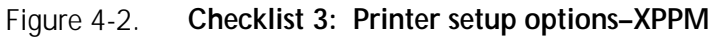

\* Before you enable these features, have a Xerox service representative define special feed parameters. Most feed stocks perform satisfactorily without the enhancement of these settings. (Refer to the Xerox 4235 Laser Printing System Problem Solving Guide for more information.)

## **Printer setup options–XScript**

Table 4-3 lists the printer setup options for XScript. Based on your choices, complete Checklist 4: Printer setup options– XScript (figure 4-3). Your Xerox service representative uses the checklist during installation.

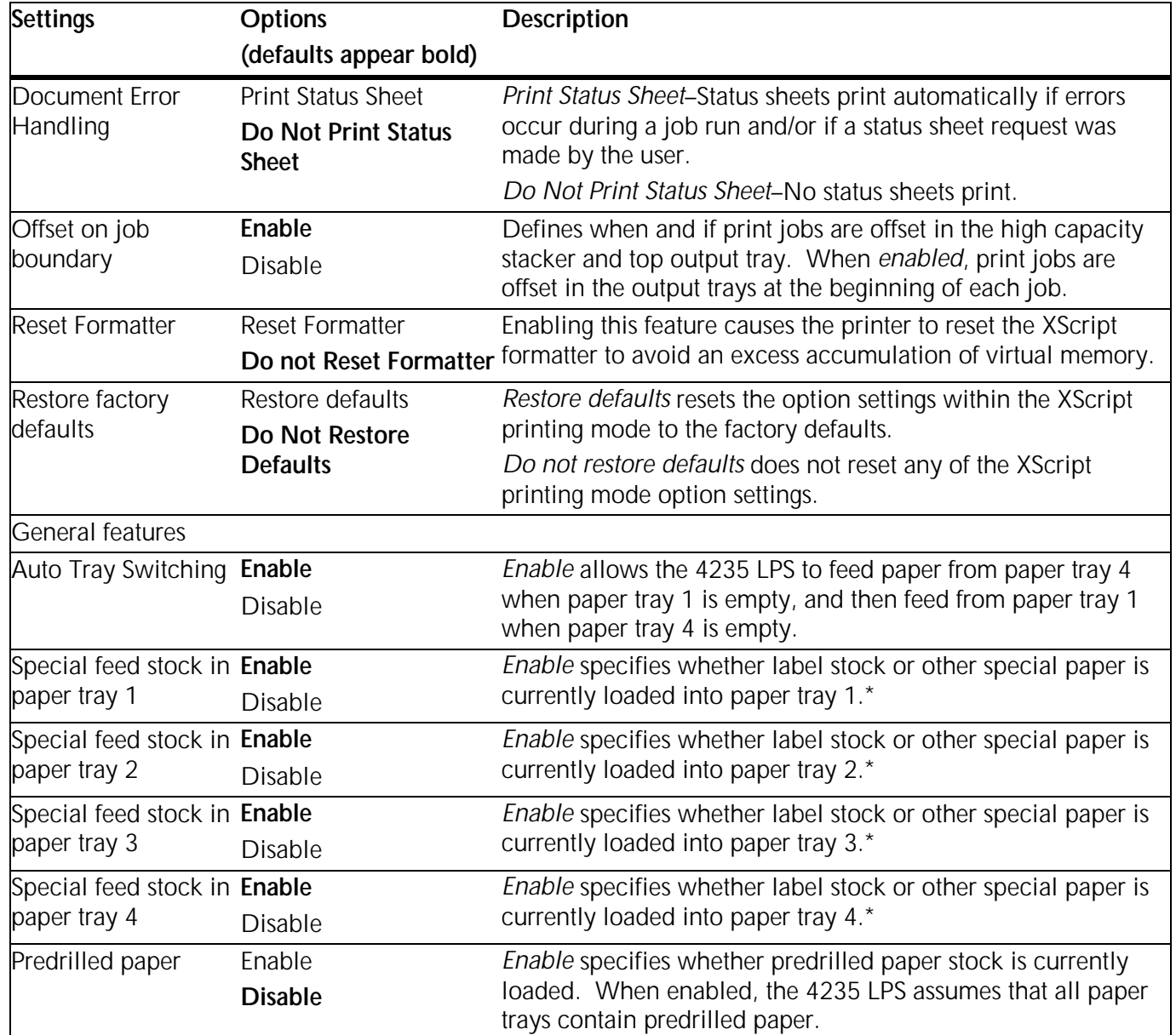

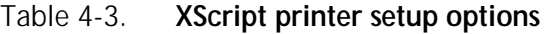

Before you enable these features, have a Xerox service representative define special feed parameters. Most feed stocks perform satisfactorily without the enhancement of these settings. (Refer to the Xerox 4235 Laser Printing System Problem Solving Guide for more information.)

Figure 4-3. **Checklist 4: Printer setup options–XScript**

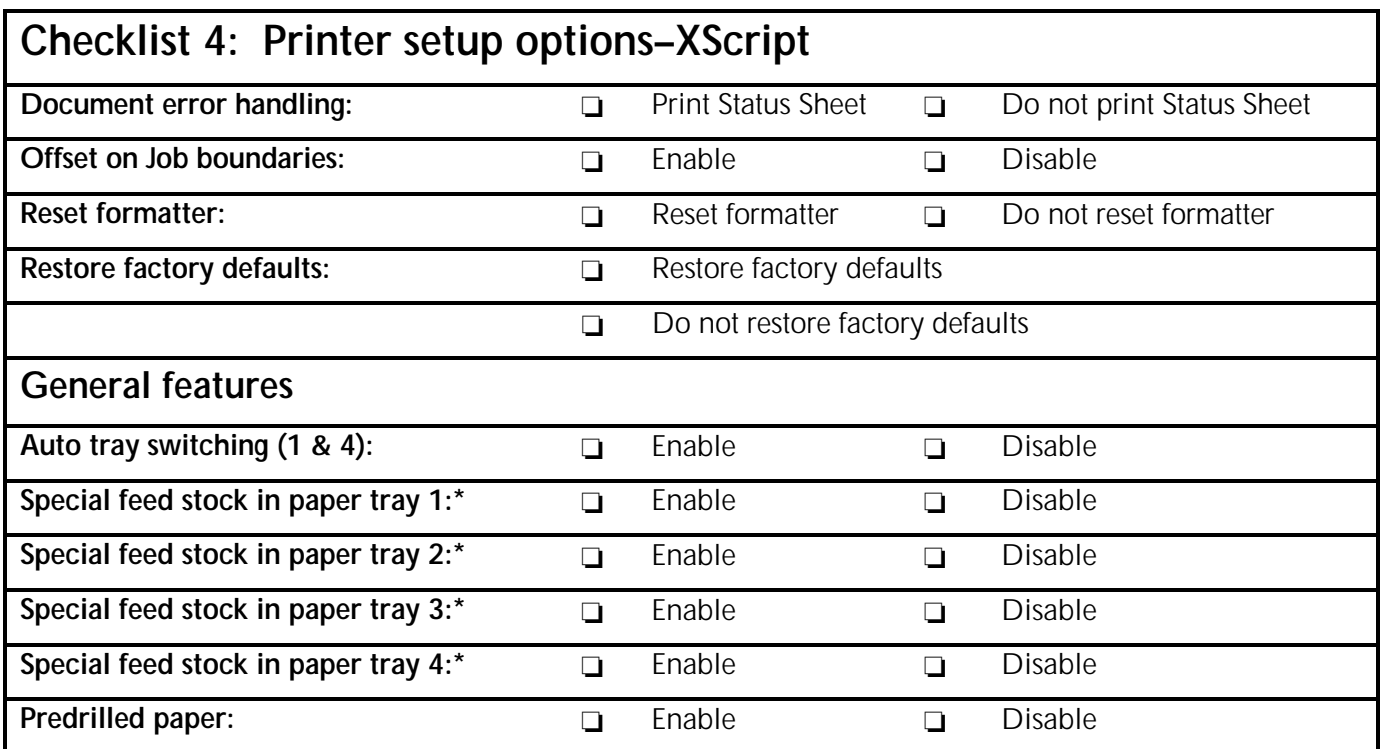

Before you enable these features, you must have a Xerox customer service engineer define special feed parameters. Most feed stocks perform satisfactorily without the enhancement of these settings. (Refer to the Xerox 4235 Laser Printing System Problem Solving Guide for more information.)

## **Printer setup options–HP LaserJet IID emulation**

Table 4-4 lists the printer setup options for the HP LaserJet IID emulation mode. Based on your choices, complete Checklist 5: Printer setup options–HP LaserJet IID emulation (figure 4-4). Your Xerox service representative uses the checklist during installation.

| <b>Settings</b>                              | <b>Options</b>                                 | <b>Description</b>                                                                                                    |  |  |
|----------------------------------------------|------------------------------------------------|----------------------------------------------------------------------------------------------------|--|--|
|                                              | (defaults appear bold)                         |                                                                                                    |  |  |
| Status sheet printing Enable                 |                                                | Enable allows the 4235 LPS to print status sheets.                                                                                                    |  |  |
|                                              | <b>Disable</b>                                 | Disable does not allow the 4235 LPS to print status sheets.                                                                                              |  |  |
|                                              | Enable on error only                           | Enable on error only allows the 4235 LPS to print status sheets<br>as errors are encountered.                                                            |  |  |
| Predrilled/<br>preprinted paper              | Invert simplex pages<br>Print simplex pages as | Invert simplex pages is used when printing simplex jobs on<br>predrilled/preprinted paper.                                                               |  |  |
|                                              | duplex<br><b>Disable</b>                       | Print simplex pages as duplex is used when both simplex and<br>duplex jobs print on predrilled/preprinted paper.                                         |  |  |
|                                              |                                                | Disable is used when you are not using predrilled/preprinted<br>paper or when printing duplex jobs on predrilled/preprinted<br>paper.                    |  |  |
| Font print quality                           | Lighter appearance                             | Prints font characters lighter.                                                                                                    |  |  |
| adjustment                                   | Darker appearance                              | Prints font characters darker.                                                                                                    |  |  |
| Graphics print                               | Lighter appearance                             | Prints font characters lighter.                                                                                                    |  |  |
| quality adjustment                           | Darker appearance                              | Prints font characters darker.                                                                                                    |  |  |
| Restore factory<br>defaults                  | Restore defaults<br>Do not restore defaults    | Restore defaults resets the option settings within the HP<br>LaserJet IID emulation mode to the factory defaults.                                        |  |  |
|                                              |                                                | Do not restore defaults does not reset any of the HP LaserJet<br>IID emulation mode option settings.                                                     |  |  |
| <b>General features</b>                      |                                                |                                                                                                    |  |  |
| Auto Tray Switching Enable                   | <b>Disable</b>                                 | Enable allows the 4235 LPS to feed paper from paper tray 4<br>when paper tray 1 is empty, and then feed from paper tray 1<br>when paper tray 4 is empty. |  |  |
| Special feed stock in Enable<br>paper tray 1 |                                                | Enable specifies whether label stock or other special paper is                                                                                           |  |  |
|                                              | <b>Disable</b>                                 | currently loaded into paper tray 1.*                                                                                                    |  |  |
| Special feed stock in Enable<br>paper tray 2 |                                                | Enable specifies whether label stock or other special paper is                                                                                           |  |  |
|                                              | <b>Disable</b>                                 | currently loaded into paper tray 2.*                                                                                                    |  |  |
| Special feed stock in Enable                 |                                                | Enable specifies whether label stock or other special paper is                                                                                           |  |  |
| paper tray 3                                 | <b>Disable</b>                                 | currently loaded into paper tray 3.*                                                                                                    |  |  |

Table 4-4. **HP LaserJet IID emulation printer setup options**

| Settings                                     | <b>Options</b>         | <b>Description</b>                                                                                                    |
|----------------------------------------------|------------------------|----------------------------------------------------------------------------------------------------|
|                                              | (defaults appear bold) |                                                                                                    |
| Special feed stock in Enable<br>paper tray 4 |                        | Enable specifies whether label stock or other special paper is<br>currently loaded into paper tray 4.*                                                         |
|                                              | <b>Disable</b>         |                                                                                                    |
| Predrilled paper                             | Enable                 | Enable specifies whether predrilled paper stock is currently<br>loaded. When enabled, the 4235 LPS assumes that all paper<br>trays contain predrilled paper.** |
|                                              | <b>Disable</b>         |                                                                                                    |

Table 4-4. **HP LaserJet IID emulation printer setup options** (continued)

Before you enable these features, you must have a Xerox customer service engineer define special feed parameters. Most feed stocks perform satisfactorily without the enhancement of these settings. (Refer to the Xerox 4235 Laser Printing System Problem Solving Guide for more information.)

\*\* The HP LaserJet IID emulation does not recognize the Predrilled paper option in General Features. Instead, use the Predrilled/preprinted paper option.

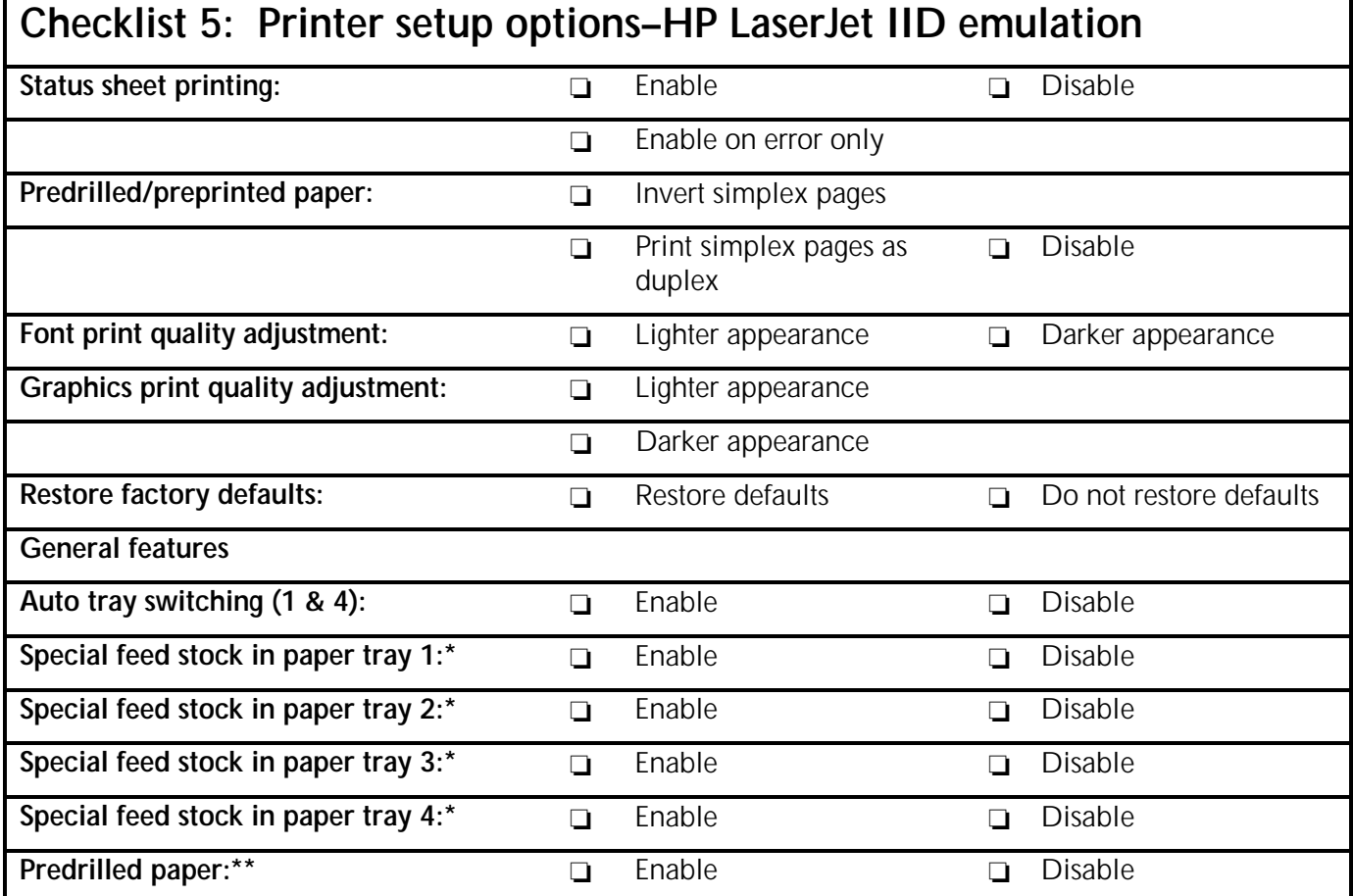

Figure 4-4. **Checklist 5: Printer setup options–HP LaserJet IID emulation**

Before you enable these features, have a Xerox service representative define special feed parameters. Most feed stocks perform satisfactorily without the enhancement of these settings. Refer to the Xerox 4235 Laser Printing System Problem Solving Guide for more information.

\*\* The HP LaserJet IID emulation does not recognize the Predrilled paper option in General Features. Instead, use the Predrilled/preprinted paper option.

This chapter provides tables and checklists to help you determine the document formatting options you need to print jobs in the XDPM, XPPM, XScript, or HP LaserJet IID emulation environments.

# **Document formatting options–XDPM**

Table 5–1 lists the document formatting options for Xerox Distributed Print Mode (XDPM). Based on your choices, complete Checklist 6: Document formatting options–XDPM (figure 5–1). Your Xerox service representative uses the checklist during printer installation.

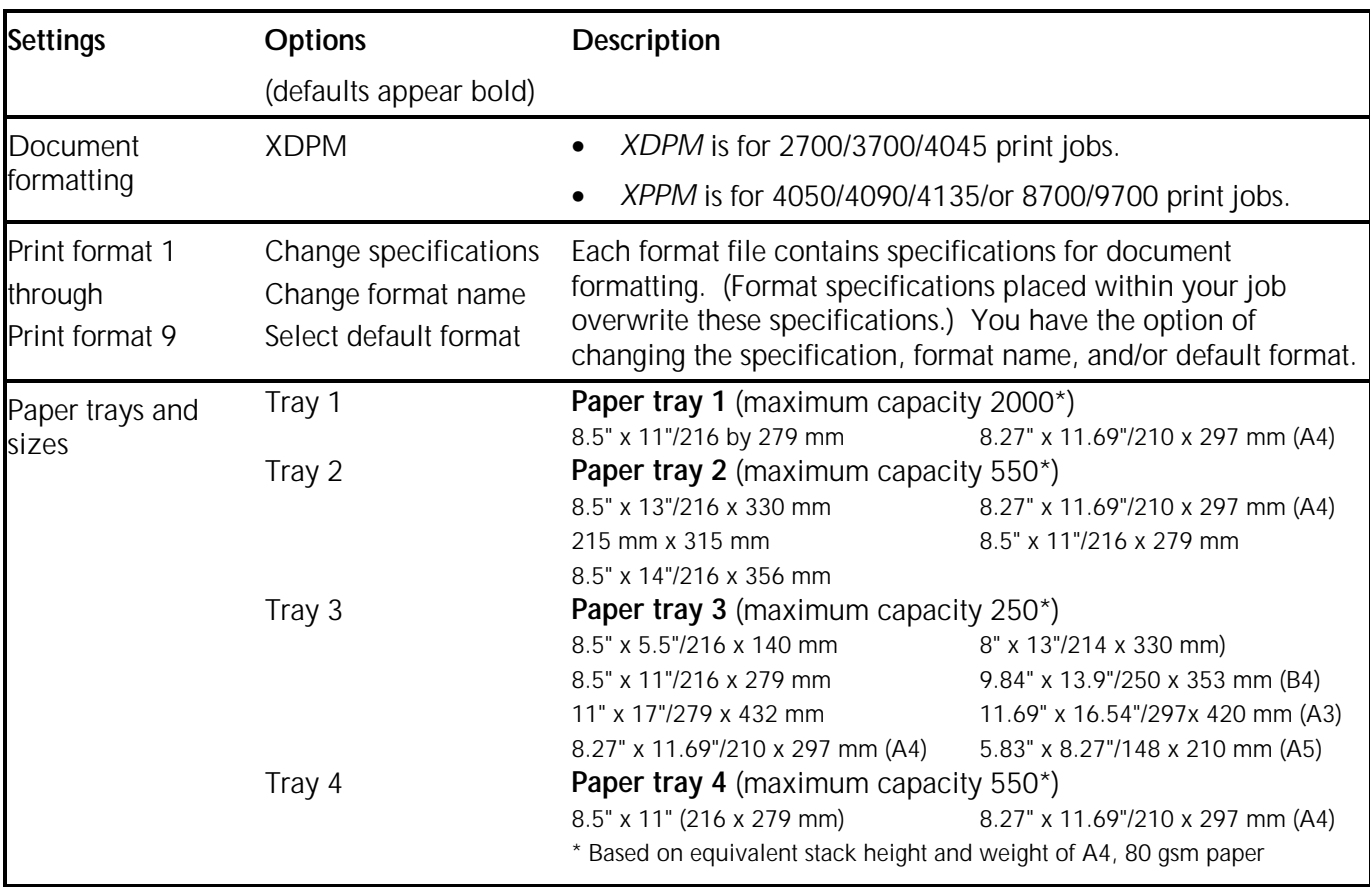

Table 5–1. **XDPM document formatting options**

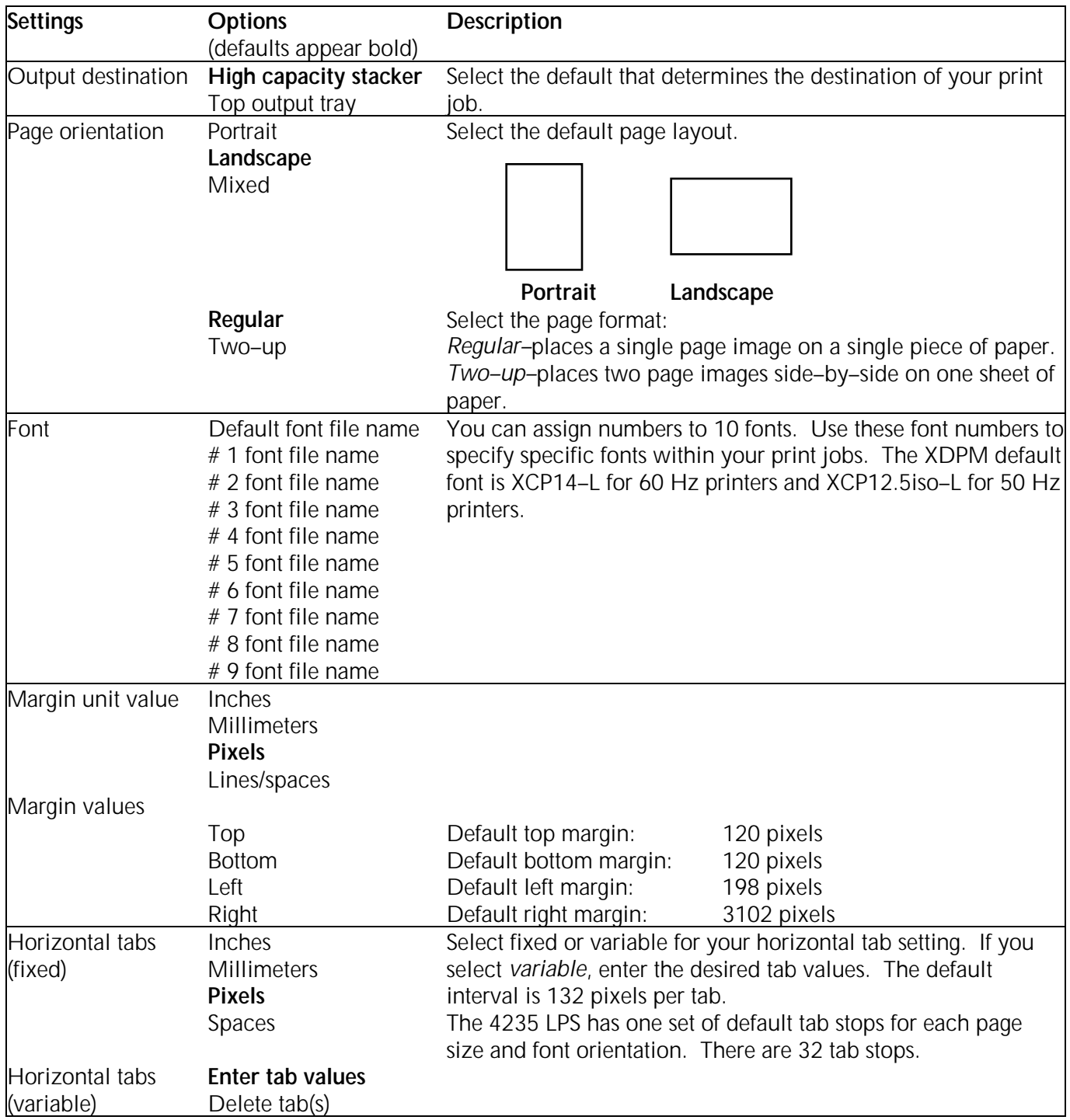

### Table 5–1. **XDPM document formatting options (continued)**

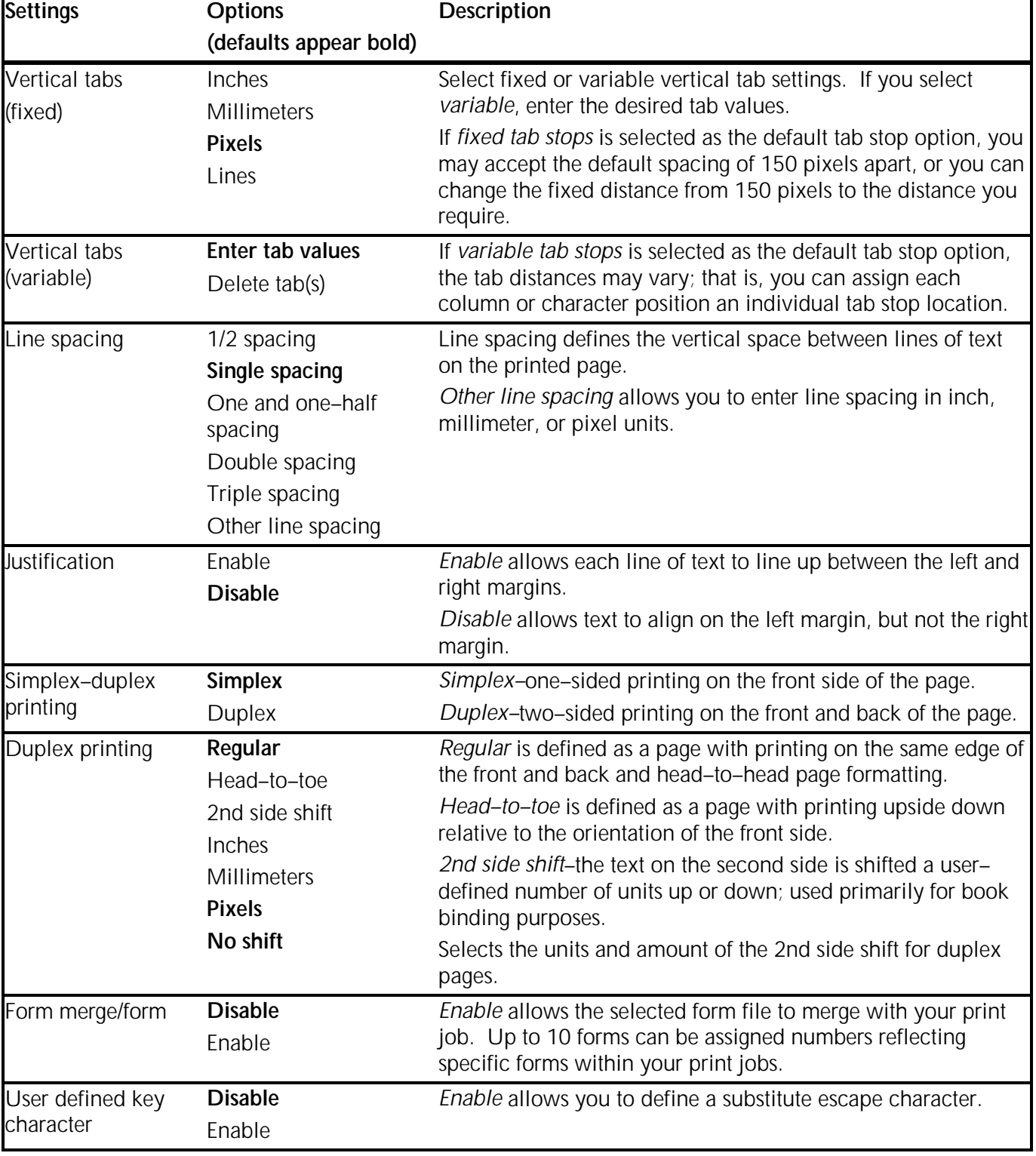

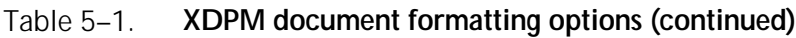

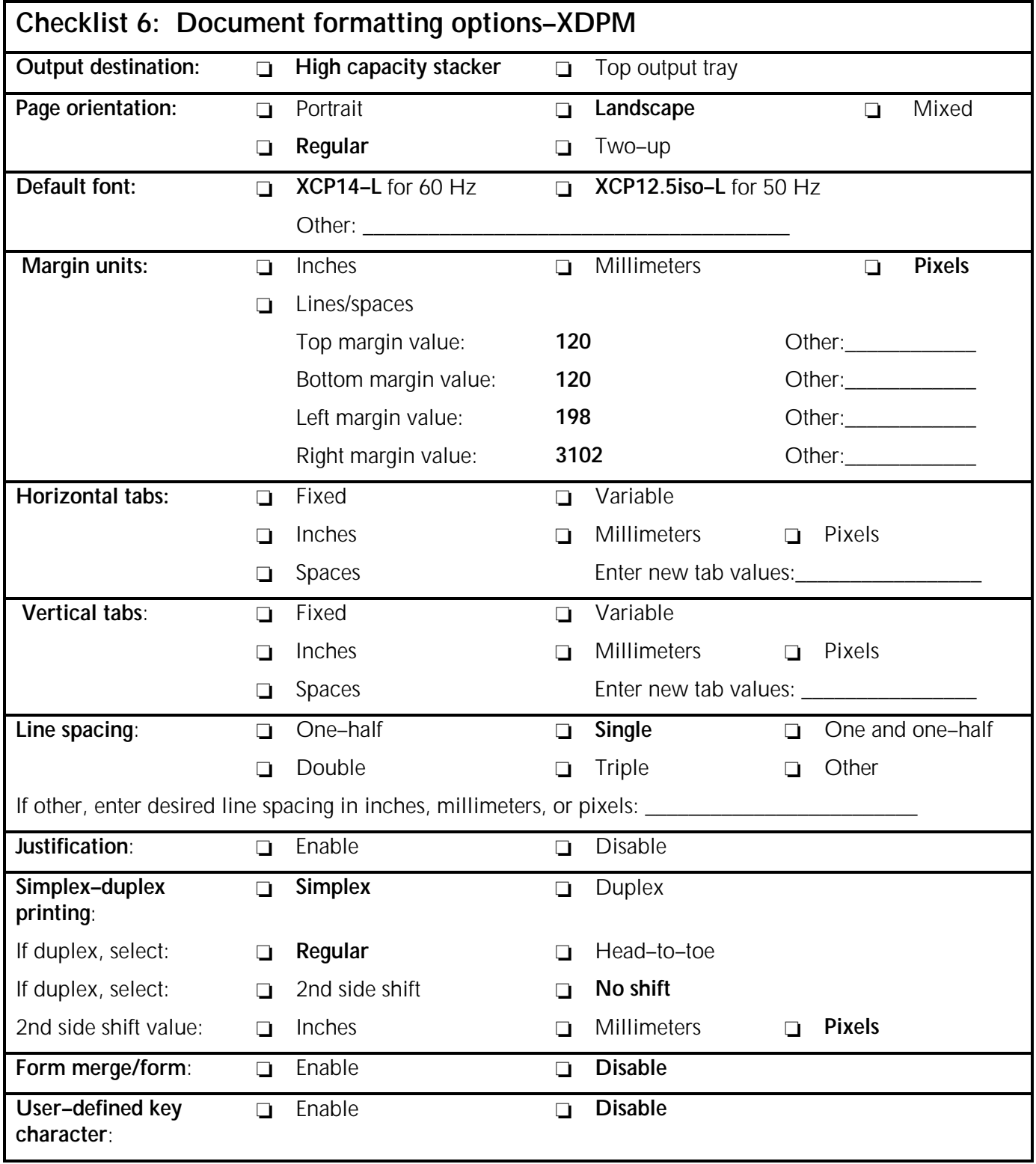

Figure 5–1. **Checklist 6: Document formatting options–XDPM**

## **Document formatting options–XPPM**

Table 5–2 lists the document formatting options for Xerox Production Print Mode (XPPM). Based on your choices, complete Checklist 7: Document formatting options–XPPM (figure 5–2). Your Xerox service representative uses the checklist during installation. The options listed below determine the default printing environment of each XPPM job and are equivalent to the 9700 LPS OSS START command.

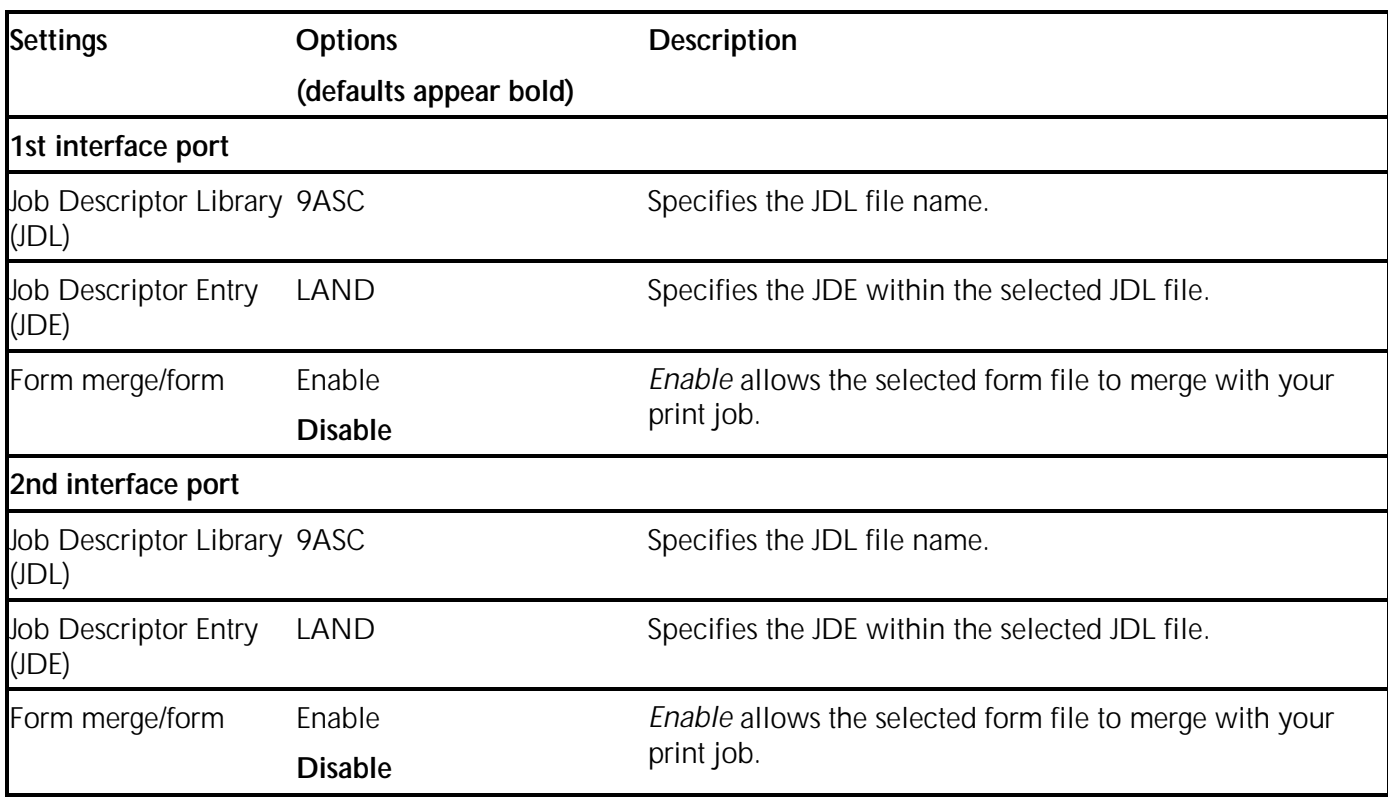

#### Table 5–2. **XPPM document formatting options**

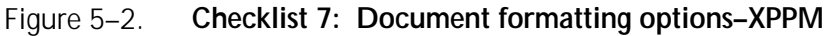

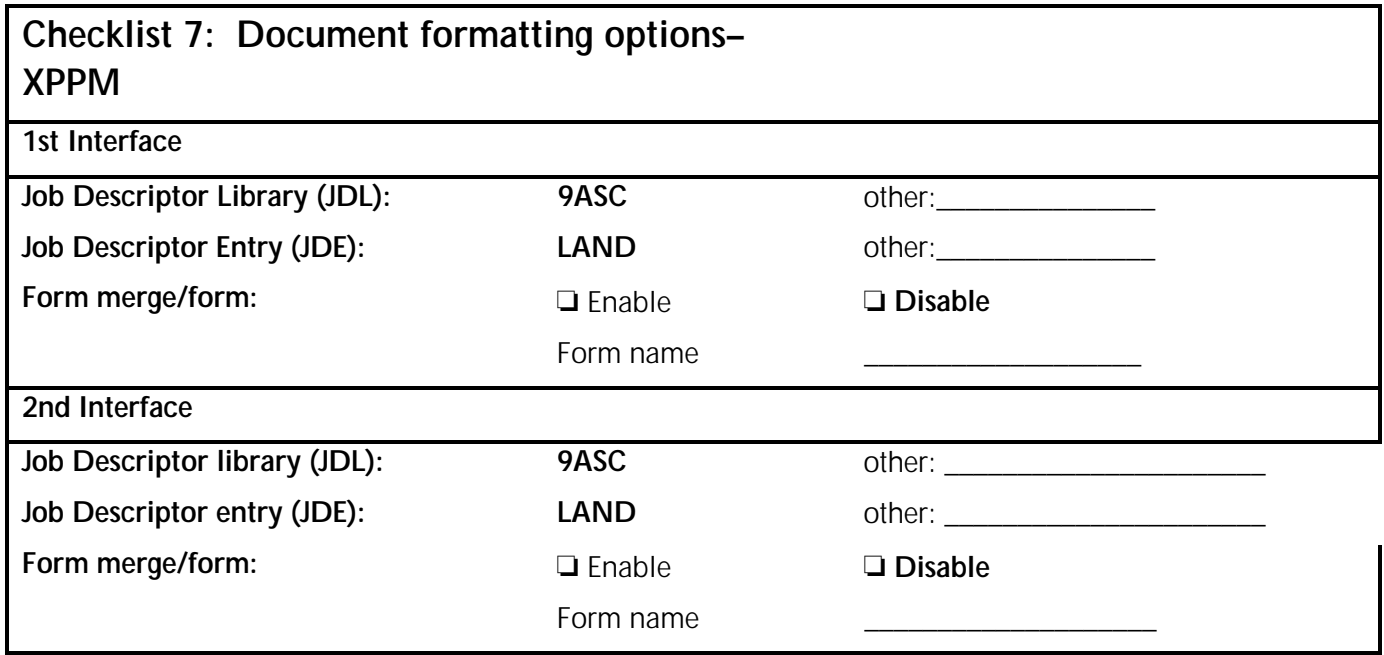

## **Document formatting options–XScript**

Table 5–3 lists the document formatting options for XScript. Based on your choices, complete Checklist 8: Document formatting options–XScript (figure 5–3). Your Xerox service representative uses the checklist during installation.

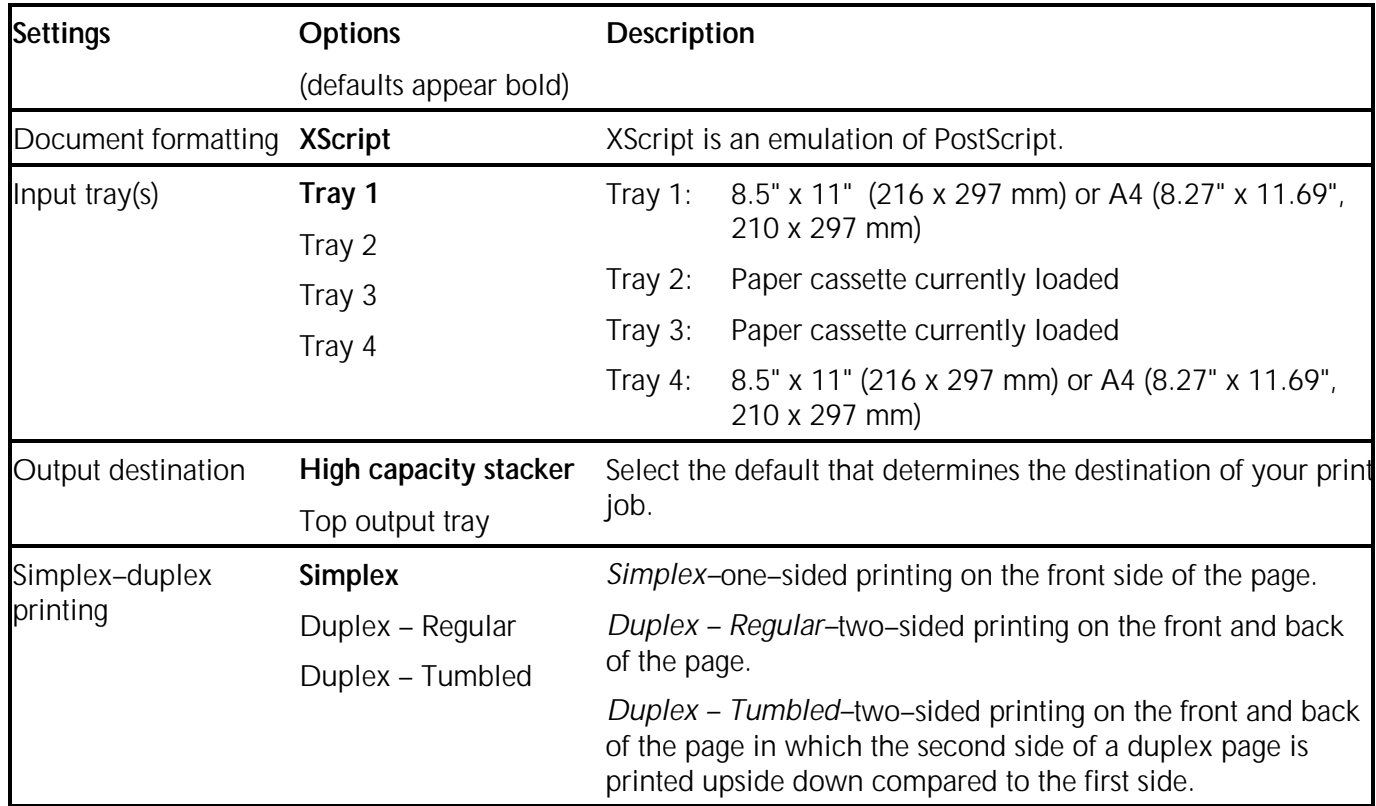

#### Table 5–3. **XScript document formatting options**

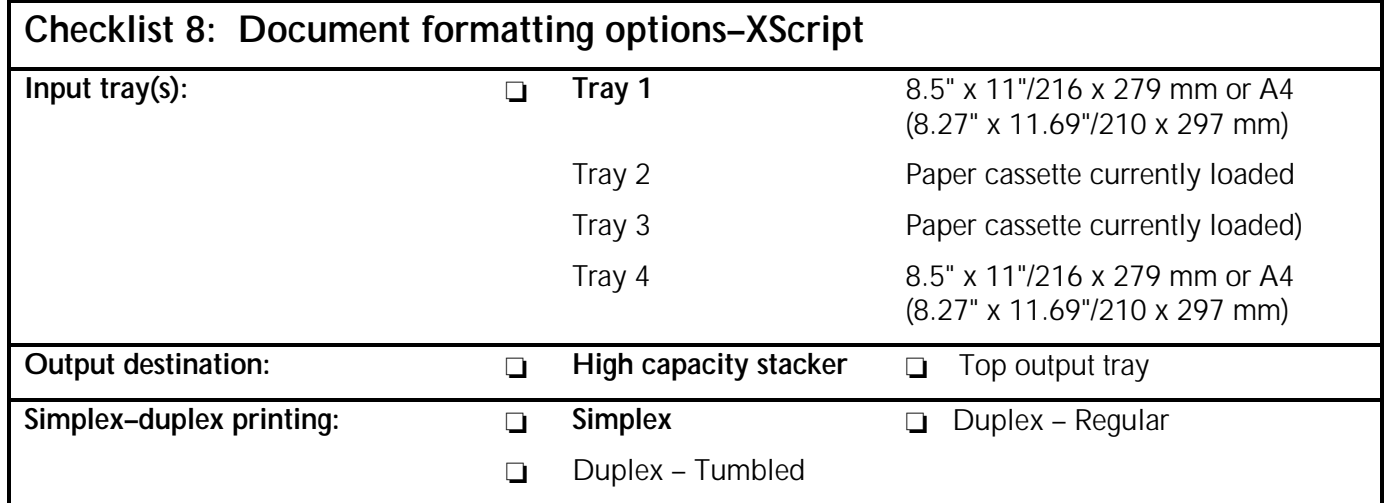

### Figure 5–3. **Checklist 8: Document formatting options–XScript**

## **Document formatting options–HP LaserJet IID emulation**

Table 5–4 lists the document formatting options for HP LaserJet IID emulation. Based on your choices, complete Checklist 9: Document formatting options–HP LaserJet IID emulation (figure 5–4). Your Xerox service representative uses the checklist during installation.

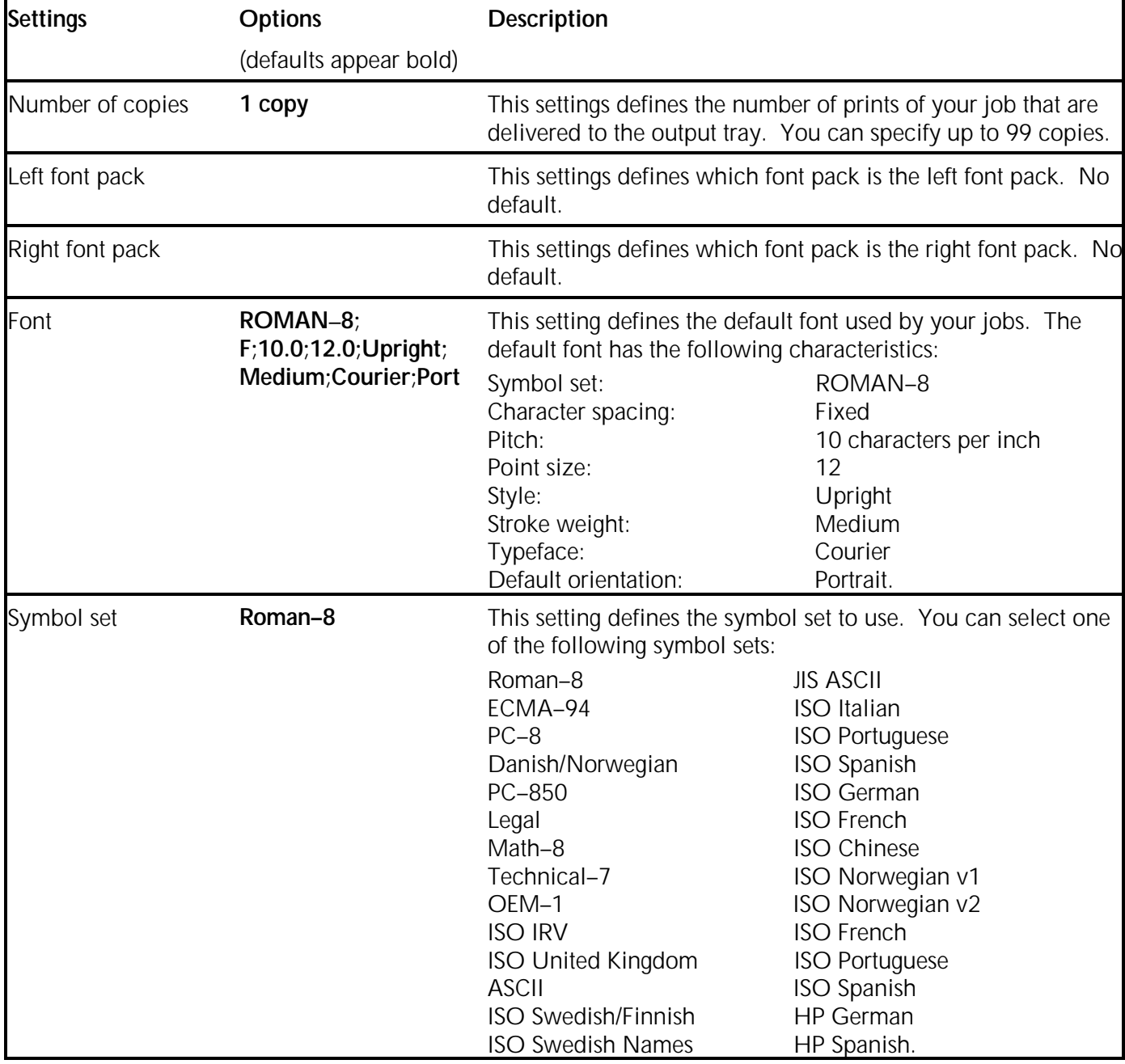

#### Table 5–4. **HP LaserJet IID emulation document formatting options**

#### Table 5–4. **HP LaserJet IID emulation document formatting options (continued)**

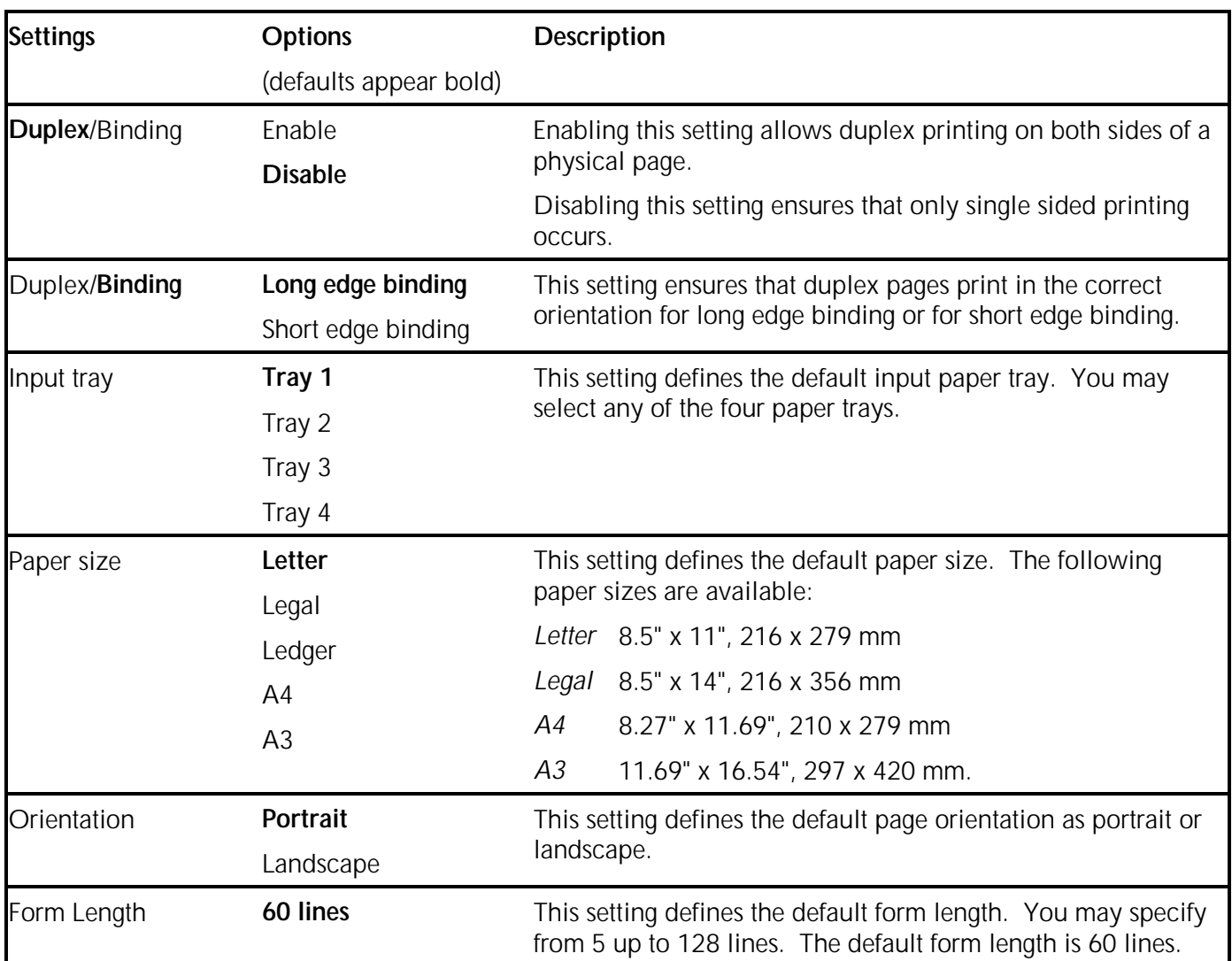

### Figure 5–4. **Checklist 9: Document formatting options–HP LaserJet IID emulation**

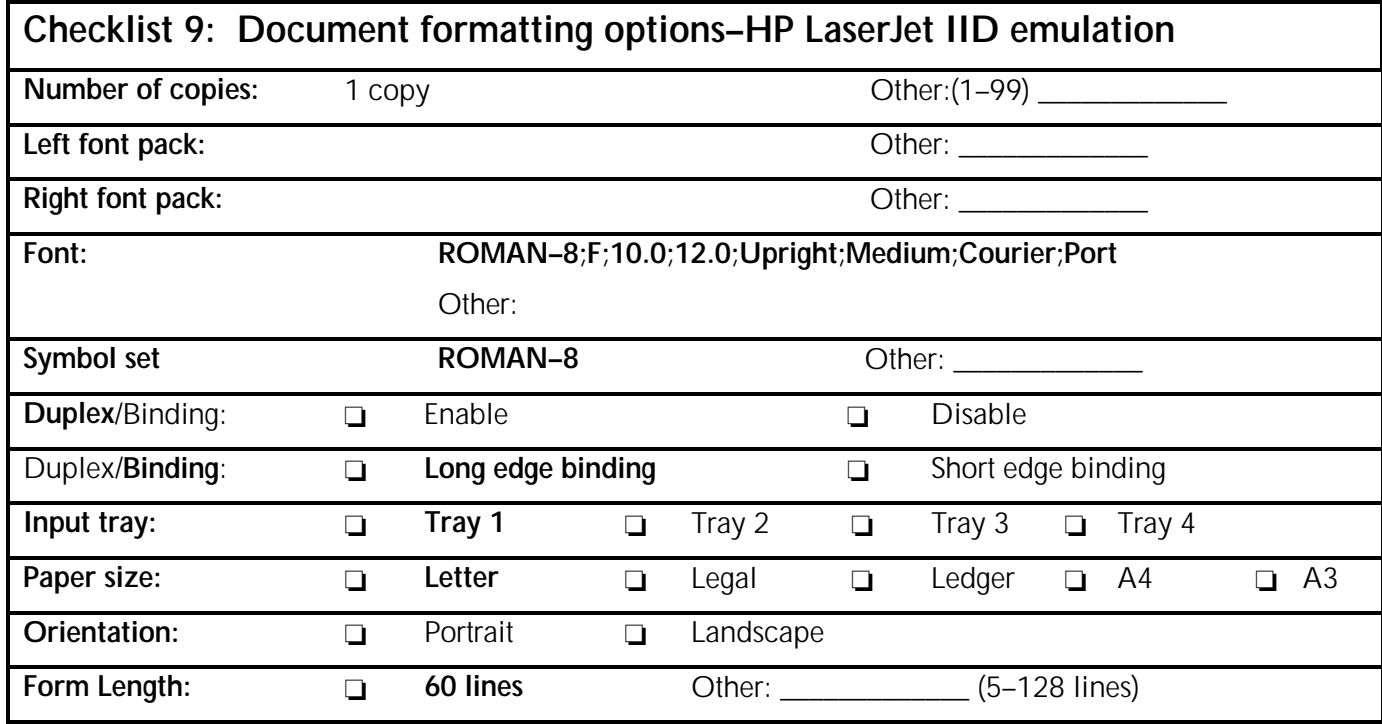

**6. System configuration**

This chapter contains information to help you determine the proper system configuration for your 4235 Laser Printing System (LPS). The following checklists are provided:

- Checklist 10: Parallel system configuration
- Checklist 11: Serial system configuration–SNA/SDLC
- Checklist 12: Serial system configuration–asynchronous
	- Checklist 13: Serial system configuration–bisynchronous.

You must complete checklist 10 and either checklist 11, 12, or 13, depending on your choice of serial interface.

### **Selecting the interface**

The 4235 LPS receives data from a host computer system through a parallel and serial interface. Only one parallel and one serial interface can run concurrently. For example, you cannot successfully connect the bisynchronous and SNA/SDLC or two parallel interfaces at the same time. Figure 6–1 shows the various 4235 LPS interface option choices.

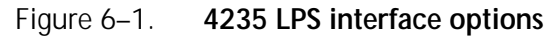

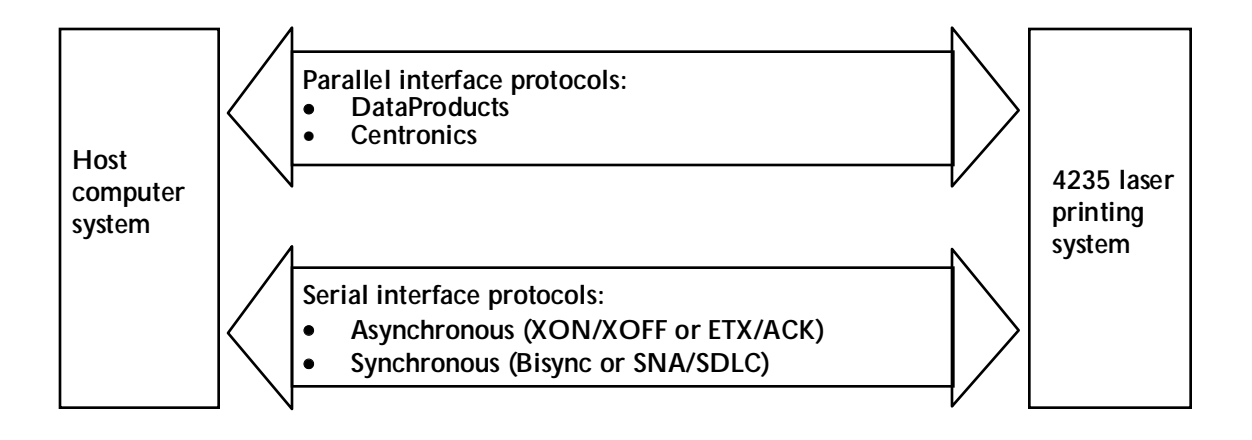

## **Port configuration**

Select the interface for each of the two ports. You select the actual interface setup using the 4235 LPS menu dialog at the time of installation. Only one parallel and one serial interface can run concurrently. You can select one of the following interfaces:

- Parallel: Data Products or Centronics
- Serial: SNA / SDLC, asynchronous, or bisynchronous.

You must fill out Checklist 10 for your parallel interface selections, and Checklist 11, 12, or 13 for your serial interface selections, before your Xerox service representative can successfully install your 4235 LPS.

### **Parallel interface information**

Parallel communication allows the transmission of data over a group of wires simultaneously.

Two emulation modes are available with the parallel interface: one is compatible with Centronics 100 (or equivalent) interface, and the other is compatible with a DataProducts standard 2260 (or equivalent) interface.

The parallel interface accepts 7–bit or 8–bit ASCII encoded data at rates up to 200 KBytes per second. EBCDIC and ISO 6937 character encoding schemes assume 8–bit encoding. When you use XPPM, ISO 6937 selection defaults to 8–bit ASCII.

### **Centronics 100 interface**

The Centronics interface uses a 36–pin Amphenol 57–40360 connector. This connector mates with an Amphenol 57–30360 connector.

**Note:** The connector part numbers for countries other than the United States may differ from those numbers listed later in this chapter.

**Parallel cable** You need to order a Centronics or DataProducts parallel cable to connect your host computer system to the 4235 LPS. If you do not have one, contact your Xerox sales representative to order one. To make sure the cable is available on the day of installation, place the order approximately four weeks prior to the installation date.

 Make sure the parallel interface cable is in compliance with U.S. Federal Communications Commission (FCC) regulations regarding electromagnetic emissions or any similar regulations applicable within the country in which you operate your 4235 LPS. The parallel interface cable must also meet the following specifications:

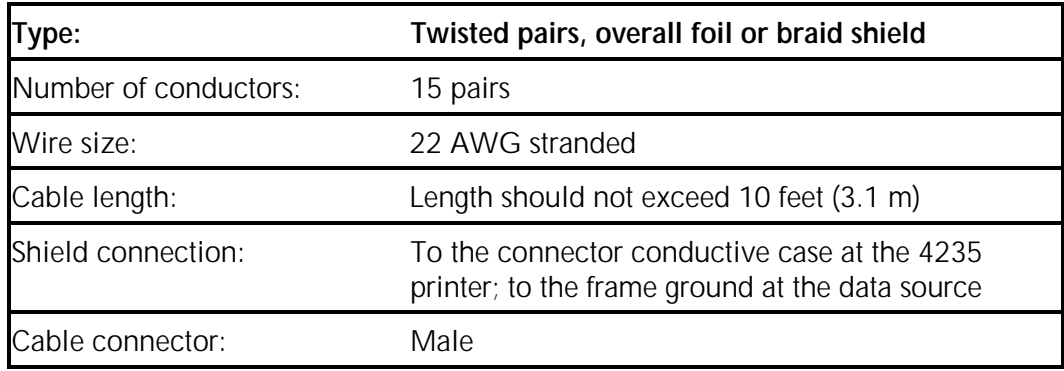

Table 6–1 lists the pin assignments and signals for the Centronics interface.

The main control signals are BUSY, SELECT, and FAULT. At power–up, BUSY is at logic one, and SELECT and FAULT are at logic zero. BUSY indicates that the 4235 LPS cannot receive data (normally, BUSY cycles from logic zero to one and back to zero again once for every byte received). SELECT and FAULT change to logic one after warm–up and remain at logic one as long as the 4235 LPS is powered up.

The Centronics interface does not support the following codes:

- The programmable paper feed code (1CH, octal 034)
- The elongated character code (OEH, octal 016)
- The character density code (12H, octal 022)
- The delete code (7FH, octal 177), which is used to print either an error character or an assigned character.

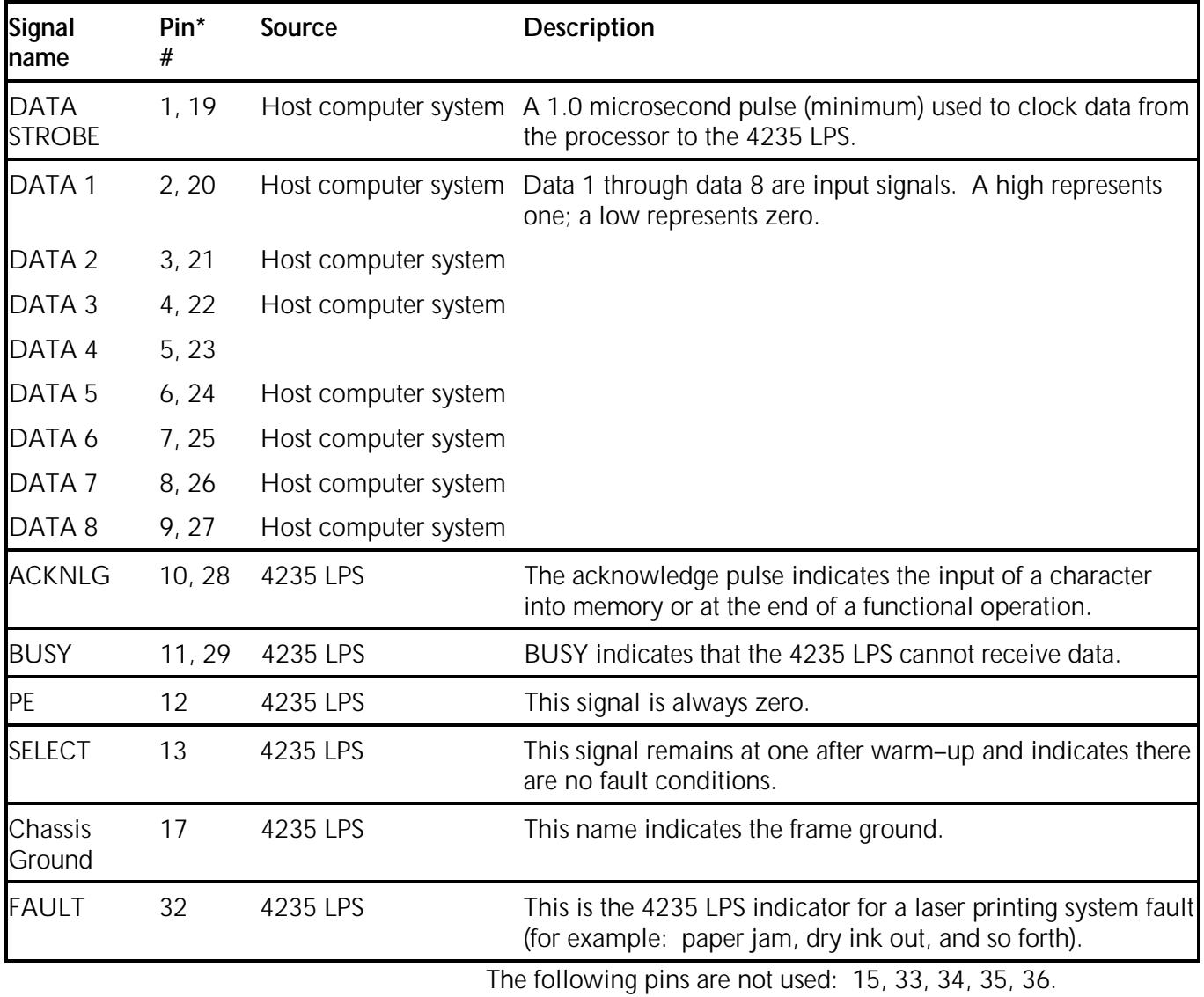

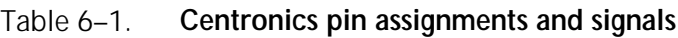

\* The second pin of the pair is the twisted signal return (+0V).

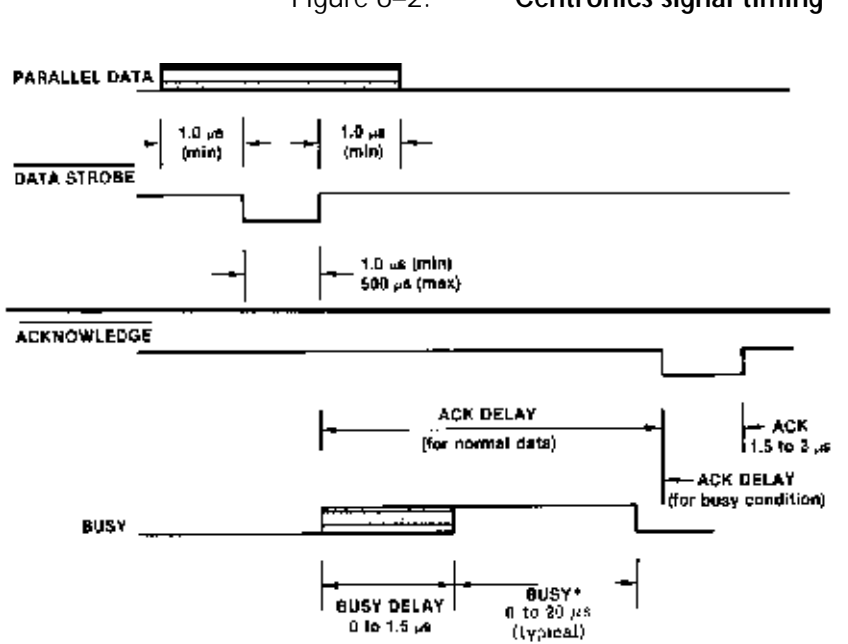

Figure 6–2 shows a timing diagram.

Figure 6–2. **Centronics signal timing**

1 Busy may stay high longer than 20 us if a fault occurs or the printer buffer is full.

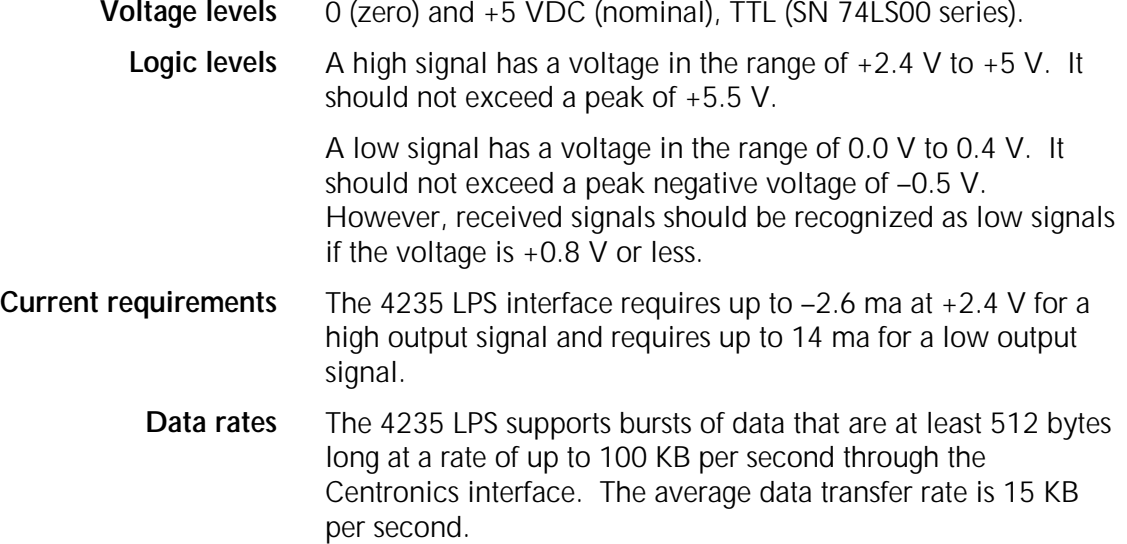

### **DataProducts 2260 interface**

The DataProducts interface connector is equivalent to a 50–pin Winchester connector. The Winchester MRA 50S D5J connector mates with a Winchester MRAC 50P JTCH connector using 50 1020P pins.

The main control signals are DEMAND, READY, and ONLINE. At power–up, the DEMAND, READY, and ONLINE signals are at logic zero. The DEMAND signal cycles from logic one to zero for every byte received when the 4235 LPS is receiving data. When the DEMAND signal is at logic zero, it indicates that the 4235 cannot receive data. The READY and ONLINE

signals change to logic one after warm–up and remain at logic one as long as the 4235 LPS is powered on.

The following are fault conditions:

- Front door open
- Paper misfeed or jam
- Output tray full
- Input paper source empty
- Paper tray handle unlatched
- Missing print cartridge
- Any other printer fault code
- 4235 LPS powered off
- 4235 LPS taken offline from system controller.

 When any of these conditions occur, the 4235 LPS continues to spool the data to the print file. If you do not correct the fault condition and the print file becomes full, DEMAND changes to logic zero and data receipt is suspended until you clear the fault.

 The DataProducts 2260 interface does not support symmetric logic signals intended for a long–line interface.

**DataProducts–specific options** Selection of the DataProducts interface enables the selection of one further function. You can enable or disable the Vertical Format Unit (VFU) emulation; however, when you enable VFU, the XPPM formatter does not support it.

> You may assign Data Bit 8 to appear on pin pair d–f or p–s. If you use VFU, the Xerox service representative must define the pin pair p–s by setting a dip switch on the SPC board.
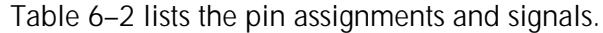

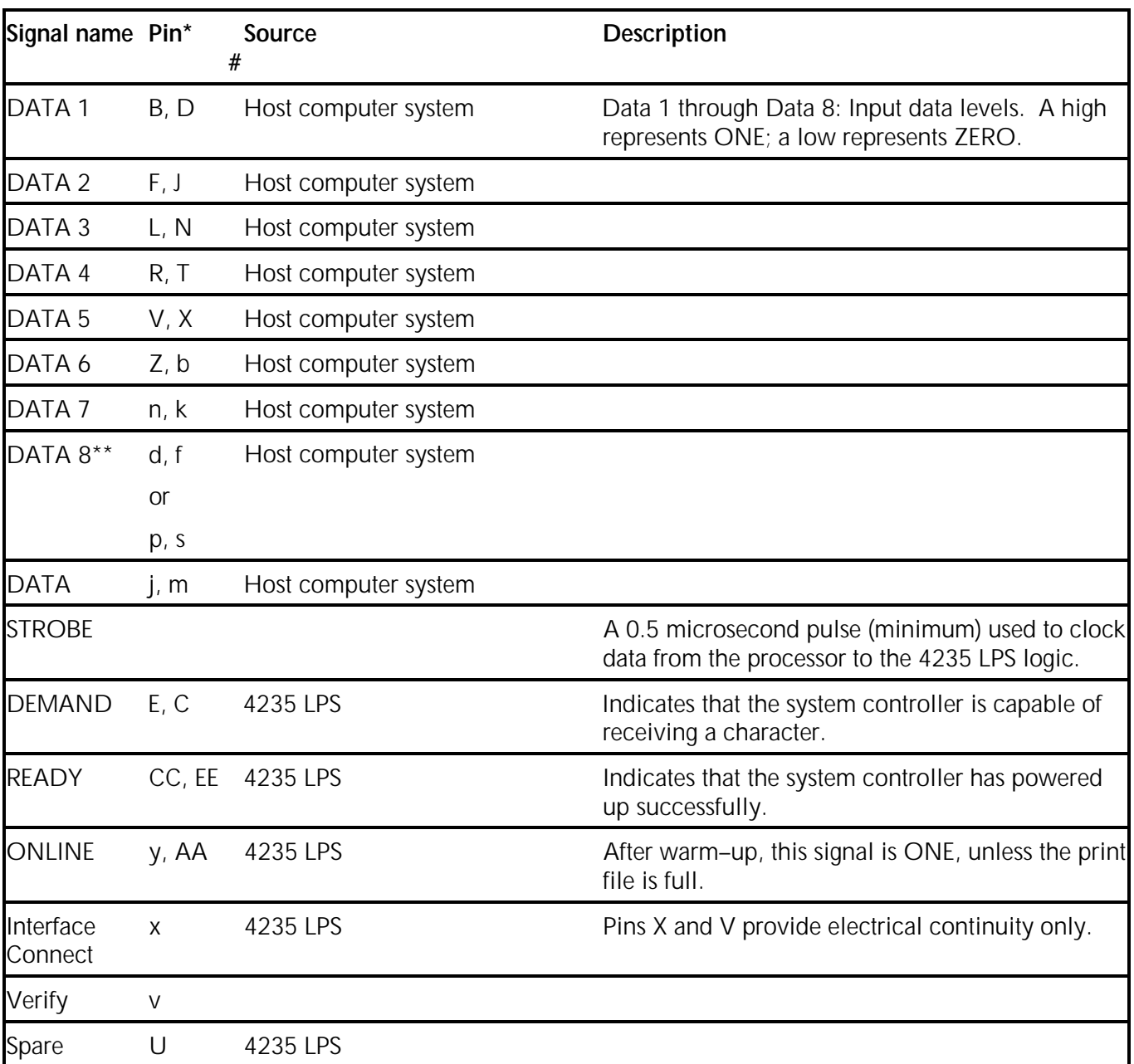

#### Table 6–2. **DataProducts pin assignments and signals**

The following pins are not used: A, H, K, M, P, S, U, W, Y, BB, DD, FF, HH, a, c, e, h, r, t, u, w, z.

- \* The second pin of the pair is the twisted signal return (+0V).
- \*\* Either d, f or p, s can be used for the eighth bit.

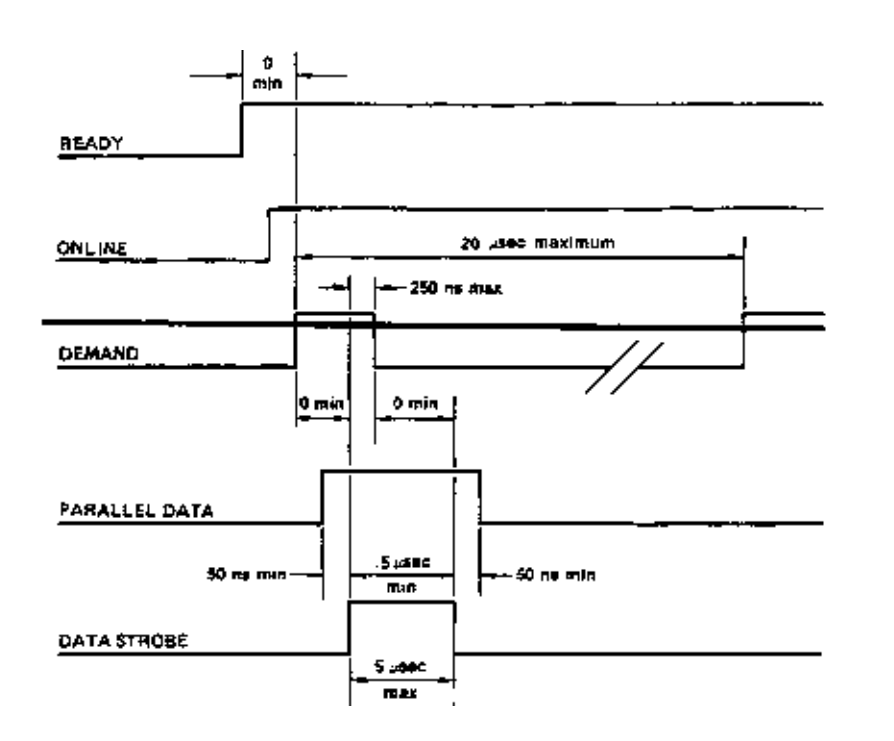

A timing diagram is provided in figure 6–3.

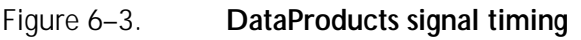

- The data transfer rate is contingent upon the DATA STROBE being raised within 1 microsecond after DEMAND and dropped within 5 microsecond s. DEMAND may stay low longer than 20 microsecond s if a fault occurs or the 4235 LPS buffer (512 bytes) is full.
- **Voltage levels** 0 (zero) and +5VDC (nominal), TTL (SN 74LS00 series)
- **Logic levels** A high signal is defined as a voltage in the range of +2.4V to +5V, not to exceed a peak of +5.5V.

 A low signal is defined as a voltage in the range of 0.0V to 0.4V, not to exceed a peak negative voltage of –0.5V. However, for received signals, a voltage of up to +0.8V should be recognized as a low signal.

**Current requirements** The 4235 LPS interface sources up to –2.6 milliampere (mA) at +2.4V for a high output signal and sync up to 14 mA for a low output.

> The 7414 ICs are used for data receivers with 220/330 ohm terminating resistors, and 74LS244 or 74LS240 ICs are used as drivers for positive or negative interfaces respectively, and for READY, ONLINE, and DEMAND.

**Data rates** The 4235 LPS supports burst data rates of up to 200 Kbytes per second for at least 512 bytes through the DataProducts interface. The sustained data transfer rate is 15Kbytes per second.

# **Parallel system configuration options**

Table 6–3 lists the different parallel system configuration options. Based on your choices, complete Checklist 10: Parallel system configuration (figure 6–4). Your Xerox service representative uses the checklist during installation.

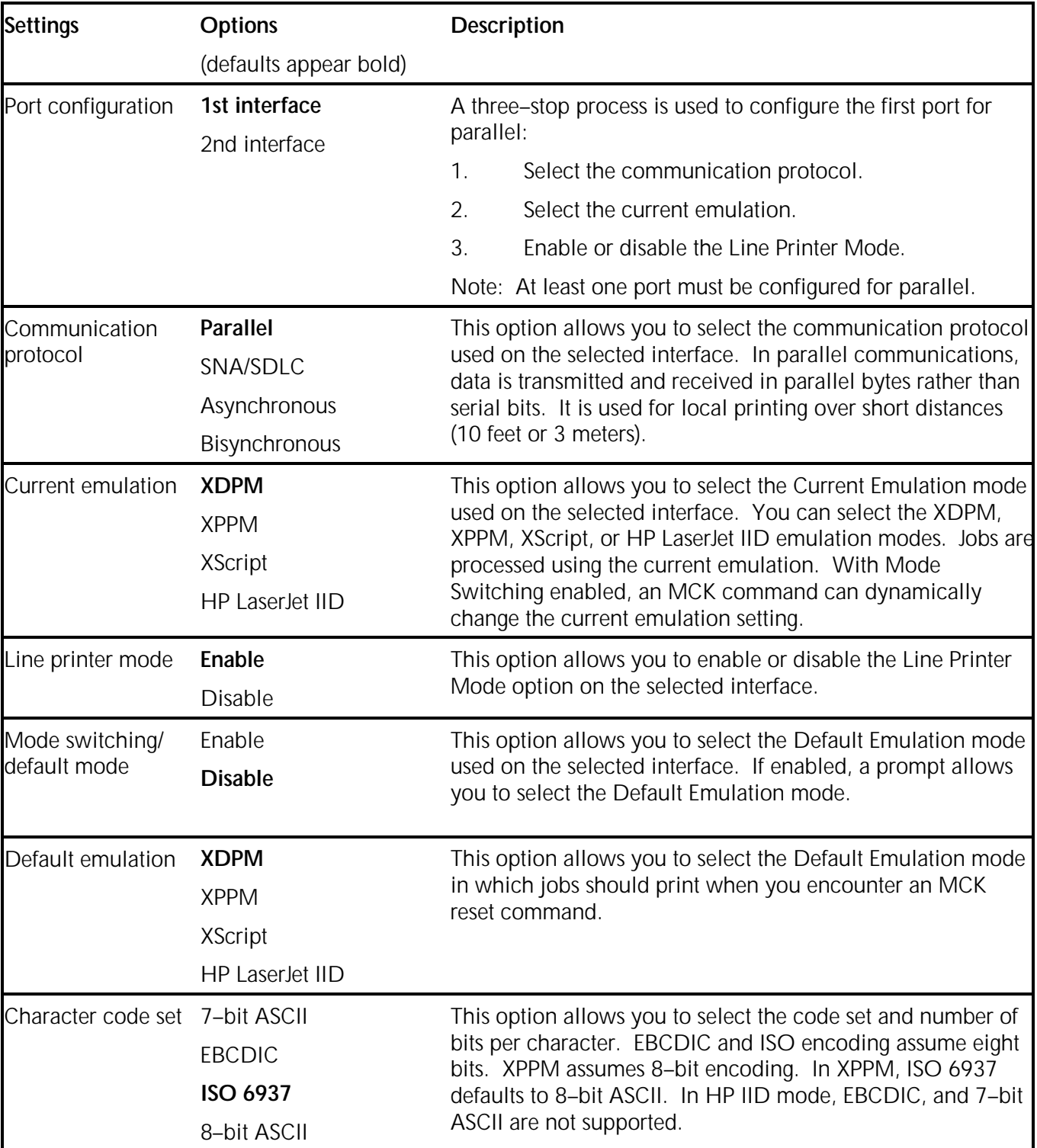

### Table 6–3. Parallel system configuration options

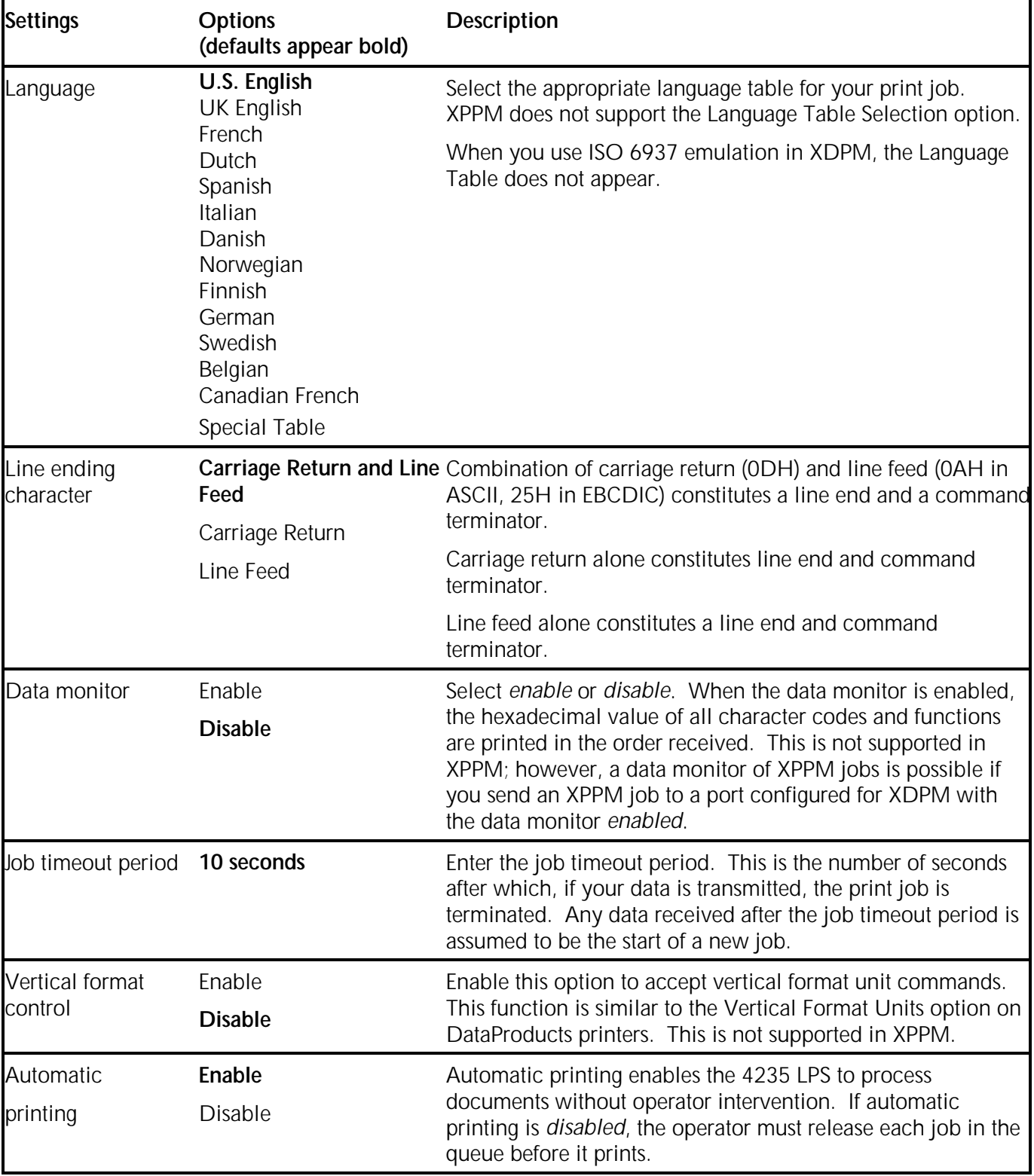

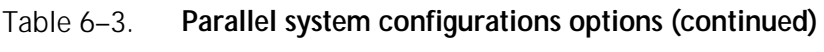

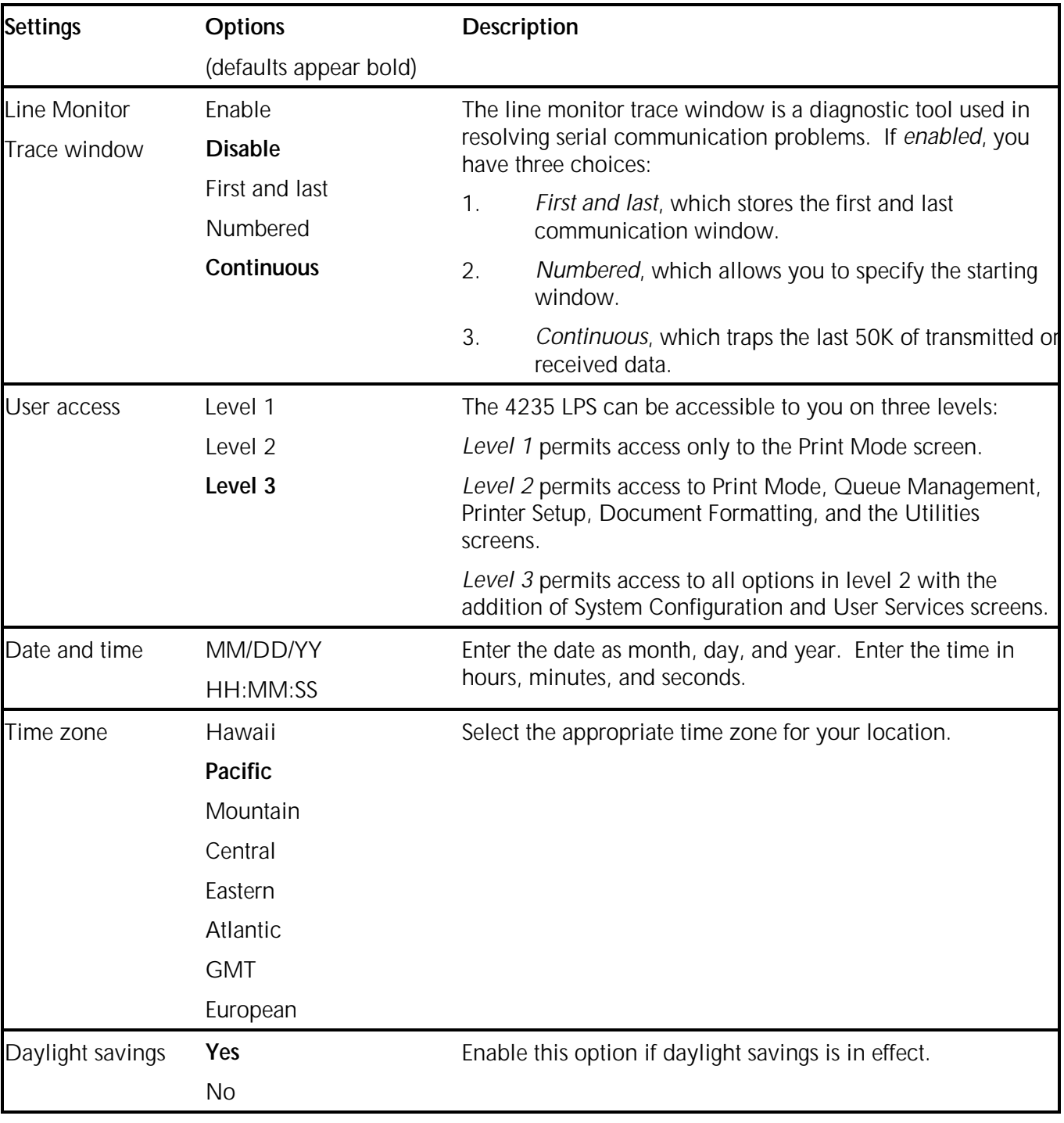

#### Table 6–3. **Parallel system configurations options (continued)**

Figure 6–4. **Checklist 10: Parallel system configuration**

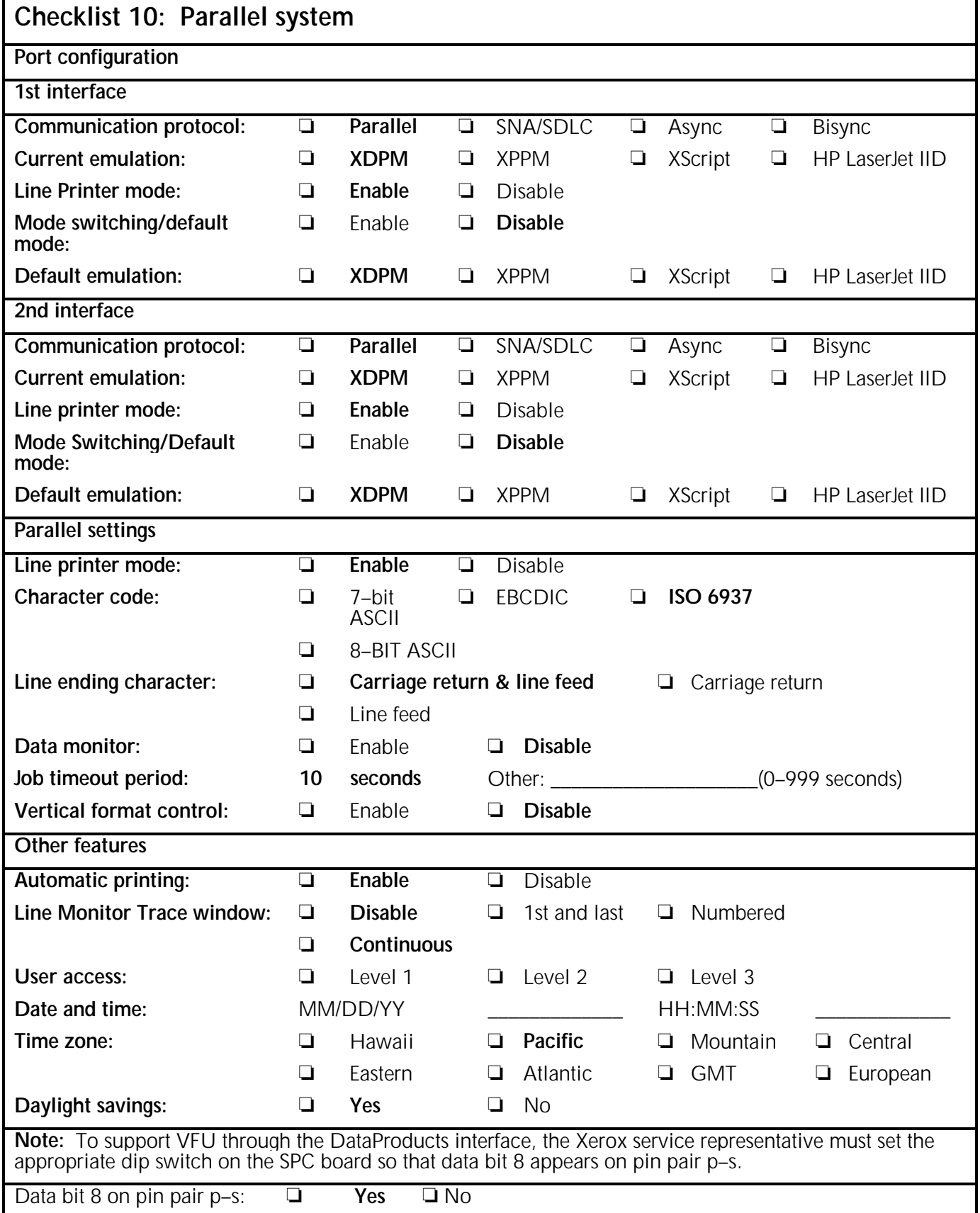

## **Serial interface information**

Serial data communications allows data to transmit sequentially, one bit at a time, over a single wire.

The 4235 LPS supports asynchronous, SNA/SDLC, and bisynchronous serial communications. The interface connections conform to the RS232–C standard of EIA and CCITT regulations V24/V28. Point–to–point operation is supported and may occur over switched or leased lines in half or full duplex mode. The connector used on the 4235 LPS is a 25–pin female "D" type.

You must configure the 4235 LPS for EBCDIC character encoding when it is used with a host computer system that uses EBCDIC. When the text is EBCDIC encoded, you must use transparent transmission to download ASCII encoded fonts.

#### **SNA/SDLC**

In XDPM, the internal SNA/SDLC interface allows the 4235 LPS to function in either of two modes: as a simulation of an IBM 3777 (IBM mode) or in Xerox Pass Through mode. Data is accepted in either the 4235 LPS or punch ports. IBM mode and Pass Through mode selections have no effect in XPPM.

## **Asynchronous**

The asynchronous interface uses two 2,000–byte input buffers and supports ETX/ACK and XON/XOFF protocols at data rates between 300 and 19,200 bits/second. Asynchronous communication is not supported in XPPM.

## **Bisynchronous**

The bisynchronous communication interface allows the 4235 LPS to respond to IBM 2770, 2780, or 3780 protocols. Data is accepted in either the 4235 LPS or punch ports.

**Note:** PCL4 and XScript are not supported in bisynchronous.

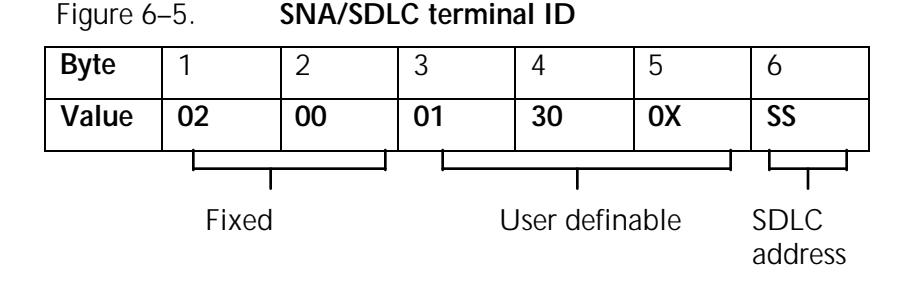

Figure 6–5 shows the SNA/SDLC terminal ID.

# **Serial cable**

You must order a serial cable for the asynchronous or bisynchronous serial interface. Contact your Xerox sales representative for information.

You must complete the appropriate serial communications system configuration checklist. Only one serial environment is supported at a time.

- Checklist 11: Serial system configuration–SNA/SDLC
- Checklist 12: Serial system configuration–asynchronous
- Checklist 13: Serial system configuration–bisynchronous.

#### **Unsupported SNA/SDLC and bisynchronous protocols**

The following SNA/SDLC and bisynchronous protocols are not supported:

- Direct host communication system–to–micro–diskette communication
- Card or ID reader
- Device–to–de vice data transfer (such as 4235 LPS to 4235 LPS)
- 4235 LPS–to–host computer system polling.

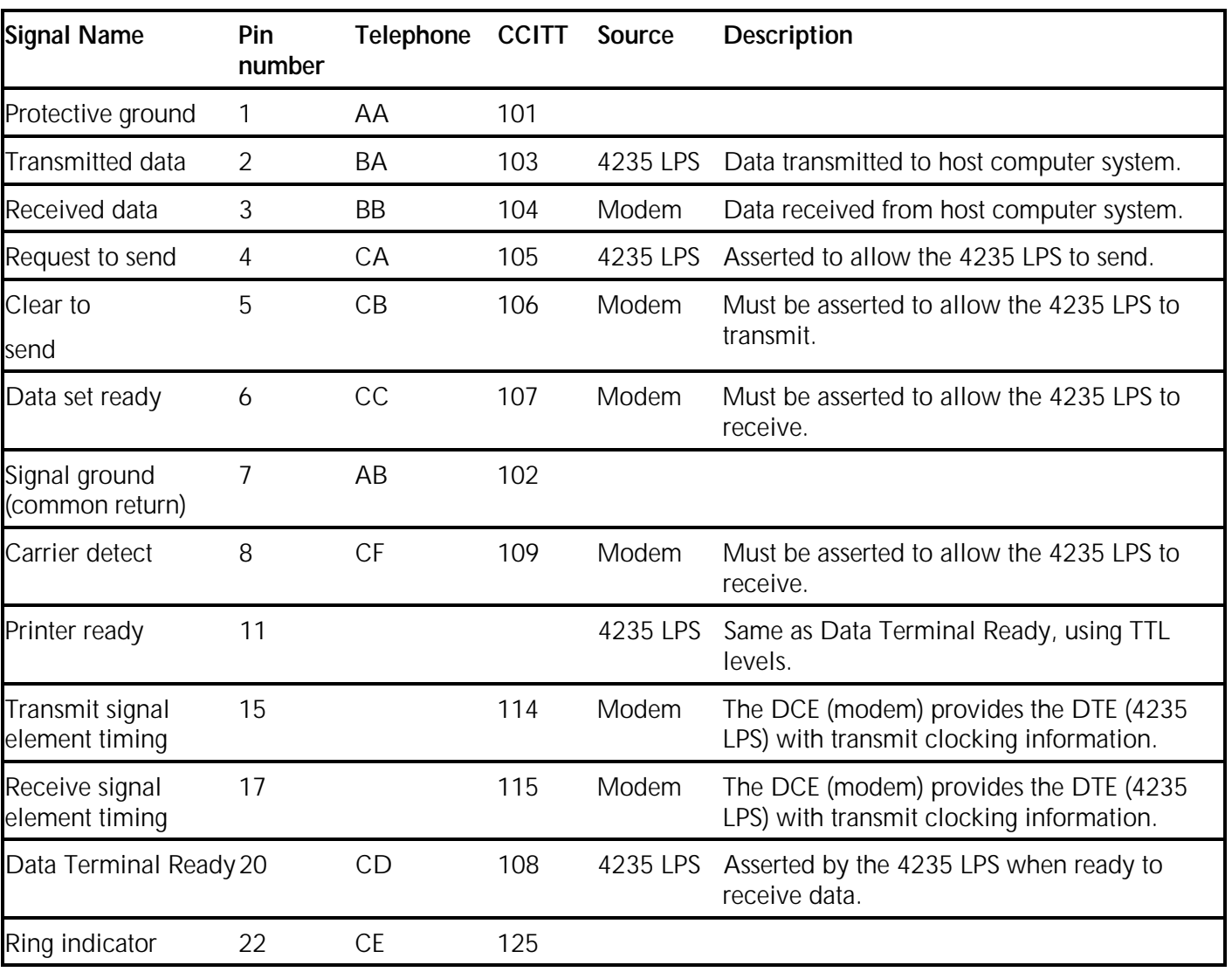

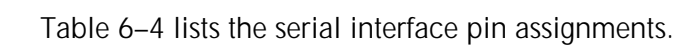

| Table 6–4. | Serial interface pin assignments |
|------------|----------------------------------|
|            |                                  |

The following pins are not used: 9, 10, 12–14, 16, 18–19, 21, and 23–25.

# **Serial system configuration options–SNA/SDLC**

Table 6–5 Lists the serial system configuration SNA/SDLC options. If you choose to use SNA/SDLC as the serial interface, complete Checklist 11: Serial system configuration–SNA/SDLC (figure 6– 6). Your Xerox service representative uses the checklist during installation.

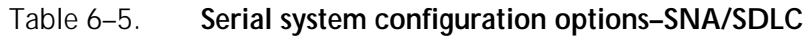

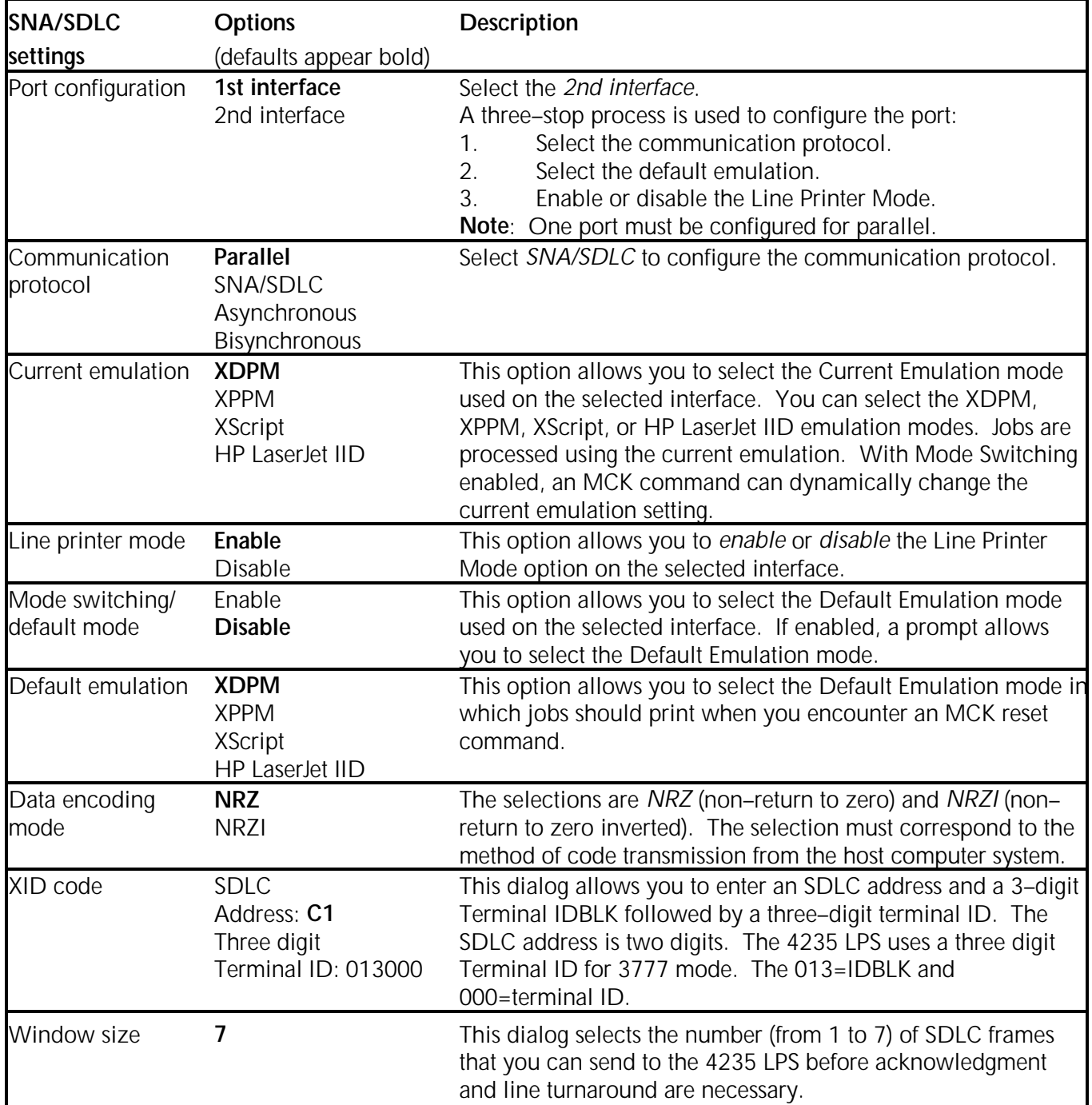

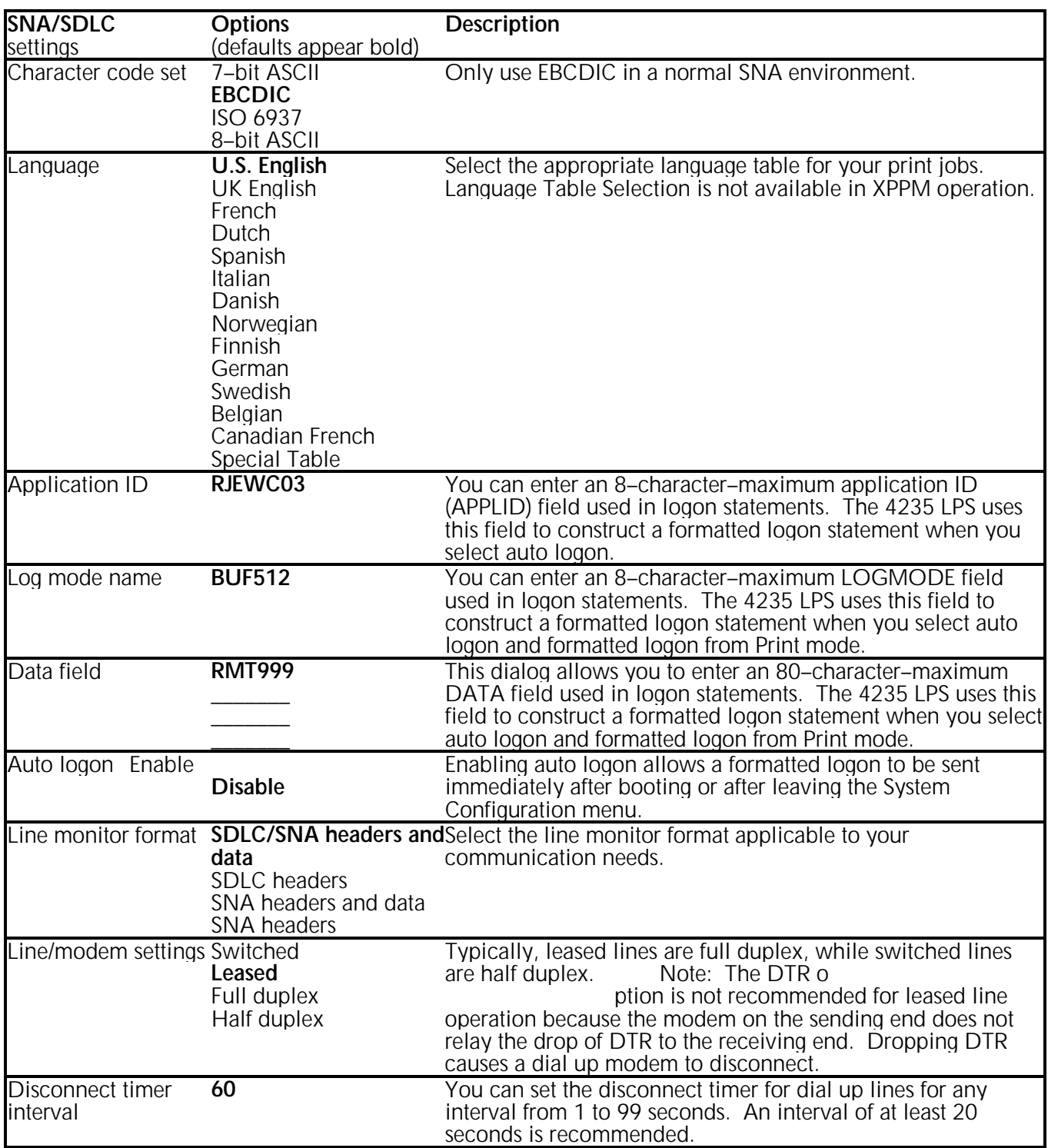

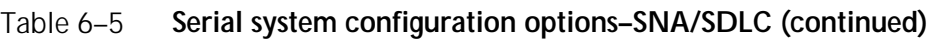

| <b>SNA/SDLC</b>              | <b>Options</b>                                                                                   | <b>Description</b>                                                                                                    |
|------------------------------|--------------------------------------------------------------------------------------------------|----------------------------------------------------------------------------------------------------|
| settings<br>Data monitor     | (defaults appear bold)<br>Enable                                                                 | When you enable data monitor, the hexadecimal value of all                                                                                                    |
|                              | <b>Disable</b>                                                                                   | received character codes and functions print in the order<br>received. Not supported in XPPM; however, a data monitor of<br>XPPM jobs is possible if you send an XPPM job to a port<br>configured for XDPM with the data monitor enabled.                                                                                                    |
| Pass through mode IBM        | <b>Xerox</b>                                                                                     | When you select IBM, it remains active as long as the 4235<br>LPS does not receive the Xerox FCB Mode. In order to return<br>to IBM mode, the host computer must send the IBM mode<br>(3777 emulation) FCB. Neither mode applies in XPPM.                                                                                                    |
| Automatic printing           | Enable<br><b>Disable</b>                                                                         | Automatic printing enables the 4235 LPS to process documents<br>without operator intervention. If automatic printing is disabled,<br>the operator must release each job in the queue before it prints.                                                                                                    |
| Line monitor trace<br>window | <b>Disable</b><br><b>First and last</b><br>numbered<br>Continuous                                | The line monitor trace window is a software diagnostic tool<br>used to resolve serial communications problems. If enabled,<br>you have three choices:<br>First and last stores the first and last communication<br>window.<br>Numbered allows you to specify the starting window.<br>2.<br>3.<br>Continuous traps the last 50K of transmitted or received<br>data.                              |
| User access                  | Level 1<br>Level 2<br>Level 3                                                                    | You can assign access to 4235 LPS to users on three levels:<br>Level 1 allows users to access only the Print Mode screen.<br>Level 2 allows users to access Print Mode, Queue<br>Management, Printer Setup, Document Formatting, and the<br>Utilities screens.<br>Level 3 allows users to access all options in level 2 with the<br>addition of System Configuration and User Services screens. |
| Date & time                  | MM/DD/YY<br>HH:MM:SS                                                                             | Enter the date as month, day, and year. Enter the time in<br>hours, minutes, and seconds.                                                                                                    |
| Time zone                    | Hawaii<br><b>Pacific</b><br>Mountain<br>Central<br>Eastern<br>Atlantic<br><b>GMT</b><br>European | Select the appropriate time zone for your location.                                                                                                    |
| Daylight savings             | Yes<br>No                                                                                        | Enable this option if daylight savings is in effect.                                                                                                    |

Table 6–5. **Serial system configuration options–SNA/SDLC** (continued)

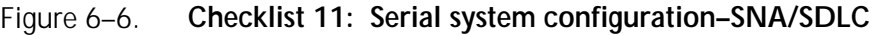

# **Checklist 11: Serial system configuration–SNA/SDLC**

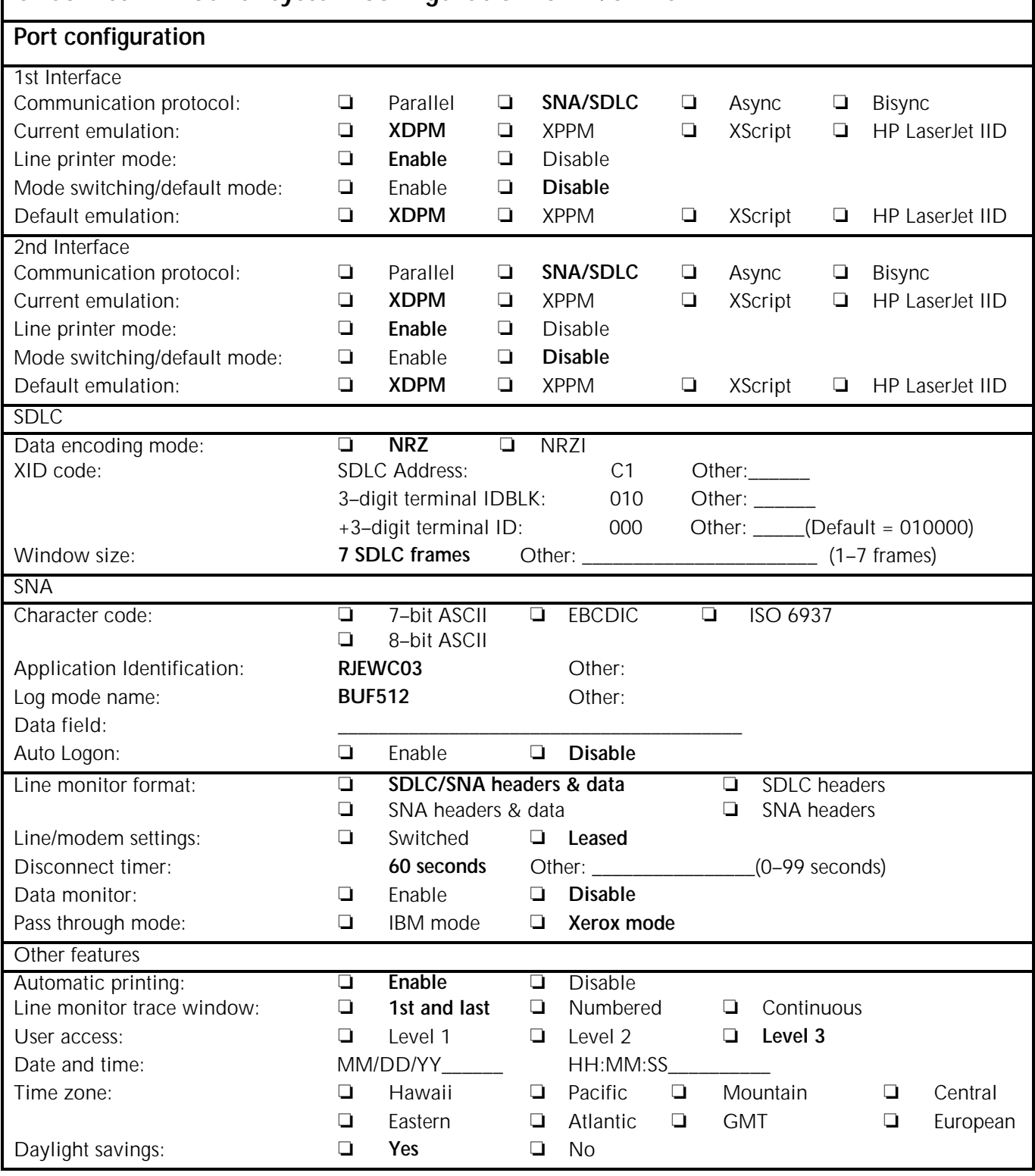

# **Serial system configuration options–asynchronous**

Table 6–6 lists the serial system configuration asynchronous options. If you choose to use an asynchronous serial interface, complete Checklist 12: Serial system configuration– asynchronous (figure 6–7). Your Xerox service representative uses the checklist during installation.

**Note:** The asynchronous interface is not supported for XPPM.

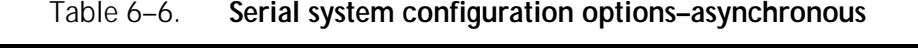

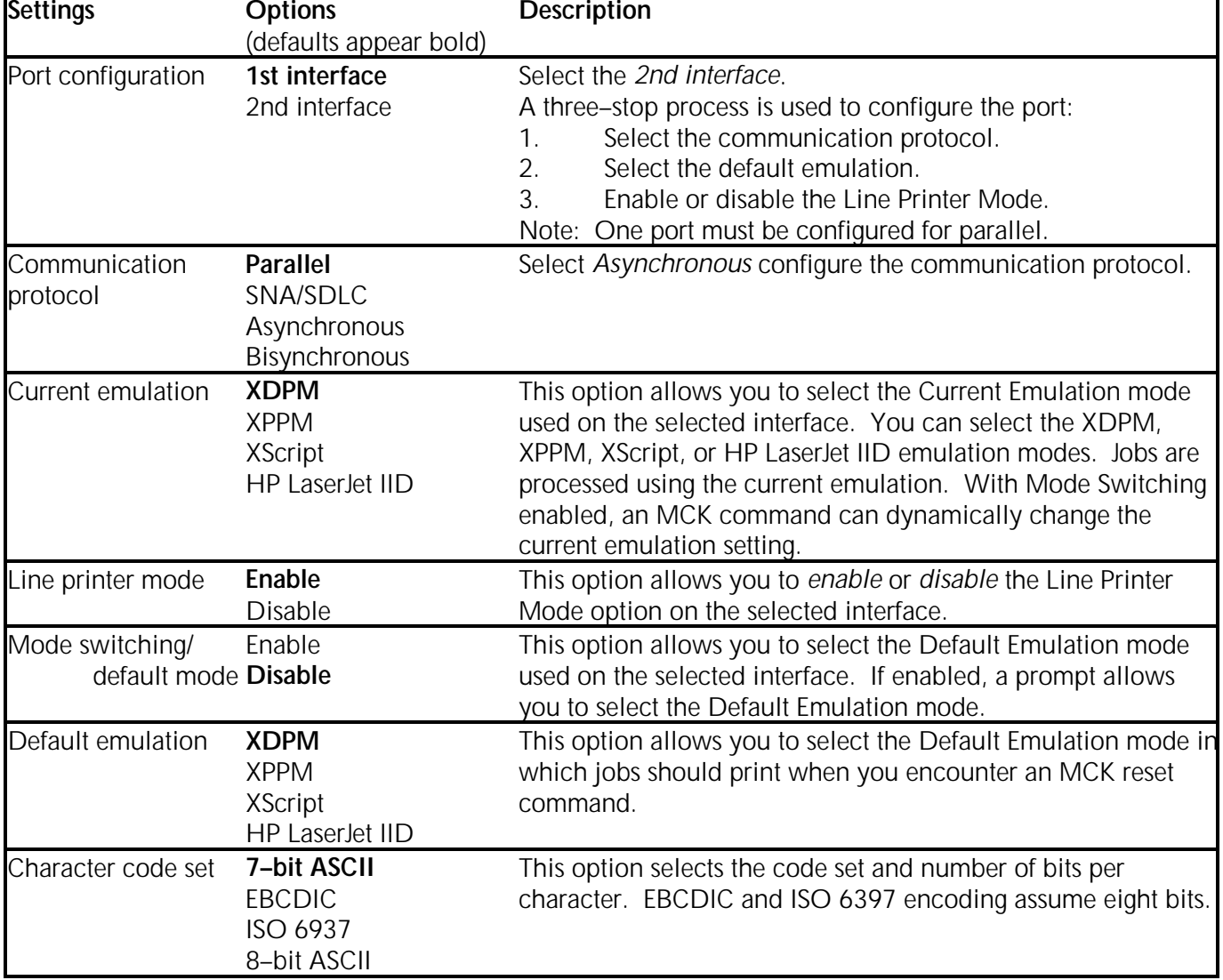

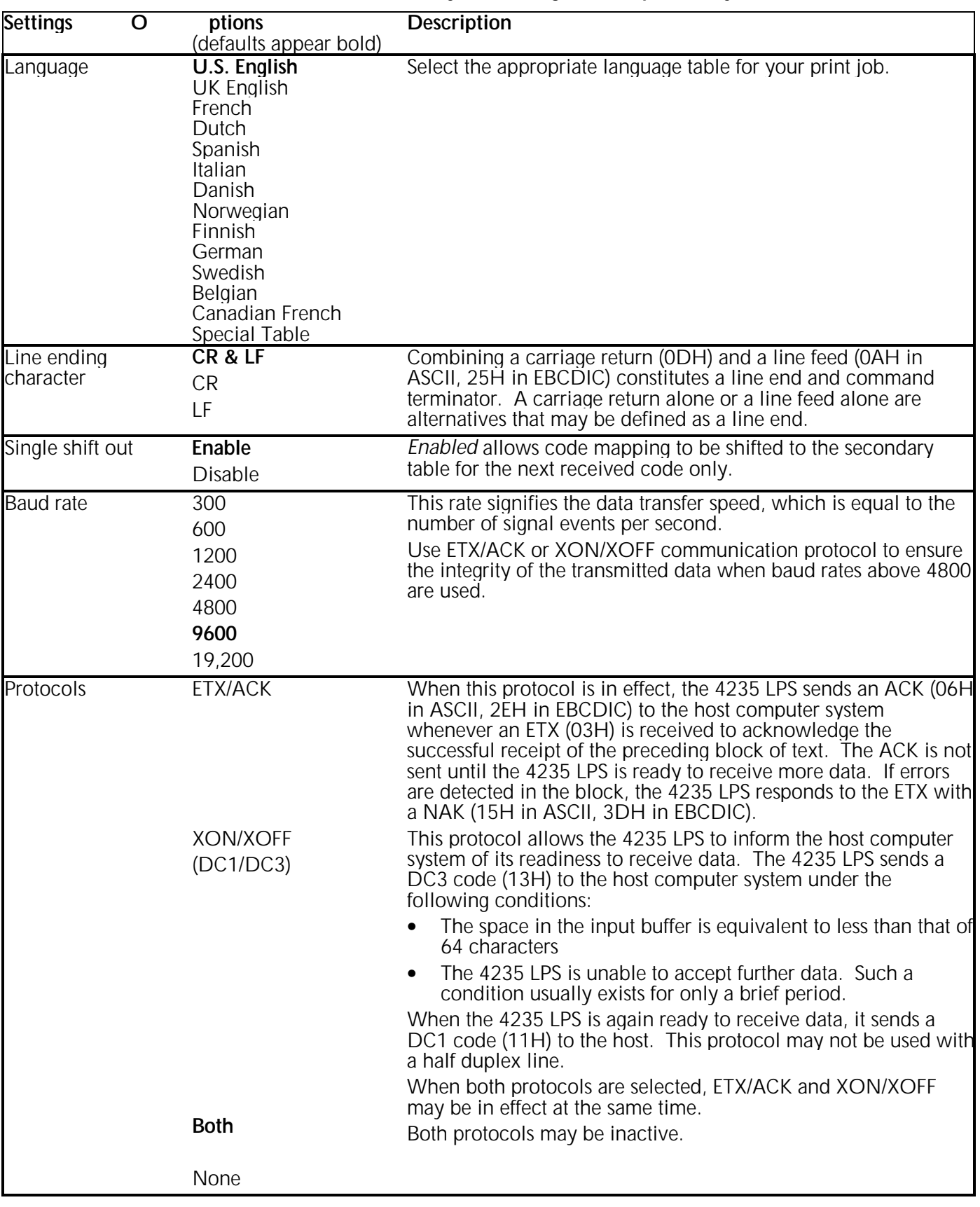

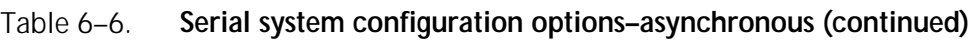

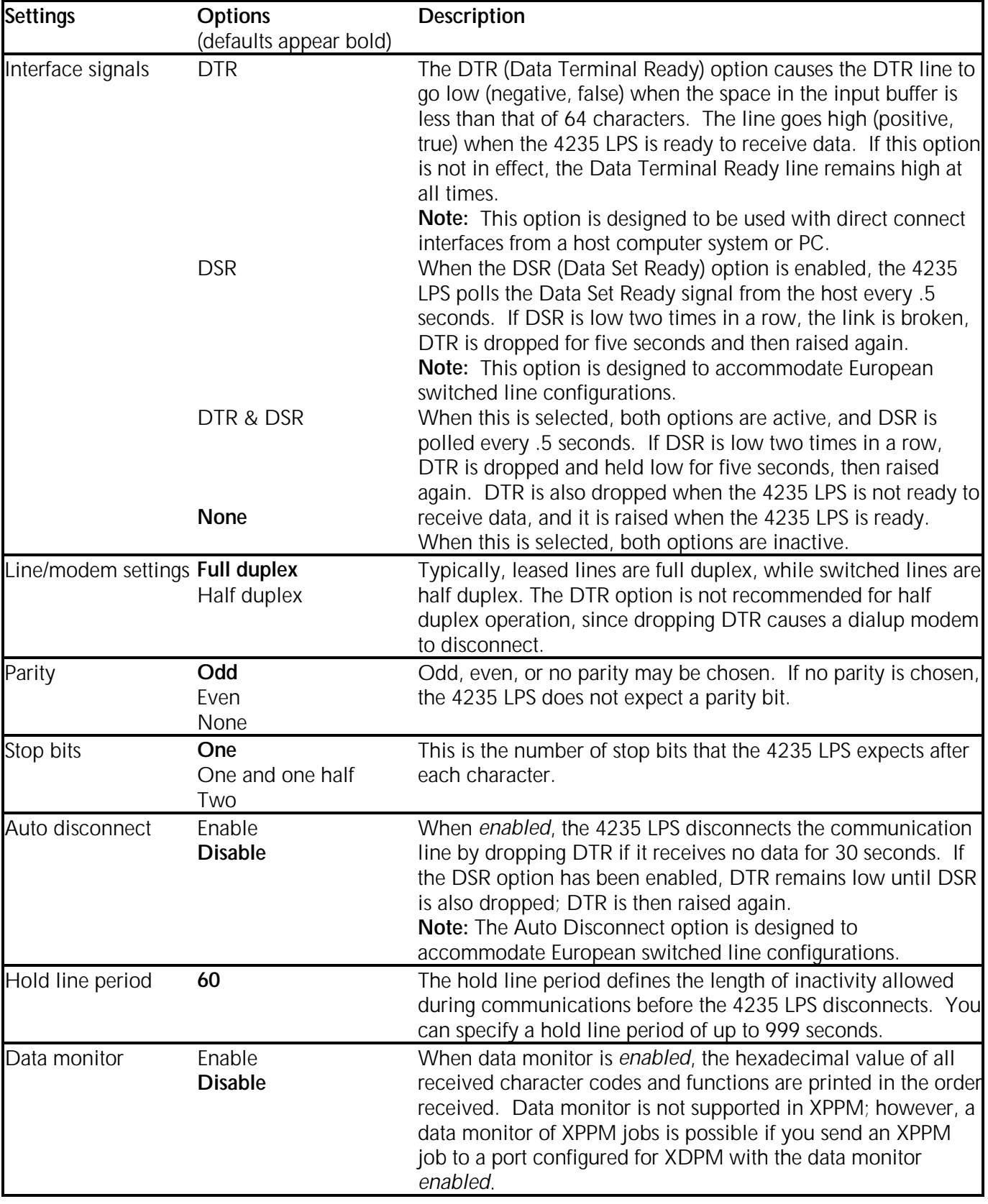

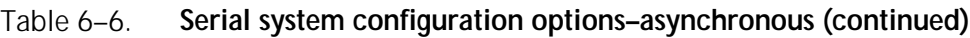

# Table 6–6. **Serial system configuration options–asynchronous (continued)**

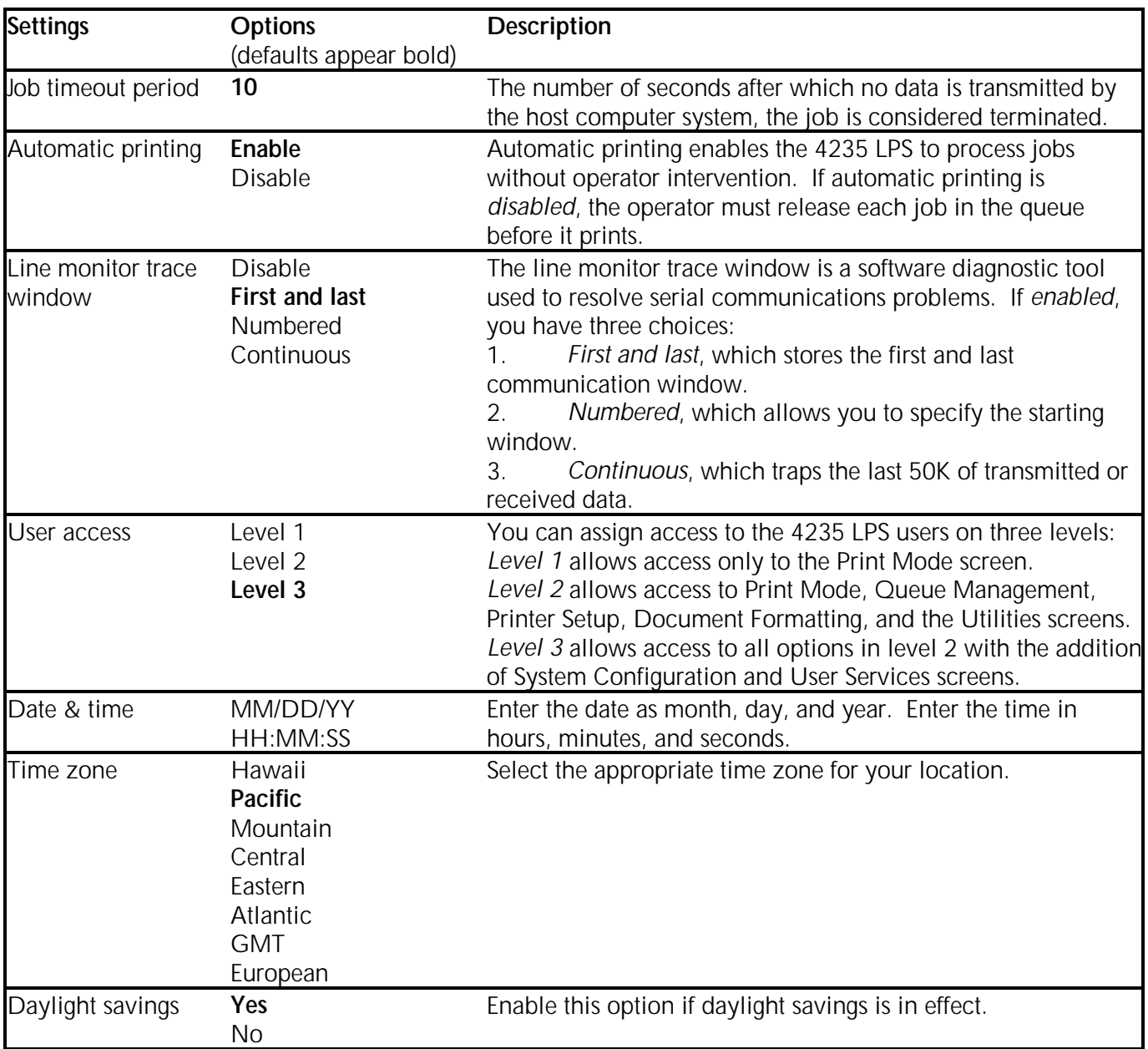

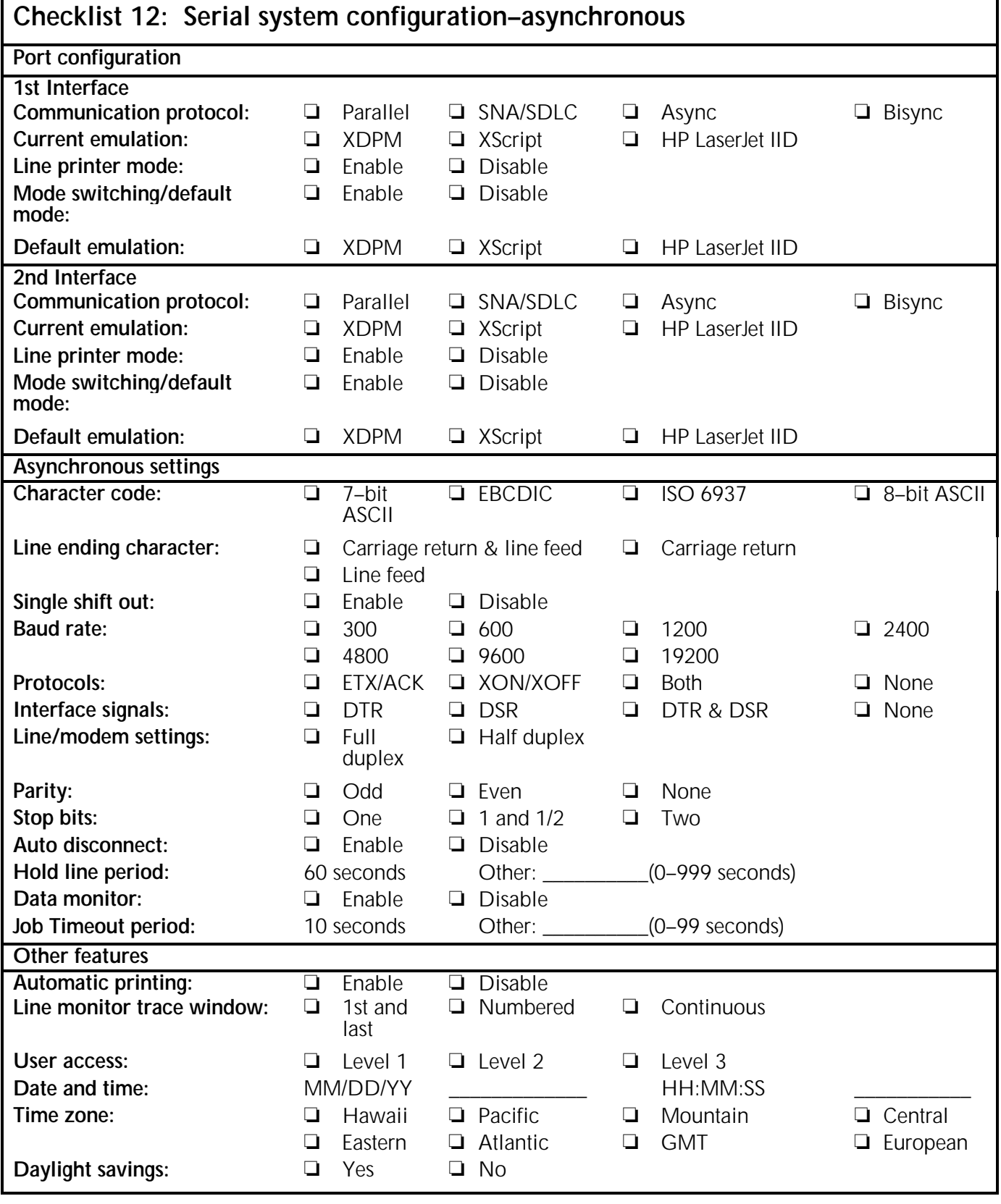

Figure 6–7. **Checklist 12: Serial system configuration–asynchronous**

# **Serial system configuration options–bisynchronous**

Table 6–7 lists the serial system configuration bisynchronous options. If you choose to use a bisynchronous serial interface, complete Checklist 13: Serial system configuration– bisynchronous (figure 6–8). Your Xerox service representative uses the checklist during installation.

| <b>Settings</b>                 | <b>Options</b><br>(defaults appear bold)                               | <b>Description</b>                                                                                                    |
|---------------------------------|------------------------------------------------------------------------|----------------------------------------------------------------------------------------------------|
| Port configuration              | 1st interface<br>2nd interface                                         | Select the 2nd interface.<br>A three-stop process is used to configure the port:<br>Select the communication protocol.<br>1.<br>Select the default emulation.<br>2.<br>Enable or disable the Line Printer Mode.<br>3.<br>Note: One port must be configured for parallel.                                                                 |
| Communication<br>protocol       | <b>Parallel</b><br>SNA/SDLC<br>Asynchronous<br>Bisynchronous           | Select Bisynchronous configure the communication protocol.                                                                                                    |
| Current emulation               | <b>XDPM</b><br><b>XPPM</b><br><b>XScript</b><br><b>HP LaserJet IID</b> | This option allows you to select the Current Emulation mode<br>used on the selected interface. You can select the XDPM,<br>XPPM, XScript, or HP LaserJet IID emulation modes. Jobs are<br>processed using the current emulation. With Mode Switching<br>enabled, an MCK command can dynamically change the<br>current emulation setting. |
| Line printer mode               | Enable<br><b>Disable</b>                                               | This option allows you to enable or disable the Line Printer<br>Mode option on the selected interface.                                                                                                    |
| Mode switching/<br>default mode | Enable<br><b>Disable</b>                                               | This option allows you to select the Default Emulation mode<br>used on the selected interface. If enabled, a prompt allows<br>you to select the Default Emulation mode.                                                                                                    |
| Default emulation               | <b>XDPM</b><br><b>XPPM</b><br><b>XScript</b><br><b>HP LaserJet IID</b> | This option allows you to select the Default Emulation mode in<br>which jobs should print when you encounter an MCK reset<br>command.                                                                                                    |
| Character code                  | 7-bit ASCII<br><b>EBCDIC</b><br>ISO 6937<br>8-bit ASCII                | This option selects the code set and number of bits per<br>character. EBCDIC and ISO 6397 encoding assume eight bits.                                                                                                    |

Table 6–7. **Serial system configuration options–bisynchronous**

| <b>Settings</b>      | <b>Options</b>                    | <b>Description</b>                                                                                                  |
|----------------------|-----------------------------------|----------------------------------------------------------------------------------------------------|
|                      | (defaults appear bold)            |                                                                                                    |
| Language             | U.S. English<br><b>UK English</b> | Select the appropriate language table for your job. Language<br>Table Selection is not supported in XPPM operation. |
|                      | French                            |                                                                                                    |
|                      | Dutch                             |                                                                                                    |
|                      | Spanish                           |                                                                                                    |
|                      | Italian                           |                                                                                                    |
|                      | Danish                            |                                                                                                    |
|                      | Norwegian                         |                                                                                                    |
|                      | Finnish                           |                                                                                                    |
|                      | German                            |                                                                                                    |
|                      | Swedish                           |                                                                                                    |
|                      | Belgian                           |                                                                                                    |
|                      | Canadian French                   |                                                                                                    |
| Parity               | Special Table<br>Odd              | Odd or even parity must be chosen for 7-bit ASCII. Selecting                                                        |
|                      | Even                              | no parity for 7-bit ASCII is invalid.                                                                               |
|                      | <b>None</b>                       |                                                                                                    |
| Emulation            | 2770                              | These modes allow the 4235 LPS to react to commands and                                                             |
|                      | 2780                              | data streams as if it were one of these IBM RJE devices.                                                            |
|                      | 2780 MR                           | 2780 MR represents a 2780 with the multiple record feature.                                                         |
|                      | 3780                              | These modes differ significantly in their interpretation of record                                                  |
|                      |                                   | delimiters and line endings.                                                                                        |
| Line/modem           | Switched                          | This option specifies whether a leased or switched line is used.                                                    |
|                      | Leased                            |                                                                                                    |
| <b>ENQ/WACK LOOP</b> | Enable                            | This menu enables and disables automatic exit from an                                                               |
| <b>EXIT</b>          | <b>Disable</b>                    | ENQ/WACK loop when communications or 4235 LPS                                                                       |
|                      |                                   | malfunctions occur. When enabled, the 4235 LPS sends a                                                              |
|                      |                                   | DLE EOT automatically to the host computer system after 32                                                          |
|                      |                                   | WACKs. This option should be used only for switched lines.                                                          |
| Hold line period     | 60                                | The hold line period defines the length of inactivity allowed                                                       |
|                      |                                   | during communications before the 4235 LPS disconnects. A                                                            |
|                      |                                   | hold line period of up to 999 seconds can be specified.                                                             |
| Data monitor         | Enable                            | When data monitor is enabled, the hexadecimal values of all                                                         |
|                      | <b>Disable</b>                    | received character codes and functions are printed in the order                                                     |
|                      |                                   | received. Data monitor is not supported in XPPM operation;                                                          |
|                      |                                   | however, a data monitor of XPPM jobs is possible if you send                                                        |
|                      |                                   | an XPPM job to a port configured for XDPM with the data                                                             |
|                      |                                   | monitor enabled.                                                                                                    |
| Automatic printing   | Enable                            | Automatic printing enables the 4235 LPS to process jobs                                                             |
|                      | <b>Disable</b>                    | without operator intervention. If automatic printing is                                                             |
|                      |                                   | disabled, the operator must release each job in the queue                                                           |
|                      |                                   | before it prints.                                                                                                   |

Table 6–7. **Serial system configuration options–bisynchronous (continued)**

| <b>Settings</b>              | <b>Options</b><br>(defaults appear bold)                                                         | <b>Description</b>                                                                                                    |
|------------------------------|--------------------------------------------------------------------------------------------------|----------------------------------------------------------------------------------------------------|
| Line monitor trace<br>window | <b>Disable</b><br>First and last<br>Numbered<br>Continuous                                       | The line monitor trace window is a software diagnostic tool<br>used to resolve serial communications problems. If enabled,<br>you have three choices:<br>First and last, which stores the first and last<br>communication window<br>Numbered, which allows you to specify the starting<br>2.<br>window<br>3.<br>Continuous, which traps the last 50K of transmitted or<br>received data. |
| User access                  | Level 1<br>Level 2<br>Level 3                                                                    | You can assign access to the 4235 LPS users on three levels:<br>Level 1 allows access only to the Print Mode screen.<br>Level 2 allows access to Print Mode, Queue Management,<br>Printer Setup, Document formatting, and the Utilities screens.<br>Level 3 allows access to all level 2 options with the addition of<br>System Configuration and User Services screens.                 |
| Date & time                  | MM/DD/YY<br>HH:MM:SS                                                                             | Enter the date as month, day, and year. Enter the time in<br>hours, minutes, and seconds.                                                                                                    |
| Time zone                    | Hawaii<br><b>Pacific</b><br>Mountain<br>Central<br>Eastern<br>Atlantic<br><b>GMT</b><br>European | Select the appropriate time zone for your location.                                                                                                    |
| Daylight savings             | Yes<br>No                                                                                        | Enable this option if daylight savings is in effect.                                                                                                    |

Table 6–7. **Serial system configuration options–bisynchronous (continued)**

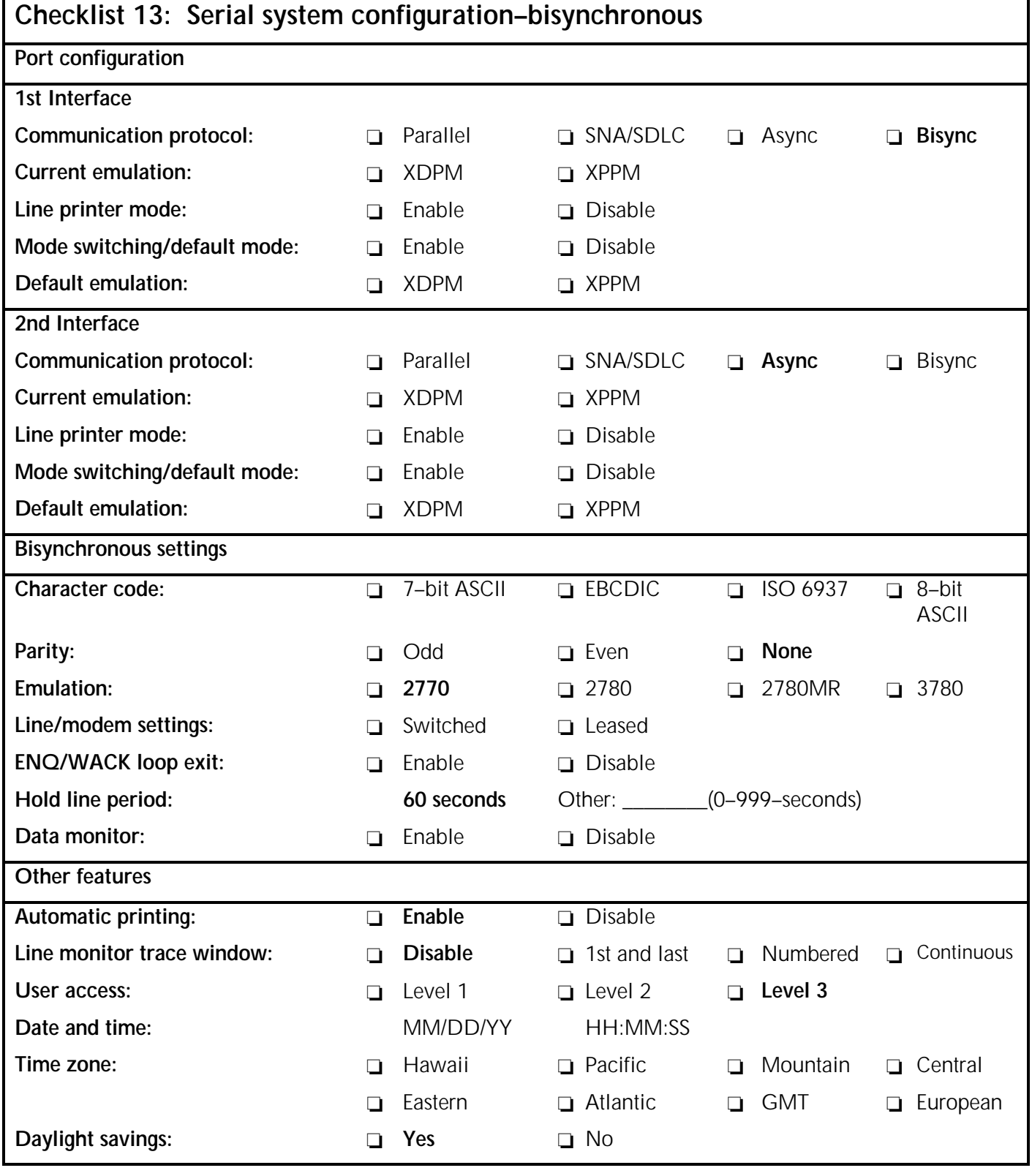

Figure 6–8. **Checklist 13: Serial system configuration–bisynchronous**

# **7. Host computer system generation**

This chapter provides guidelines for integrating and operating the 4235 LPS as a remote printer in a distributed remote job entry (RJE) network. This chapter also provides sample system generation parameters for five different environments, as well as operational hints.

The 4235 LPS simulates the actions of an RJE terminal for output printing only. You cannot use it for the submission of jobs to the host computer system. To integrate the 4235 LPS into an RJE network, you must specify the appropriate parameters within the host initialization procedures and you must generate the host.

System generation parameters for the following host computer systems are available:

- An OS/MVS host computer system with JES2
- An OS/MVS host computer system with JES3
- A VM/RSCS host configuration
- A VSE/POWER host computer system
- An OS/VS1 host computer system
- An NCP SNA host computer system; VTAM switched network majornode; JES2 sample host computer system PARMLIB parameters.

This chapter provides the following information for each host computer system environment:

- Environment descriptions
- Initialization process review
- System generation procedures
- Sample parameters
- Sign–on procedures.

This chapter also provides the following information:

- Sample SNA parameters
- Xerox host software options.

# **OS/MVS JES2**

# **Environment description**

In an SNA environment, the 4235 LPS emulates a 3777 Model 3 communications terminal. The 4235 LPS may be defined in a BSC environment as a Remote Job Entry (RJE) terminal operating in any of the three modes available: 2770, 2780, or 3780. As a remote terminal, OS/MVS and JES2 facilities support the 4235 LPS.

## **Initialization process review**

The 4235 LPS is defined to a JES2 system using standard JES2 system generation statements and procedures. The five–step process requires only the addition of several generation statements to the JES2 initialization deck.

- **1.** Review the host computer system global parameters and specify the appropriate values.
- **2.** Specify the remote terminal parameters (RMTnn).
- **3.** Specify the remote printer parameters (Rnn.PR1).
- **4.** Specify the remote punch parameters (Rnn.PU1).
- **5.** Specify the communication line parameters (LINEnn).

## **System generation procedures**

**Step 1.** Specify the appropriate values for the following JES2 parameters:

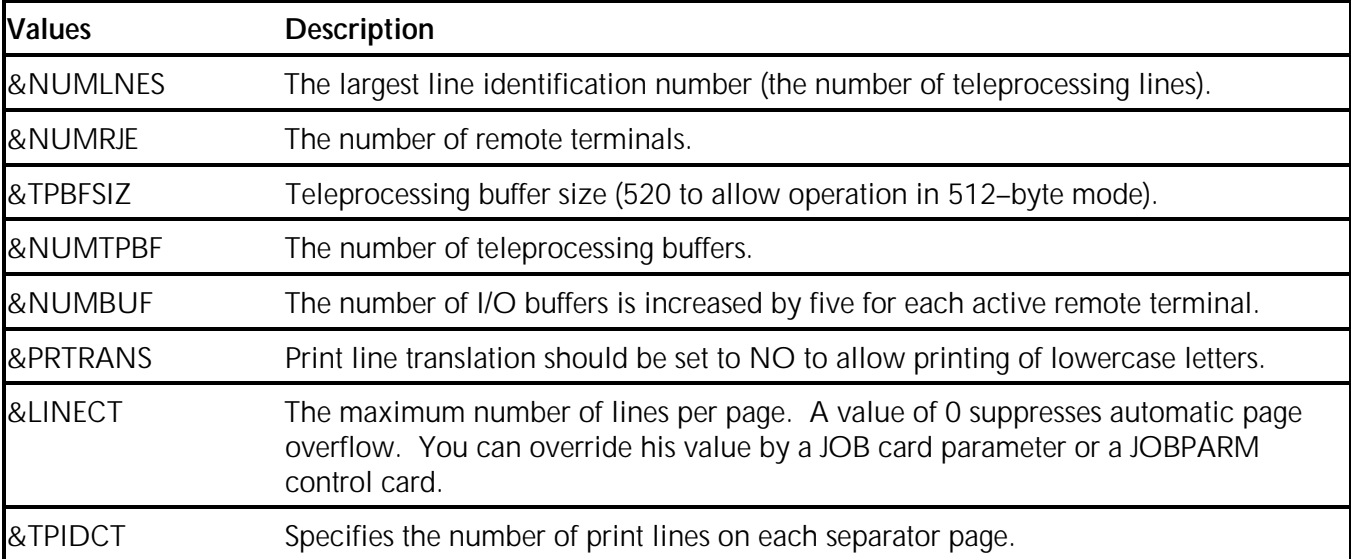

**Step 2.** Describe the 4235 LPS as a remote terminal with the RMTnn parameter. You must specify various parameters depending on the device.

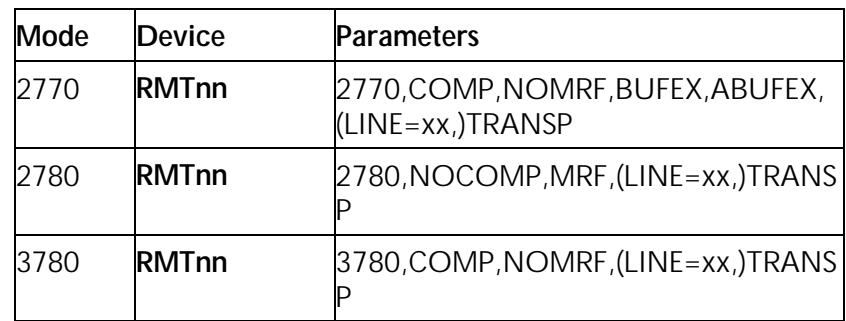

where:

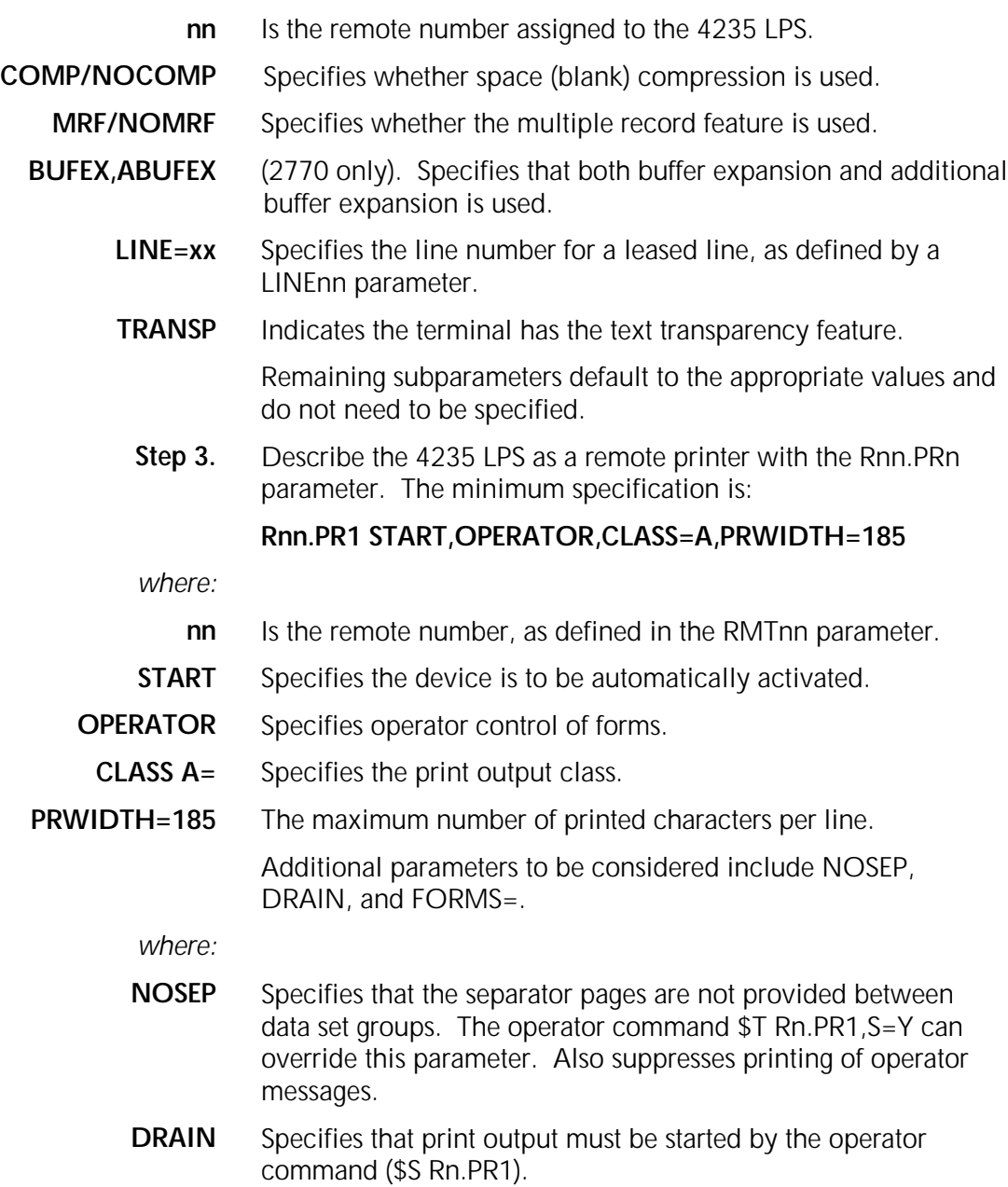

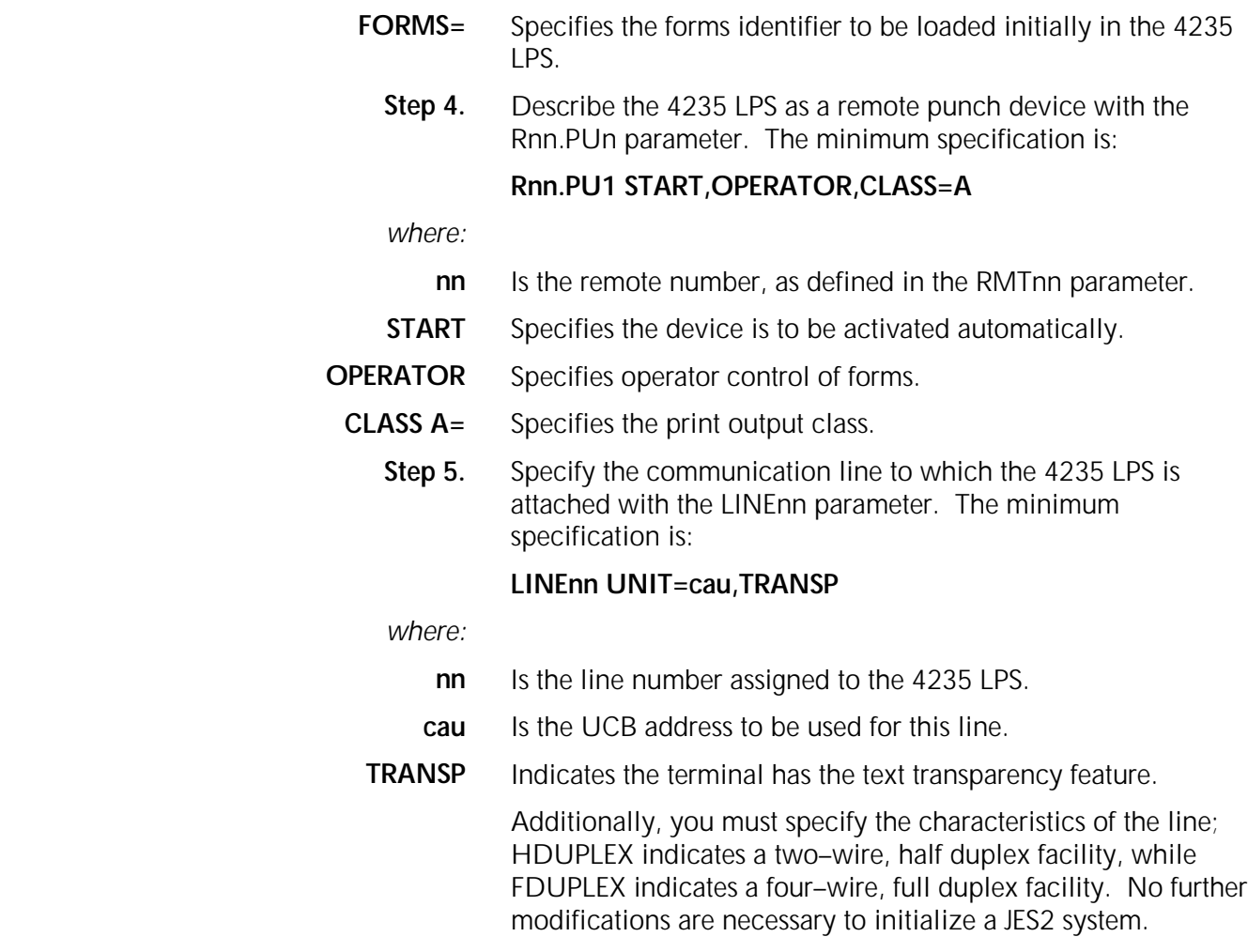

# **Sample parameters**

#### **Leased line environment**

&NUMLNES=1 &NUMRJE=1 &TPBFSIZ=520 &PRTRANS=NO &LINECT=0 LINE9 UNIT=041,FDUPLEX,TRANSP RMT29 2770,COMP,NOMRF,LINE=9,BUFEX,ABUFEX,TRANSP R29.PR1 START,OPERATOR,CLASS=A,PRWIDTH=255 R29.PU1 START,OPERATOR,CLASS=B

#### **Switched line environment**

&NUMLNES=1 &NUMRJE=1 &TPBFSIZ=520 &PRTRANS=NO &LINECT=0 LINE9 UNIT=041,TRANSP RMT29 3780,COMP,NOMRF,TRANSP R29.PR1 START,OPERATOR,CLASS=A,PRWIDTH=255 R29.PU1 START,OPERATOR,CLASS=B

### **Sign–on procedures**

The format of the sign–on command is:

#### **/\*SIGNON RMTnn**

where:

/ Is in column 1.

**RMTnn** Identifies the 4235 and starts printing in column 16.

#### **OS/MVS JES3**

#### **Environment description**

In an SNA environment, the 4235 LPS emulates a 3777 Model 3 communication terminal. The 4235 LPS may be defined in a BSC environment as a Remote Job Processing (RJP) terminal operating in the 2770 emulation mode only. As a remote terminal, OS/MVS and JES3 facilities support the 4235 LPS.

#### **Initialization process review**

The 4235 LPS is defined to a JES3 system using standard JES3 system generation statements and procedures. The four–step process requires only the addition of several generation statements to the JES3 initialization deck.

- 1. Specify the remote terminal parameters (RJPTERM).
- 2. Specify the communication line parameters (RJPLINE).
- 3. Specify the remote printer parameters (DEVICE).
- 4. Specify the remote punch parameters (DEVICE).

#### **System generation procedures**

**Step 1.** Describe the 4235 LPS as a remote terminal with the RJPTERM statement. The minimum specification is:

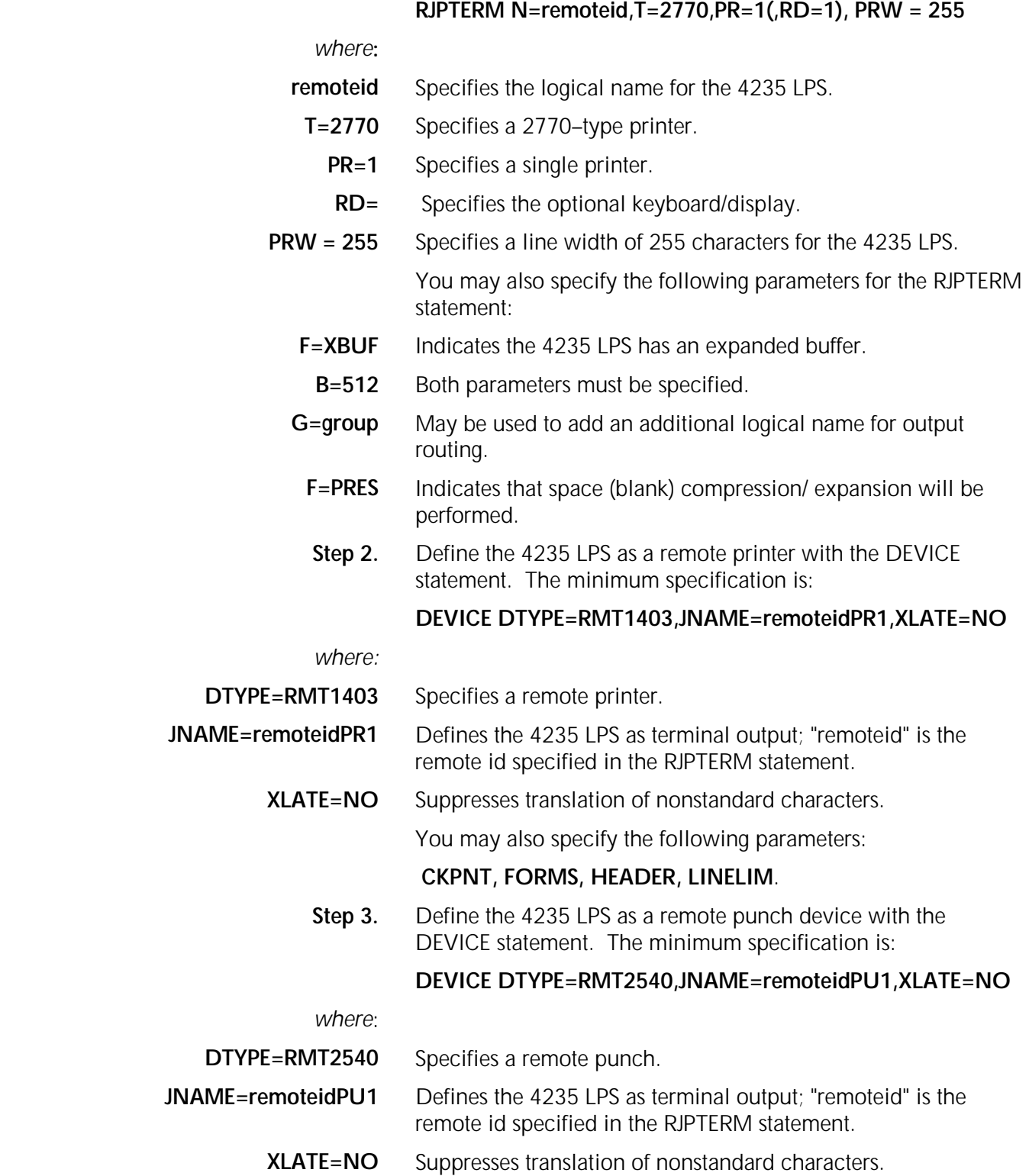

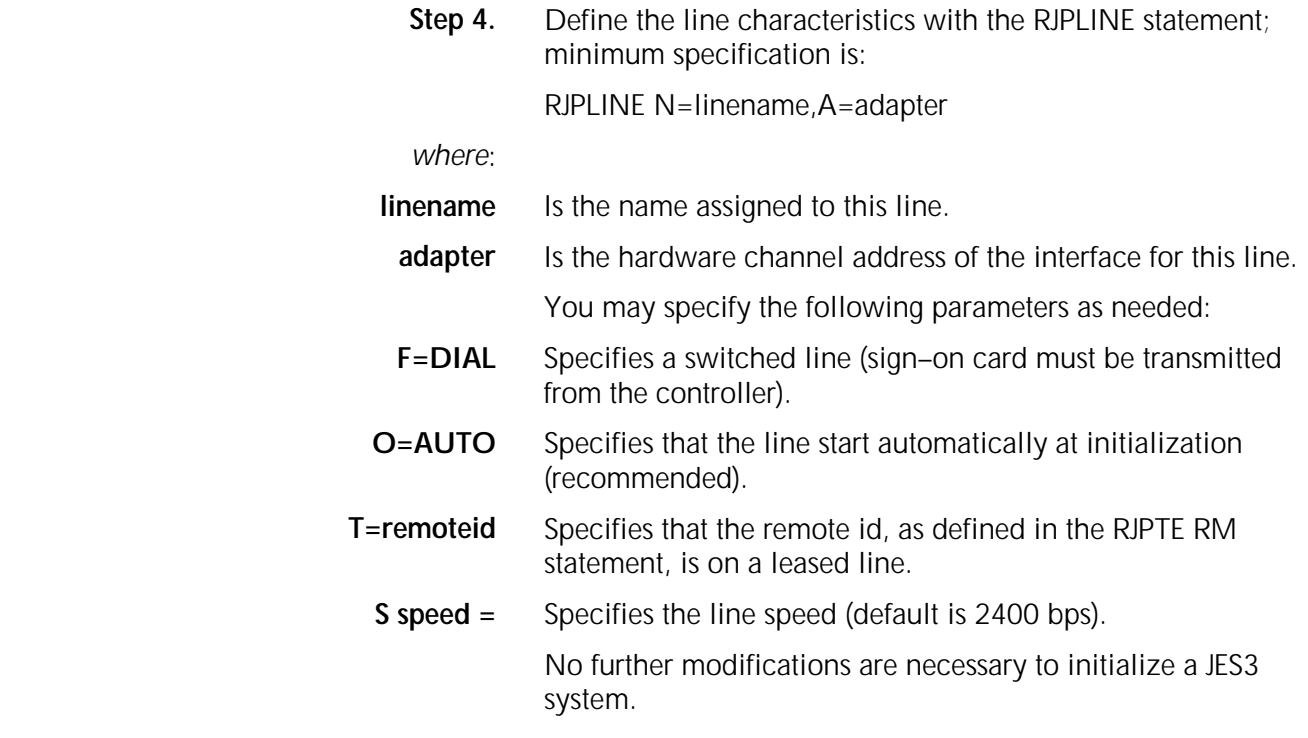

#### **Sample parameters**

#### **Leased line environment**

RJPLINE N=LINE7,A=030,T=RMT13 RJPTERM N=RMT13,T=2770,PR=1,F=FXBUF,B=512, PRW= 255 DEVICE DTYPE=RMT1403,JNAME=RMT13PR1,XLATE= NO,HEADER=NO DEVICE DTYPE=RMT2540,JNAME=RMT13PU1,XLATE=NO

#### **Switched line environment**

RJPLINE N=LINE7,A=030,F=DIAL RJPTERM N=RMT13,T=2770,PR=1,RD=1,  $F = X$ BUF,  $B = 512$ , PRW=255 DEVICE DTYPE=RMT1403,JNAME=RMT13PR1, XLATE=NO,HEADER=NO DEVICE DTYPE=RMT2540, JNAME=RMT13PU1, XLATE=NO

#### **Sign–on procedures**

Sign–on is performed only from a 4235 LPS on a switched line. The format is:

### **/\*SIGNON RJPTERM name**

where:

- **/** Is in column 1 and RJPTERM starts in column 16.
- **name** Is the logical name of the 4235 LPS as specified in the RJPTERM statement.

# **VM/RSCS**

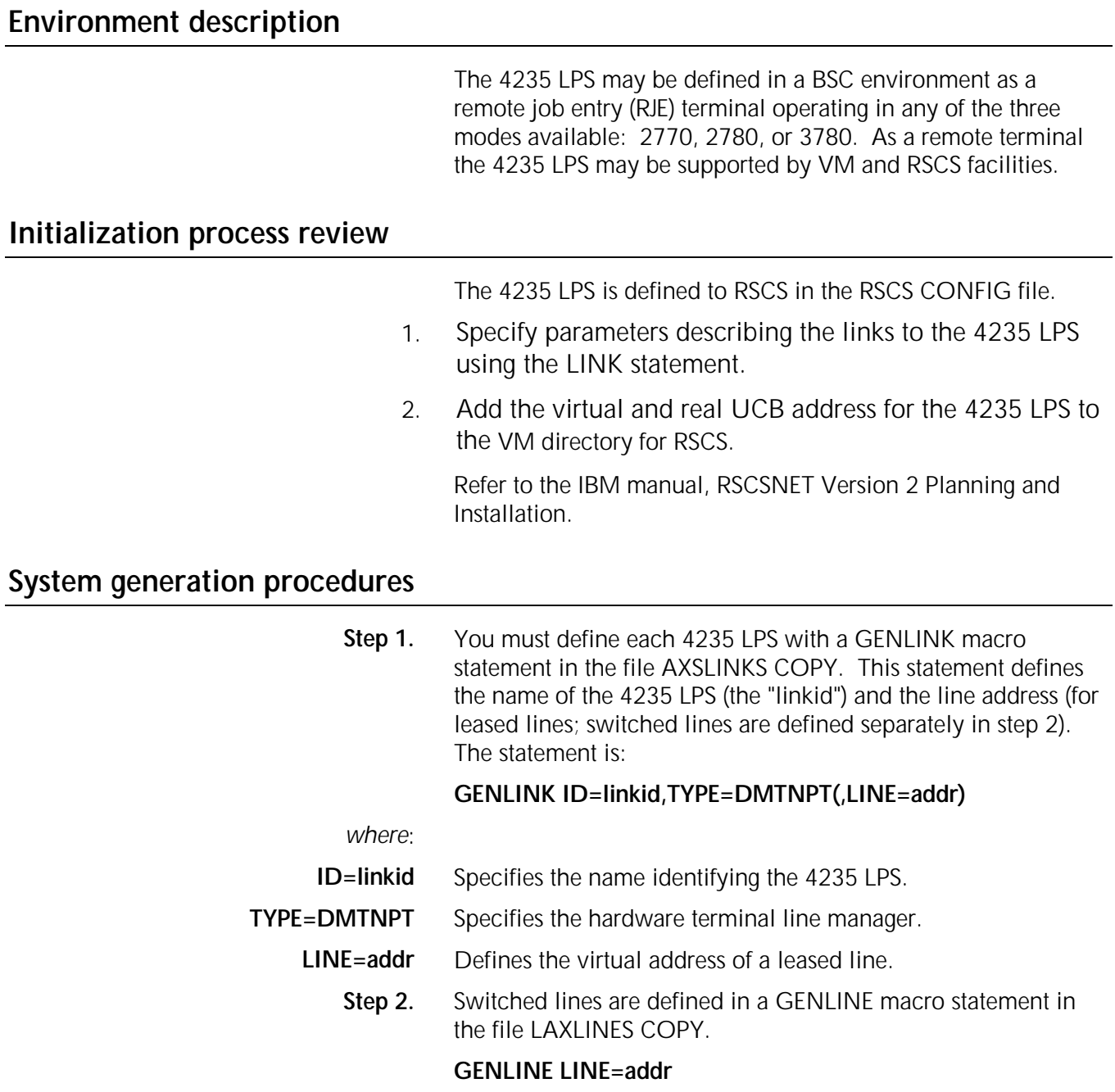

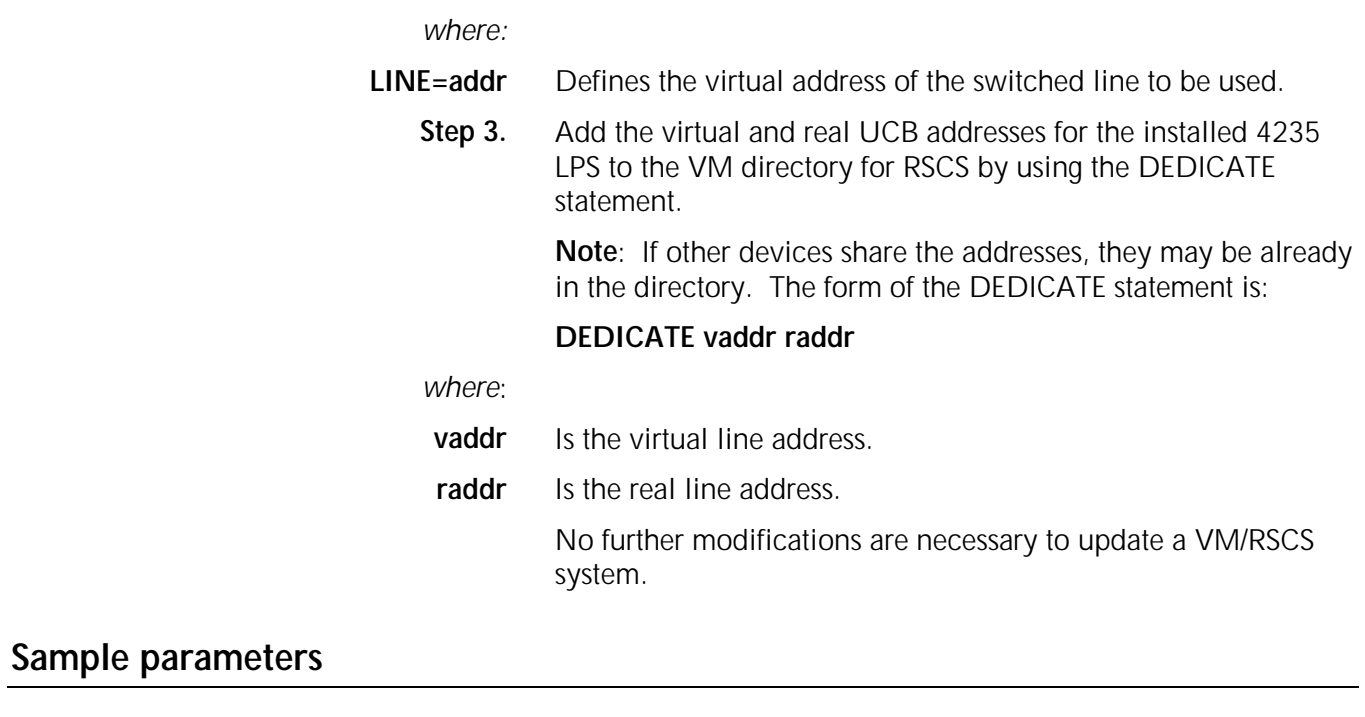

#### **Leased and switched line environment–VM/RSCS V2.1**

LINK VANNUYS RJE 041 8 B 3 FIFO\*\*\*

#### **Leased and switched line environment–VM/RSCS V1.3**

LINK VANNUYS DMTNPT 041 NPTT B 3

# **Sign–on procedures**

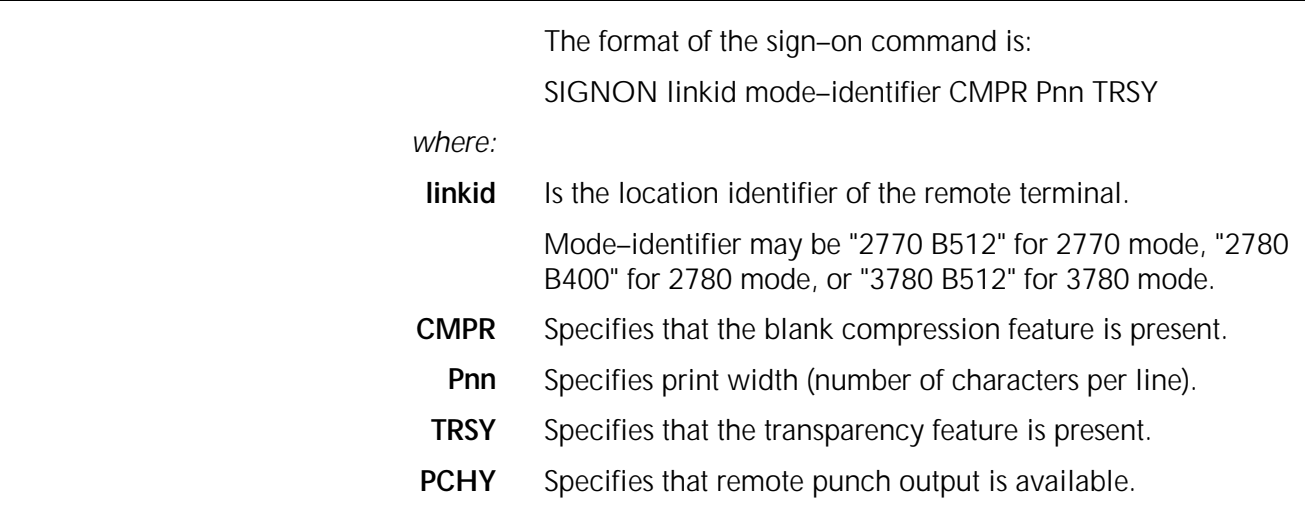

# **VSE/POWER**

# **Environment description**

In an SNA environment, the 4235 LPS emulates a 3777 Model 3 communication terminal. The 4235 LPS may be defined in a BSC environment as a Remote Job Entry (RJE) terminal operating in any of the three modes available: 2770, 2780, or 3780. As a remote terminal, the 4235 LPS may be supported by standard VSE/POWER RJE facilities.

#### **Initialization process review**

The 4235 LPS is defined to VSE/POWER using standard VSE/POWER system generation statements. The four–step process requires only the addition of several statements to the standard generation procedure.

- 1. Review global parameters and specify values.
- 2. Specify remote terminal parameters (PRMT).
- 3. Specify line parameters (PLINE).
- 4. Perform a standard VSE/POWER generation.

#### **System generation procedures**

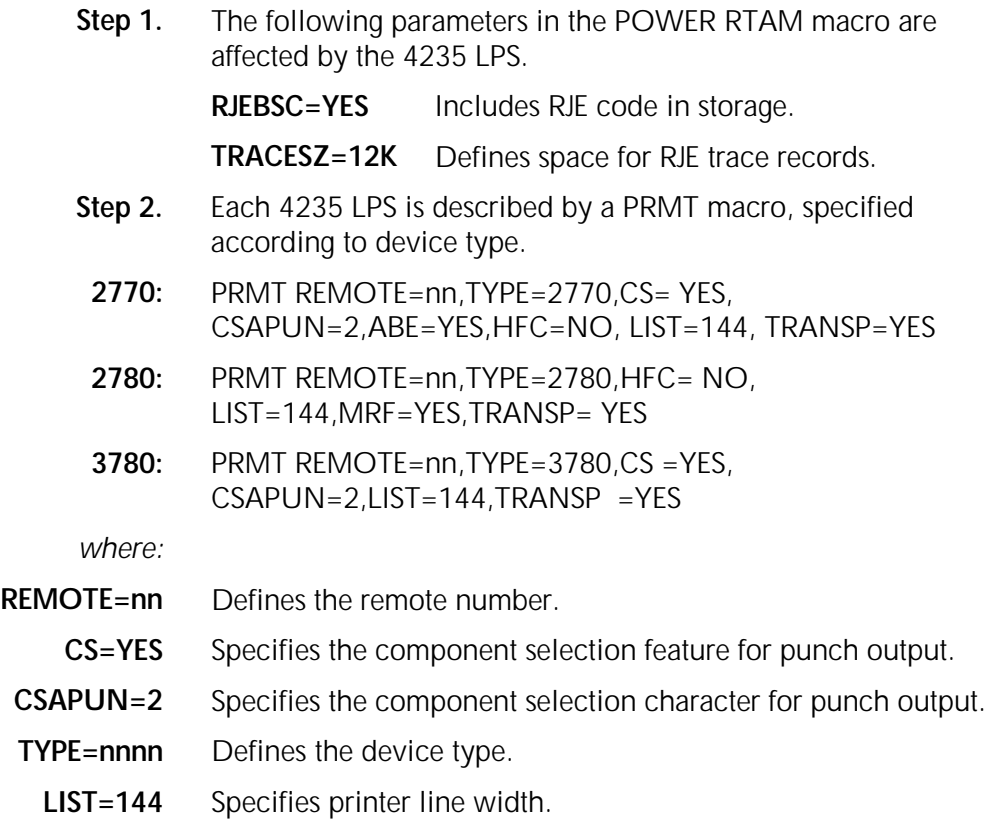

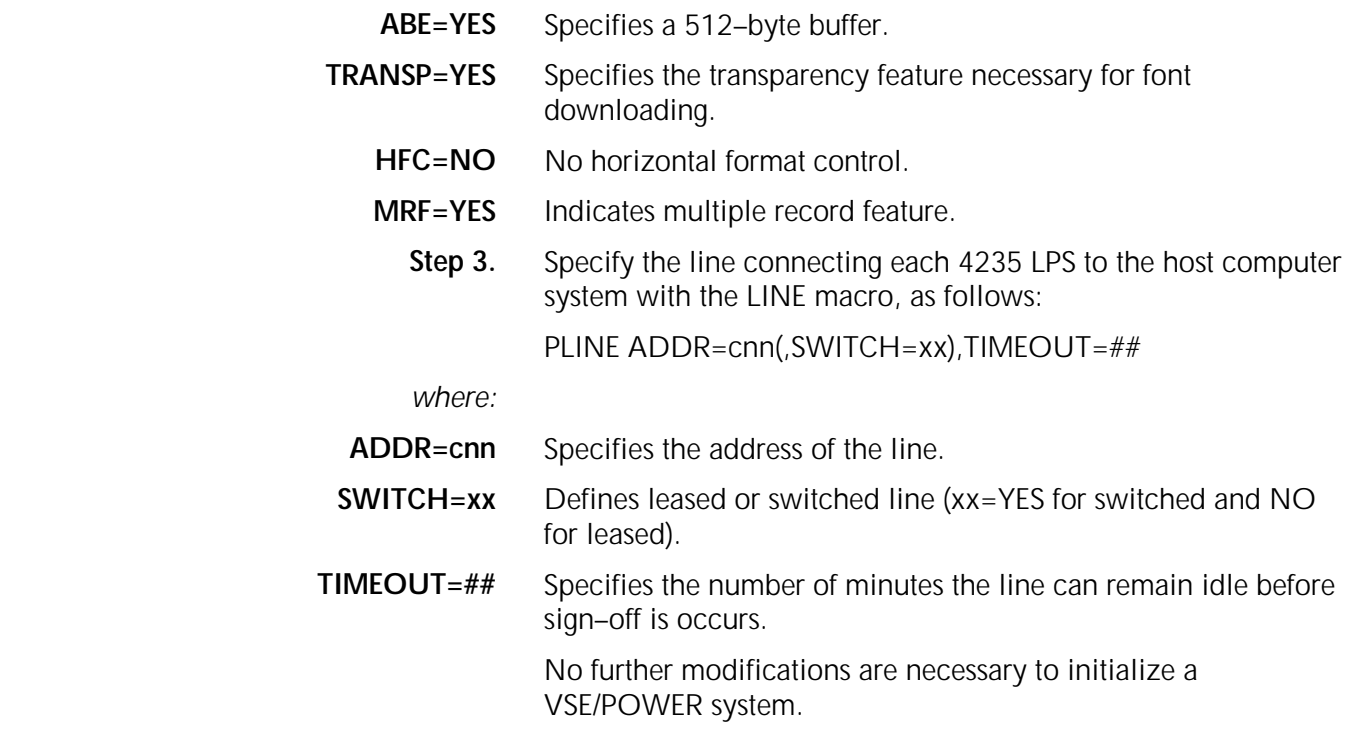

# **Sample parameters**

#### **Leased line environment**

PLINE ADDR=030H,SWITCH=NO,TIMEOUT=90 PRMT REMOTE=004,TYPE=2770, CS=YES,CSAPUN=2,LIST=144, TRANSP=YES

# **Sign–on procedures**

The format of the sign–on command is:

#### **\*.. SIGNON remoteid**

## **OS/VS1**

# **Environment description**

In an SNA environment, the 4235 LPS emulates a 3777 Model 3 communication terminal. The 4235 LPS may be defined as a remote job entry (RJE) terminal operating in any of the three modes available: 2770, 2780, or 3780. As a remote terminal, OS/VS1 and JES/RES facilities support the 4235 LPS.

# **Initialization process review**

The 4235 LPS is defined to RES using standard RES system generation statements. The five–step process requires only the addition of several statements to the standard generation procedure.

- 1. Review global parameters and specify values.
- 2. Specify remote terminal parameters (TERMINAL).
- 3. Specify line parameters (LINE).
- 4. Perform RES and RTAM generation defining the RES data sets, SYS1.UADS, and SYS1.BROADCAST, and add logon procedures to PROCLIB.
- 5. Add user IDs for 4235 LPS users.

## **System generation procedures**

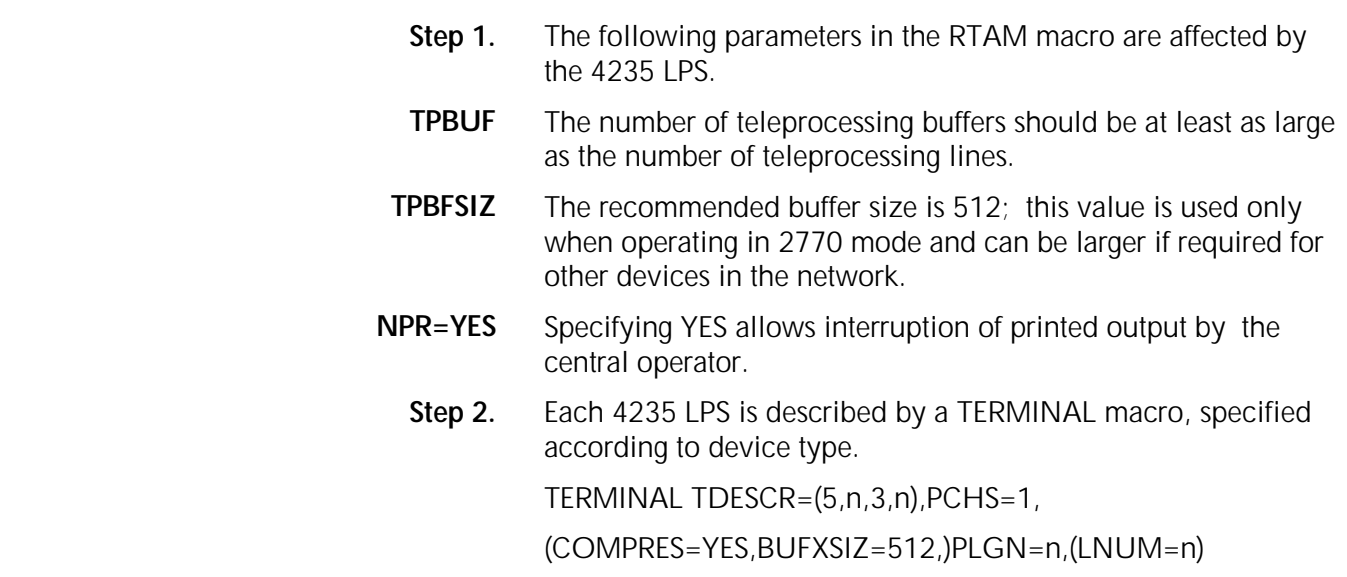
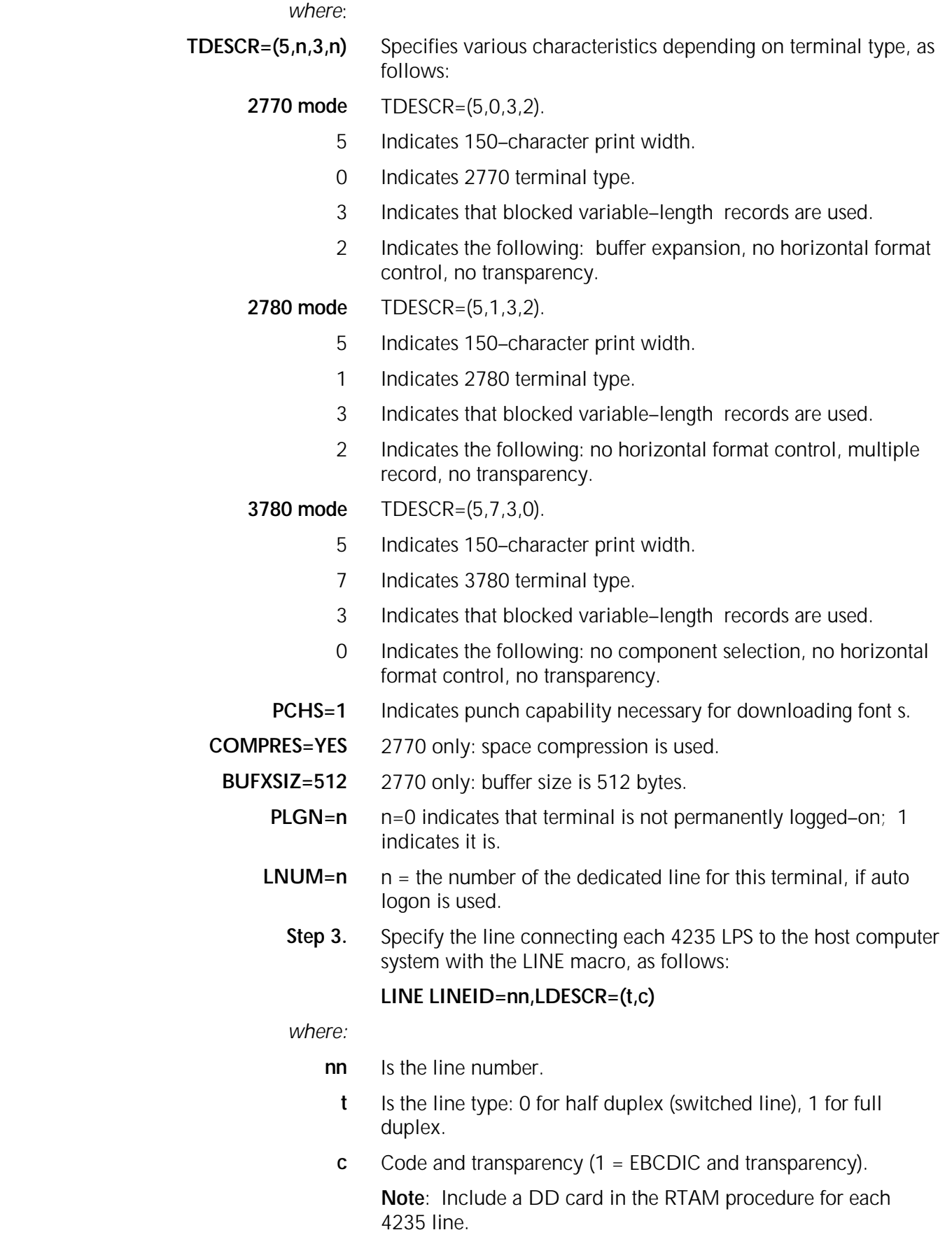

- **Step 4.** Perform a standard RES and RTAM generation. Include the definitions of the RES data sets, SYS1.UADS, and SYS1. BROADCAST, and add logon procedures to PROCLIB.
- **Step 5.** Use the account facility to add user IDs for 4235 LPS users.

### **Sample parameters**

### **Leased line environment**

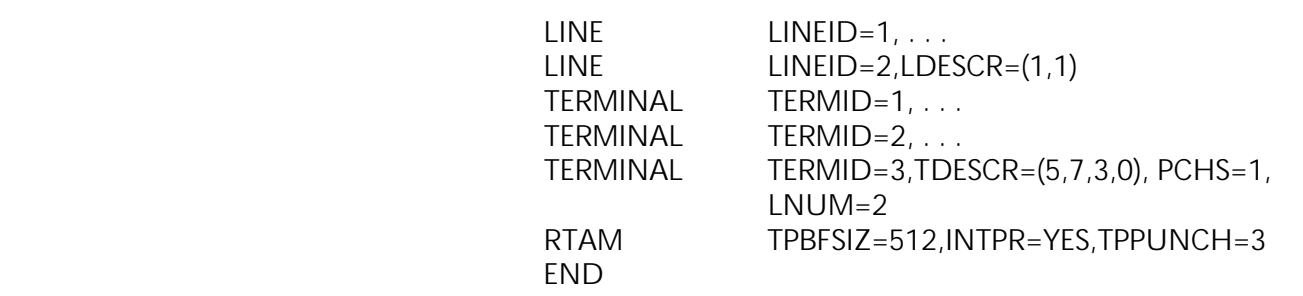

### **Switched line environment**

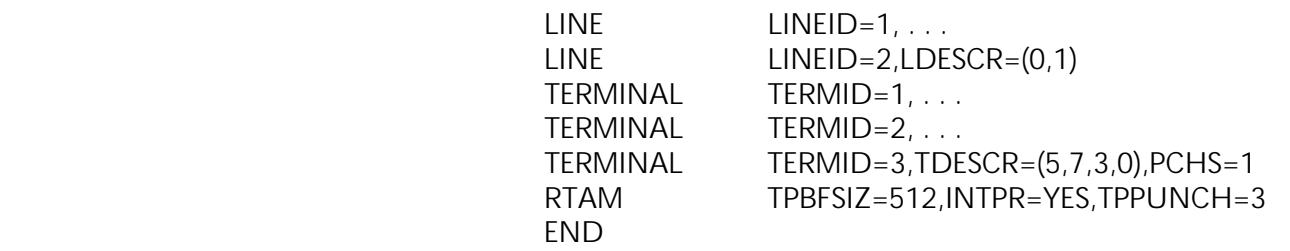

### **Sign–on procedures**

Perform sign–on only if auto logon is not used.

The format is:

LOGON userid TERM (tid) PROC (proc)

### where:

- **userid** Is the 4235 user ID.
	- **tid** Is the 4235 terminal ID.
	- **proc** Is the procedure required for the installation.

### **Sample SNA parameters**

The definitions and parameters in the following section help the user install the 4235 LPS to emulate a 3777 in an SNA network. Most entries vary from one host computer system to another. Consult the network coordinator for this installation.

 512 bytes is the maximum allowable RU size. The NCP, VTAM, and JES parameter settings for an RU size of 512 bytes are marked with an asterisk (\*). Although the 4235 LPS accepts an RU size of 256 bytes, a size of 512 bytes is recommended for optimum performance.

# **NCP generation SNA sample definition**

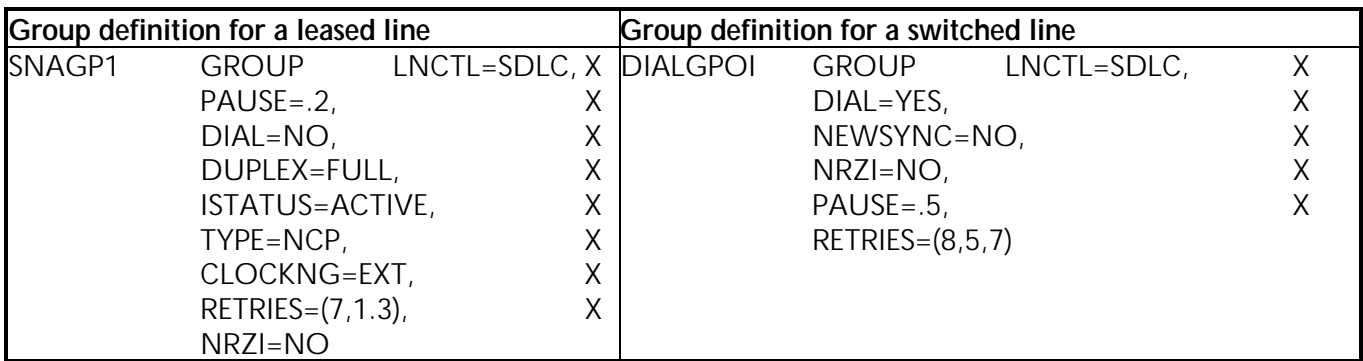

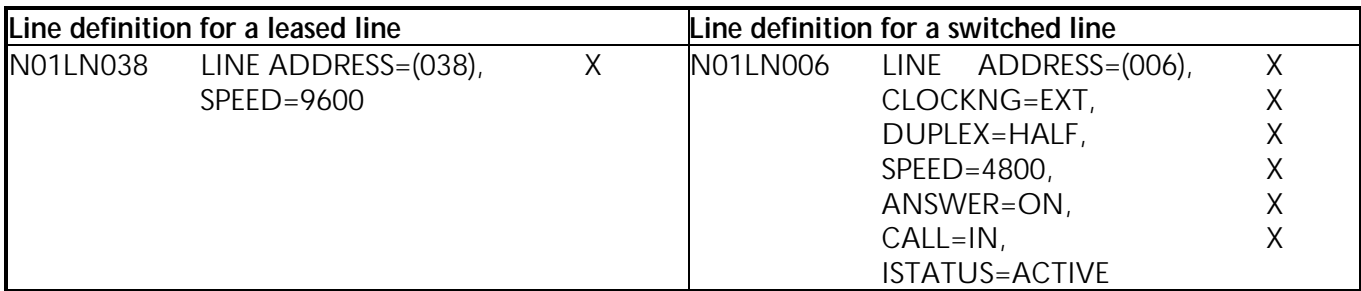

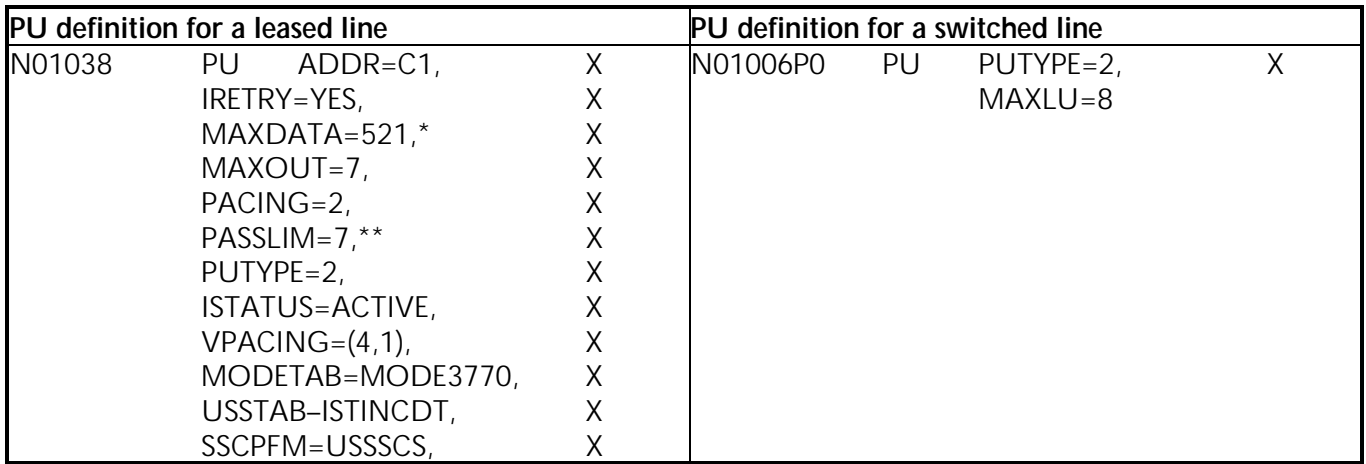

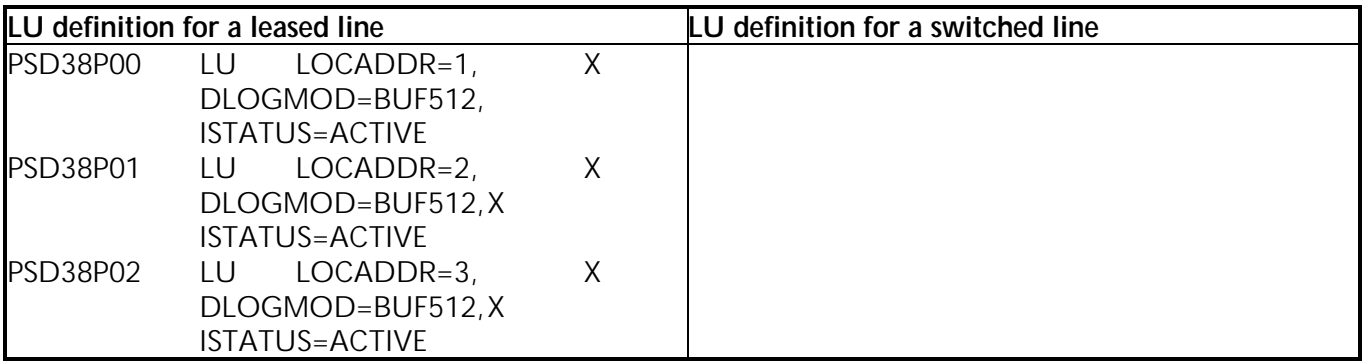

**Note**: These are examples only. Make adjustments depending on your host and communication network.

- \* NCP, VTAM, and JES parameter settings for an RU size of 512 bytes.
- \*\* If running a multiple drop circuit, PASSLIM=1. For all non=multidrop leased lines, PASSLIM cannot be higher than 7 or data loss will occur.

### **VTAM switched network majornode definition**

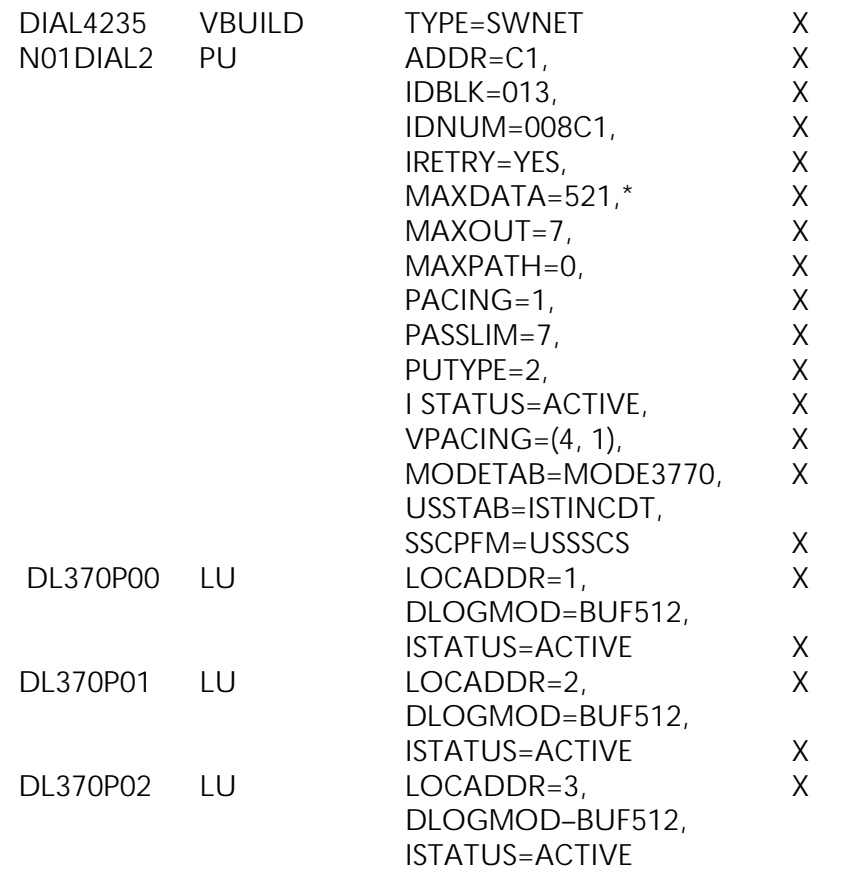

\*NCP, VTAM, and JES parameter settings for an RU size of 512 bytes.

**Note:** These are examples only. Make adjustments depending on your host and communications network.

# **Sample ACF/VTAM definitions**

### **VTAM to JES (application identification)**

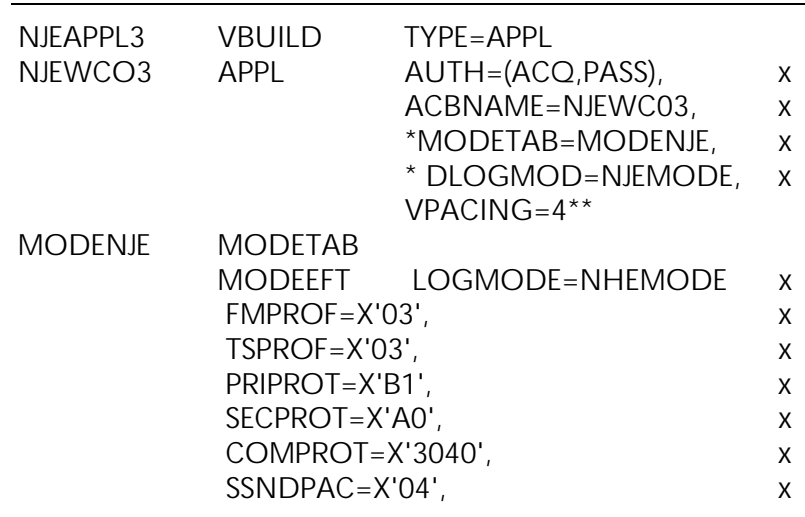

 MODEEND END

- \* You do not need to specify he APPL MODETAB and DLOGMOD parameters if you use the JES default tables.
- \*\* Data following VPACING is the log mode definition used by JES.

### **VTAM to the 4235 LPS**

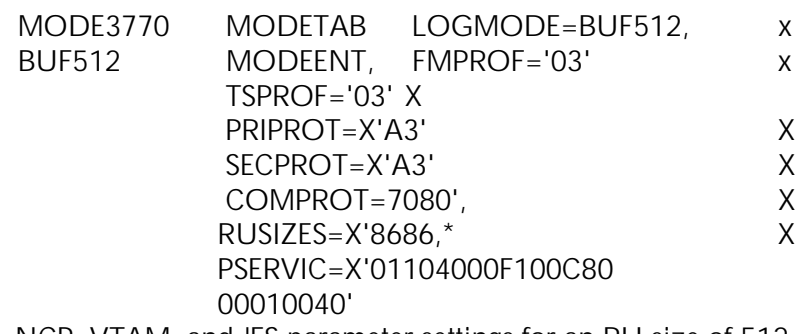

NCP, VTAM, and JES parameter settings for an RU size of 512 bytes.

## **IBM JES2 sample PARMLIB parameters**

| No compression:                     | Compression:                        |
|-------------------------------------|-------------------------------------|
| RMT36                               | RMT36                               |
| LUTYPE 1, BUFSIZE=512*, CONSOLE,    | LUTYPE1, BUFSIZE=512*,              |
| LINE=36, NUMPR=1, NUMPU=1 NOCOMP,   | CONSOLE, LINE=36, COMP, NUMPR=1,    |
| <b>NOCMPCT</b>                      | NUMPU=1, NOCMPCT                    |
| <b>R36.PR1</b>                      | R36.PR1                             |
| START, PRWIDTH=255, CLASS=AYZG,     | START, PRWIDTH=255, CLASS=AYZG,     |
| CKPTPAGE=10, FCBLOAD                | CKPTPAGE=10, FCBLOAD                |
| (FCBLOAD is optional.)**            | (FCBLOAD is optional.)**            |
| <b>R36.RD1</b>                      | R36.RD1                             |
| CLASS=A, START, NOHOLD, MSGCLASS=A, | CLASS=A, START, NOHOLD, MSGCLASS=A, |
| PRIOINC=0, PRIOLIM=13               | PRIOINC=0, PRIOLIM=13               |
| <b>R36.PU1</b>                      | R36.PU1                             |
| CLASS=BK,COMPACT=0,NOSEP,           | CLASS=BK,COMPACT=0,NOSEP,NOSUSPN    |
| NOSUSPND, LRECL=255                 | $D$ , LRECL=255                     |
| LOGON1                              | .OGON1                              |
| APPLID=NJEWCO3                      | APPLID=NJEWCO3                      |
| LINE36                              | LINE36                              |
| UNIT=SNA, NOCOMP                    | UNIT=SNA                            |
| APPL                                | APPL                                |
| APPLID=NJEWCO3                      | APPLID=NJEWCO3                      |

**Remote 3770 definition**

- \* NCP, VTAM, and JES parameter settings for an RU size of 512 bytes.
- \*\* For XPPM emulation, specify FCBLOAD only if you currently send FCBs to your channel–attached 9700 LPS.

**Note**: Perform one of the following for proper carriage control:

- 1. Set global JES2 parameter LINECT=0.
- 2. All output to the 4235 LPS must contain JCL card/\*JOBPARM LINECT=0 following the JOB card.

# **IBM JES3 sample PARMLIB parameters**

### **Remote 3770 definition**

RJPWS,N=RMY24,RD=1,PR=1,PU=1,C=R, PRW=255 CONSOLE,JNAME=RMY36, TYPE=RJP,DEST=D3, DEPTH=50,LEVEL=10 DEVICE, DTYPE=RMTPUNCH, JNAME=RMY36PU1, HEADER=NO,BURST=NO,XLATE=NO DEVICE,DTYPE=RMTPRINT, JNAME=RMY36PR1, XLATE=NO,CHNSIZE=DS, CARRIAGE=(YES,STANDARD), TRAIN=(NO,PN), FORMS=(NO,STANDARD), LINELIM=50000,HEADER=YES

# **4235 LPS user interface settings**

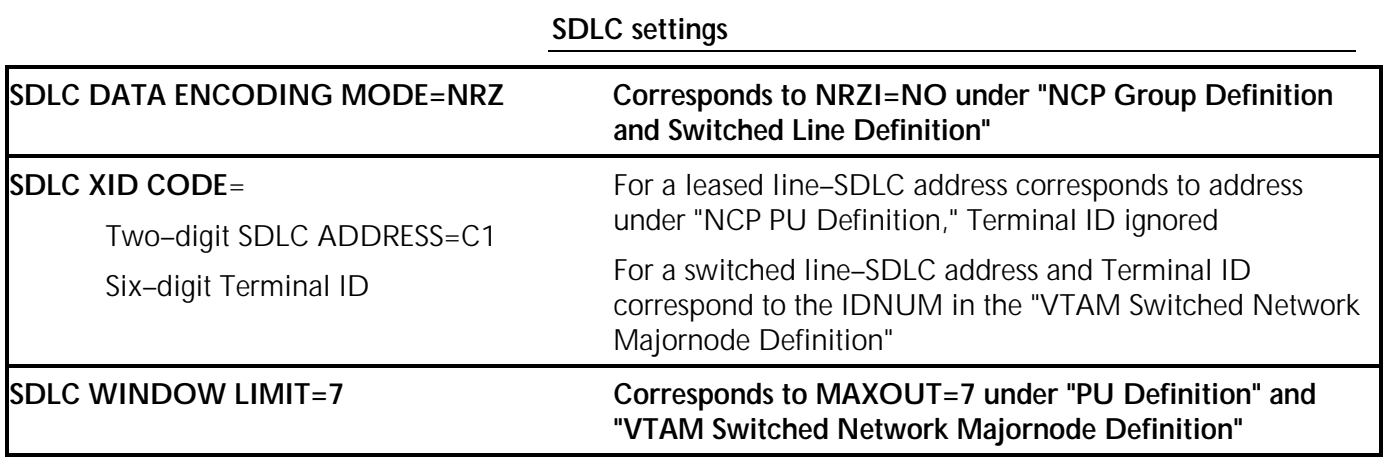

### **SNA settings for Auto Log–on and Formatted Log–on only– ACF/VTAM parameters**

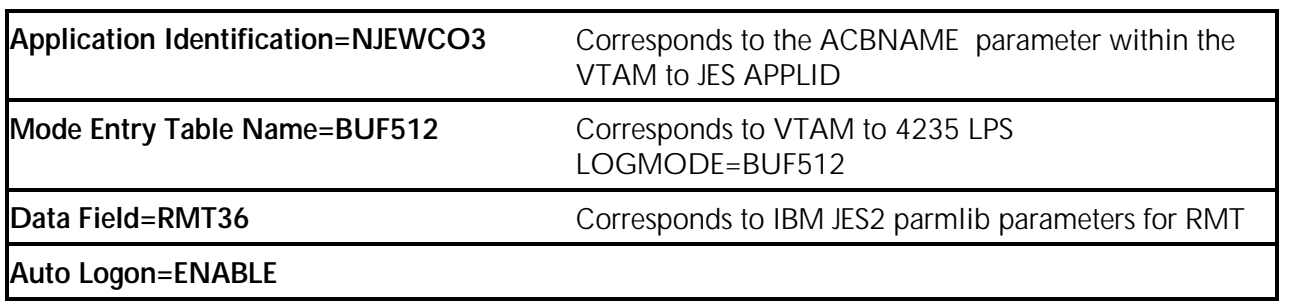

**Note:** The sample 4235 LPS SDLC and SNA settings match the 3777 mode sample system generation parameters listed in the SNA sample definitions for a JES2 environment.

### **Xerox host software options**

### **Xerox Printer Access Facility (XPAF)**

XPAF enables the 4235 LPS to support IBM data streams in the XPPM and XDPM environments. XPAF converts the data stream and resources from IBM Advanced Function Printing (AFP), to PDL/DJDE and XES jobs supported by 4235 LPS data stream. XPAF allows you to perform the following tasks:

- Send AFP jobs and resources to the 4235 LPS
- Send line mode, XES (XDPM environment), and PDL/DJDE (XPPM environment ) jobs and resources to the 4235 LPS.

**Note:** For XPPM, enable Special Printer option – MP.

### **Remote Print Management Facility (RPMF)**

RPMF enables compatibility between the 9700 LPS Host Forms Description Language (HFDL) and the 4235 LPS in the XDPM environment. RPMF allows you to perform the following tasks:

- Create electronic forms
- Manage a database of electronic forms
- Manage storage and font downloads. RPMF includes 90 fonts that are compatible with the 4235 LPS
- Integrate electronic forms and variable data.

### **Host Forms Description Language (HFDL)**

HFDL is a forms design software package (residing in an IBM MVS environment) that allows you to create, store, and revise electronic forms in 9700 format for use with the 4235 XPPM emulation.

**Note:** 4850 V3.7 forms are not supported on the 4235 LPS.

### **Xerox Pen Plotter Interface (XPPI)**

XPPI is a software package that provides a transparent interface for graphics applications using CALCOMP pen plotter calls. XPPI is supported in the XDPM and XPPM environments.

**Note:** For XPPM, enable Special Printer option – MP.

### **Xerox Document Graphic Interface (XDGI)**

XDGI provides access to the 4235 LPS from IBM Graphical Data Display Manager (GDDM) applications. XDGI allows you to merge images into the data stream and print composed Document Composition Facility (DCF) documents. When used with XDGI, DCF accepts standard SCRIPT/VS formatting control standard General Markup Language (GML) tags as input.

 DCF and GDDM interfaces are consistent with the existing user interface. You can easily access the features of the 4235 LPS without making significant changes to the existing jobs and applications.

**Note:** For XPPM, enable Special Printer option – MP.

## **Xerox Job Description Compiler (XJDC)**

XJDC is a PC software package that compiles 9700 Job Source Library (JSL) files and creates the following types of files: .JDL, .CME, .TST, .PDE, etc. You can write the files to 3.5–inch double–sided, high density micro diskettes and load them directly onto the 4235 LPS for use in the XPPM environment.

**Note:** The 4850 V3.7 colorized files are not supported on the 4235 LPS.

# **8. Fonts, supplies, and accessories**

# **Supplies and accessories**

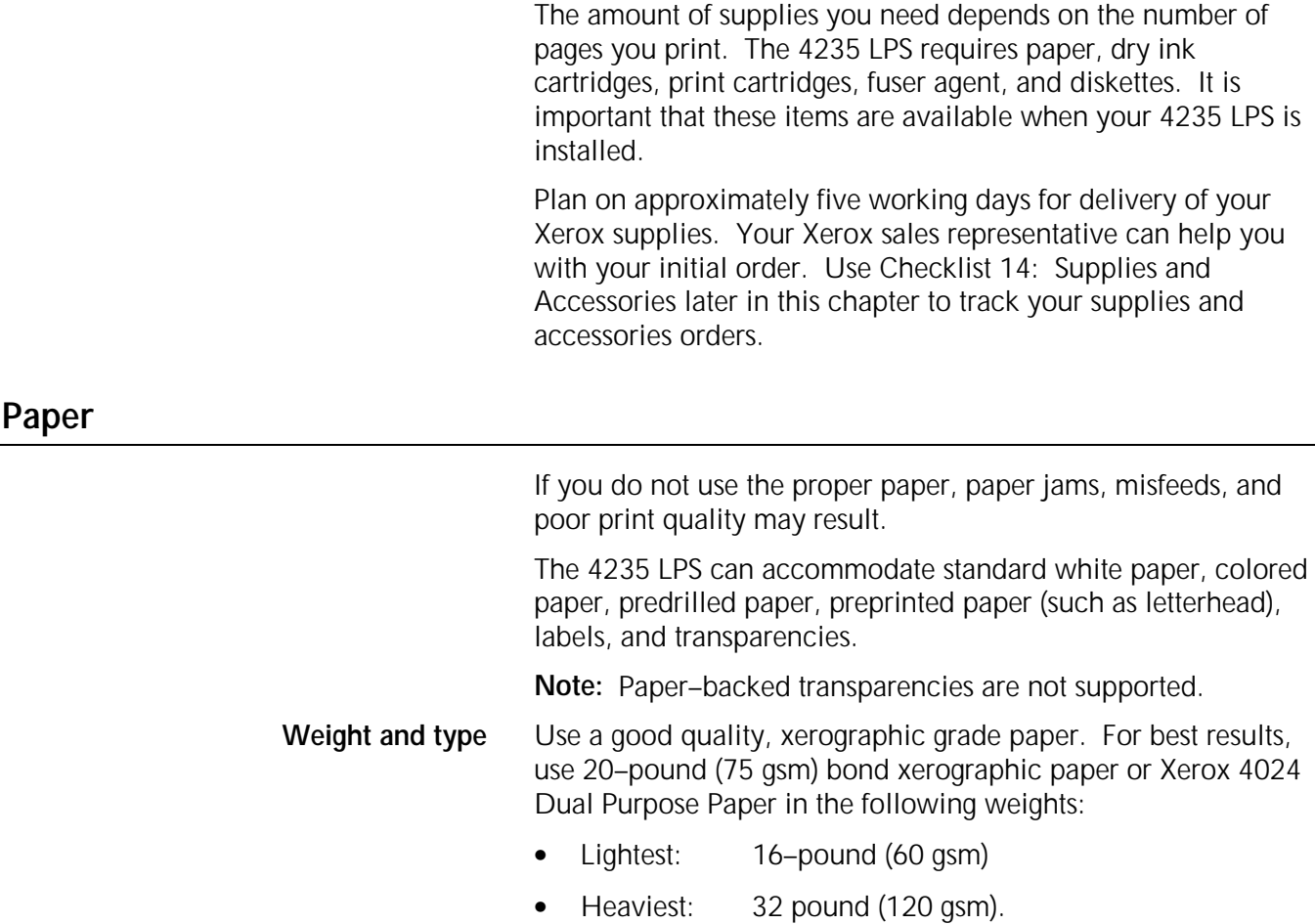

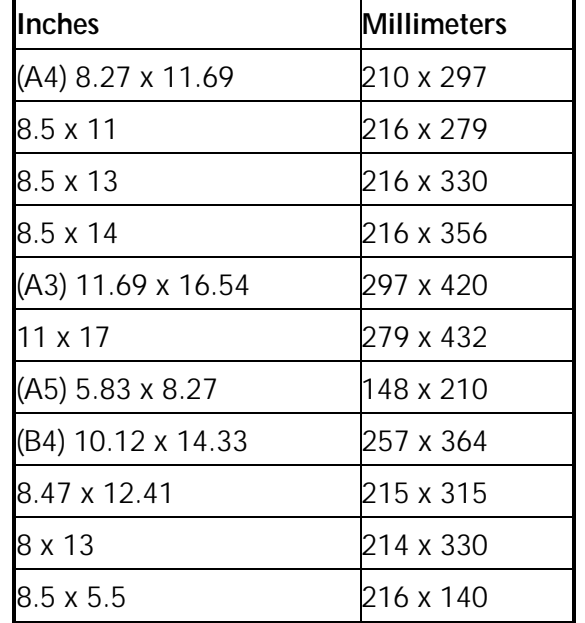

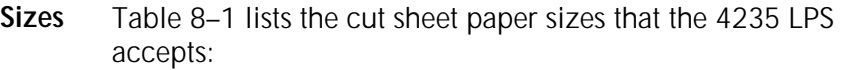

**Moisture content** Paper has a tendency to curl when exposed to the heat inside xerographic equipment. Paper with a low moisture content tends to curl less. Paper with an excessive moisture content tends to cause paper jams. The maximum recommended moisture content is 5.7 percent.

> **Grain** Purchase long–grain paper to ensure trouble–free printing. Also, ensure that the grain of the paper is parallel with the long edge so that the paper stacks properly.

### Paper storage Following are some suggestions for storing paper:

- Store paper in its own wrapper. Do not leave it unwrapped or in a place where it can be damaged by dampness or heat.
- Store paper on a flat surface, not on its side or edge.
- Store paper in a closed cabinet.
- Always store paper in a cool, dry area.
- Store paper on pallets or shelves, not on the floor.

You may want to provide one or more storage cabinets for your supplies. This not only protects the supplies, but also keeps them in a central location so you can monitor the quantities.

# **Dry ink, print cartridges, and fuser agent**

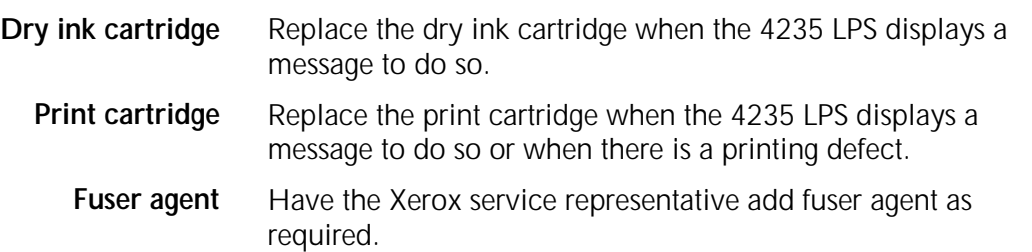

# **Accessories**

Paper cassettes With the exception of paper tray 1 (the bottom paper tray), each paper tray contains a removable paper cassette which holds a specific size of paper. Various paper cassettes are available for the paper trays. You can order paper cassettes may be ordered in the sizes listed in table 8–2.

Table 8–2. Paper cassette sizes

| Tray 2 paper cassette sizes        | Part number |
|------------------------------------|-------------|
| 8.5" x 11", 216 x 279 mm           | 9R92172     |
| A4 (8.27" x 11.69", 210 x 297 mm)  | 9R92171     |
| 8.5" x 13", 216 x 330 mm           | 9R00373     |
| 8.5" x 14", 216 x 356 mm           | 9R00374     |
| Tray 3 paper cassette sizes        |             |
| 8.5" x 5.5", 216 x 140 mm          | 98K13370    |
| A5 (5.83" x 8.27", 148 x 210 mm)   | 98K13360    |
| A4 (8.27" x 11.69", 210 x 297 mm)  | 9R01078     |
| 8.5" x 11", 216 x 279 mm           | 9R01079     |
| 8" x 13", 214 x 330 mm             | 9R00376     |
| B4 (9.84" x 13.9", 250 x 353 mm)   | 9R00375     |
| 11" x 17", 279 x 432 mm            | 9R00368     |
| A3 (11.69" x 16.54", 297 x 420 mm) | 9R01012     |
| Tray 4 paper cassette sizes        |             |
| 8.5" x 11", 216 x 279 mm           | 9R092172    |
| A4 (8.27" x 11.69", 210 x 297 mm)  | 9R092171    |

**Micro diskettes** The 4235 LPS uses 3.5–inch double–sided, high–density micro diskettes. Each micro diskette is capable of storing approximately 1.44 MB of data.

> On installation day, you must provide the Xerox service representative with at least three 3.5–inch double–sided, high– density micro diskettes. These diskettes are required to back up the operating system and default settings. You may need additional blank micro diskettes so you can back up your own files such as fonts, forms, etc.

# **Supplies and accessories list**

Use the following tables to order supplies and accessories.

Table 8–3. **United States supplies list**

| Item       | Description                                                                                                    | Part number |
|------------|----------------------------------------------------------------------------------------------------|-------------|
| Paper      |                                                                                                    |             |
|            | Xerox paper qualities are 10 reams (5,000 sheets) per carton unless otherwise noted below.<br>Unless noted otherwise, these papers are 20 lbs. in weight. |             |
| 8.5" x 11" | Dual Purpose Colors-Pink, 3-hole                                                                                                    | 3R3074      |
| 8.5" x 11" | Dual Purpose Colors-Buff, 3-hole                                                                                                    | 3R3076      |
| 8.5" x 11" | Dual Purpose Colors-Goldenrod, 3-hole                                                                                                    | 3R3078      |
| 8.5" x 11" | Dual Purpose Colors-Ivory, 3-hole                                                                                                    | 3R3080      |
| 8.5" x 14" | Dual Purpose Colors-Blue                                                                                                    | 3R3084      |
| 8.5" x 14" | Dual Purpose Colors-Yellow                                                                                                    | 3R3086      |
| 8.5" x 14" | Dual Purpose Colors-Green                                                                                                    | 3R3088      |
| 8.5" x 14" | Dual Purpose Colors-Pink                                                                                                    | 3R3090      |
| 8.5" x 14" | Dual Purpose Colors-Buff                                                                                                    | 3R3092      |
| 8.5" x 14" | Dual Purpose Colors-Goldenrod                                                                                                    | 3R3094      |
| 8.5" x 14" | Dual Purpose Colors-Ivory                                                                                                    | 3R3096      |
| 8.5" x 14" | Dual Purpose Colors-Gray                                                                                                    | 3R3098      |
| 8.5" x 11" | Dual Purpose Colors-Rainbow Pack                                                                                                    | 3R3107      |
|            | $*(3,500$ sheets per carton)                                                                                                    |             |
| 8.5" x 11" | Dual Purpose Colors-Gray, 3-hole                                                                                                    | 3R3802      |
| 8.5" x 11" | 10 Series Smooth Paper                                                                                                    | 3R54        |
| 8.5" x 11" | 4024 Dual Purpose Paper                                                                                                    | 3R721       |
| 8.5" x 11" | 4024 Dual Purpose Paper-3-hole                                                                                                    | 3R723       |
| 8.5" x 13" | 4024 Dual Purpose Paper                                                                                                    | 3R725       |
| 8.5" x 14" | 4024 Dual Purpose Paper                                                                                                    | 3R727       |
| 11" x 17"  | 4024 Dual Purpose Paper                                                                                                    | 3R729       |
|            | (2,500 sheets per carton)                                                                                                    |             |
| 8.5" x 11" | Antique Parchment Paper-gold                                                                                                    | 3R790       |
|            | (4000 sheets per carton)                                                                                                    |             |
| 8.5" x 14" | 10 Series Smooth Paper                                                                                                    | 3R83        |

\* Rainbow Pack contains 750 sheets each of blue and yellow, 500 sheets each of green and pink, and 250 sheets each of buff, goldenrod, gray, and ivory 8.5 by 11 inch paper.

| <b>I</b> Item                                 | <b>Description</b>                                                                            | Part number |
|-----------------------------------------------|-----------------------------------------------------------------------------------------------|-------------|
| <b>Transparencies</b>                         | Clear stripeless                                                                              | 3R3117      |
| Labels-<br><b>Standard</b><br>(Self-adhesive) | All labels are on 8.5- x 11-inch sheets, 100<br>sheets per box                                | 3R2365      |
| 8.5" x 11"                                    | 33 labels per sheet                                                                           | 3R2362      |
| 8.5" x 11"                                    | 24 labels per sheet                                                                           | 3R2363      |
| 8.5" x 11"                                    | 8 labels per sheet                                                                            | 3R2364      |
| Dry ink cartridge                             | Packaged 2 per carton                                                                         | 6R135       |
| <b>Diskettes</b>                              | 3.5-inch, double-sided, high-density 1.44 MB 8R3705<br>diskette packaged 10 diskettes per box |             |
| <b>Fuser agent</b>                            | 1 liter bottle                                                                                | 8R2955      |

Table 8–3. **United States supplies list** (continued)

**Note:** Xerox transparencies are packaged 100 per box. All transparencies are 8.5 by 11 inches. Paper–backed transparencies are not supported.

Table 8–4 lists some of the supplies available from Rank Xerox. For a complete list, contact your Xerox sales representative.

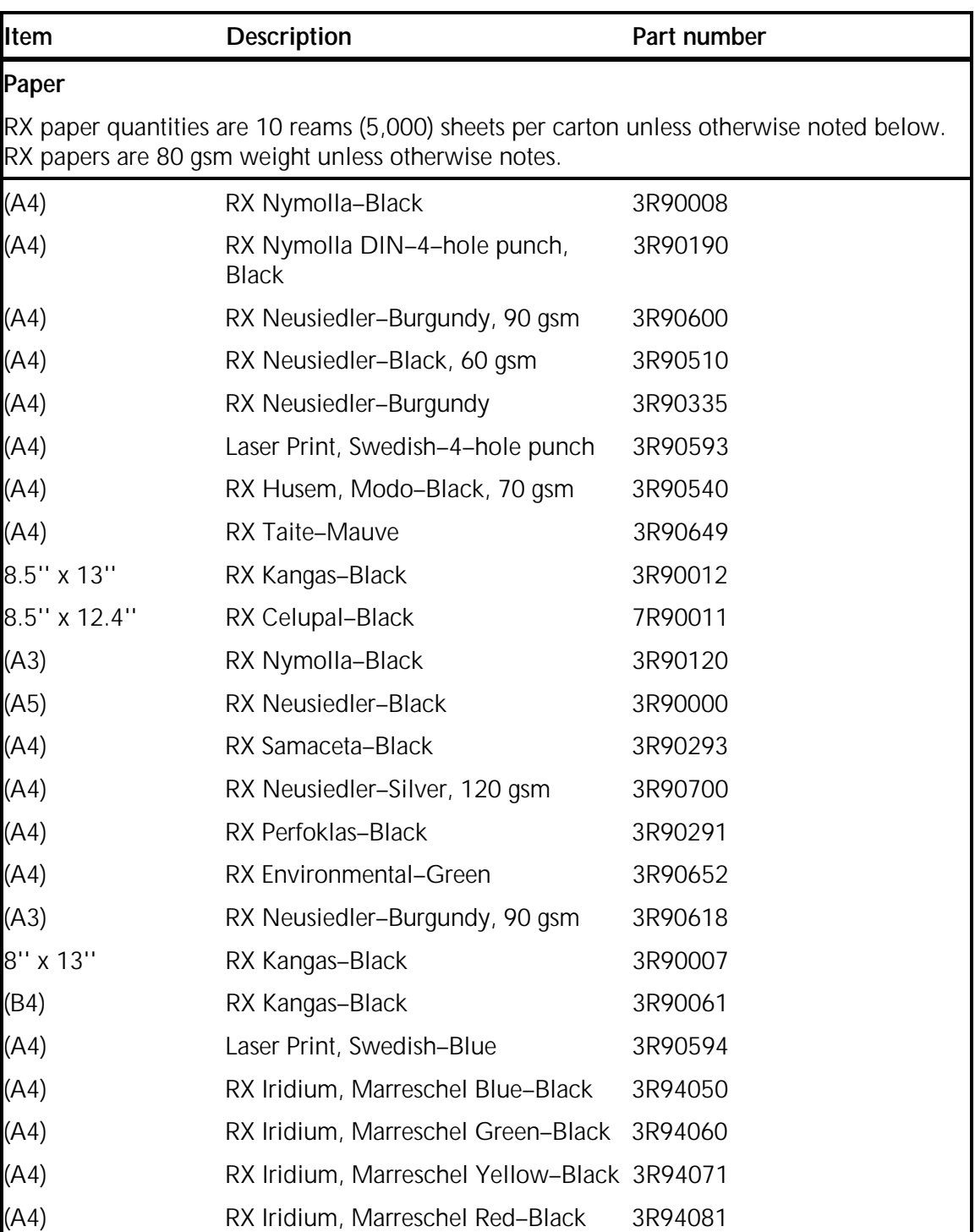

Table 8–4**. Rank Xerox supplies list**

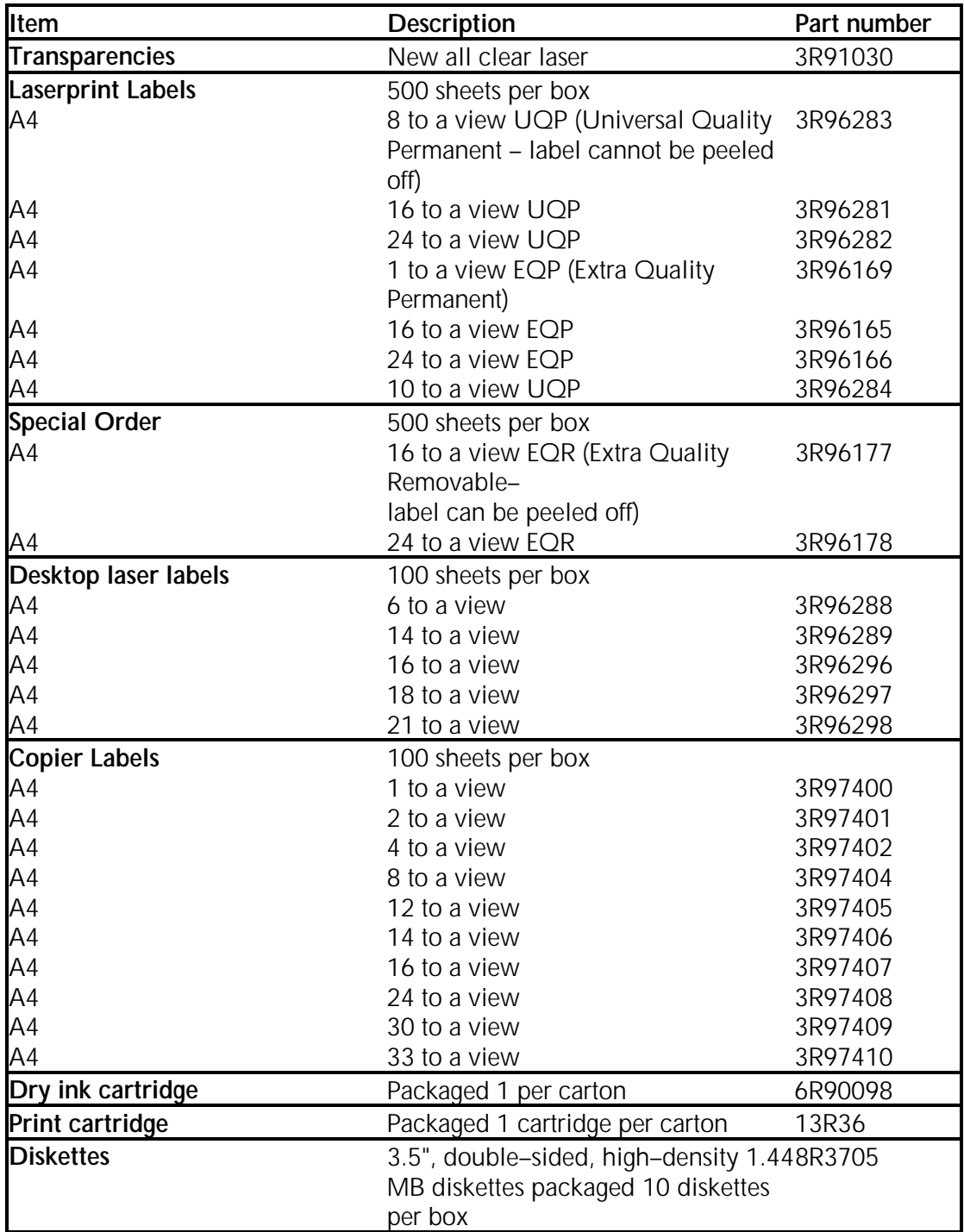

# Table 8–4. **Rank Xerox supplies list (continued)**

# **How to order supplies**

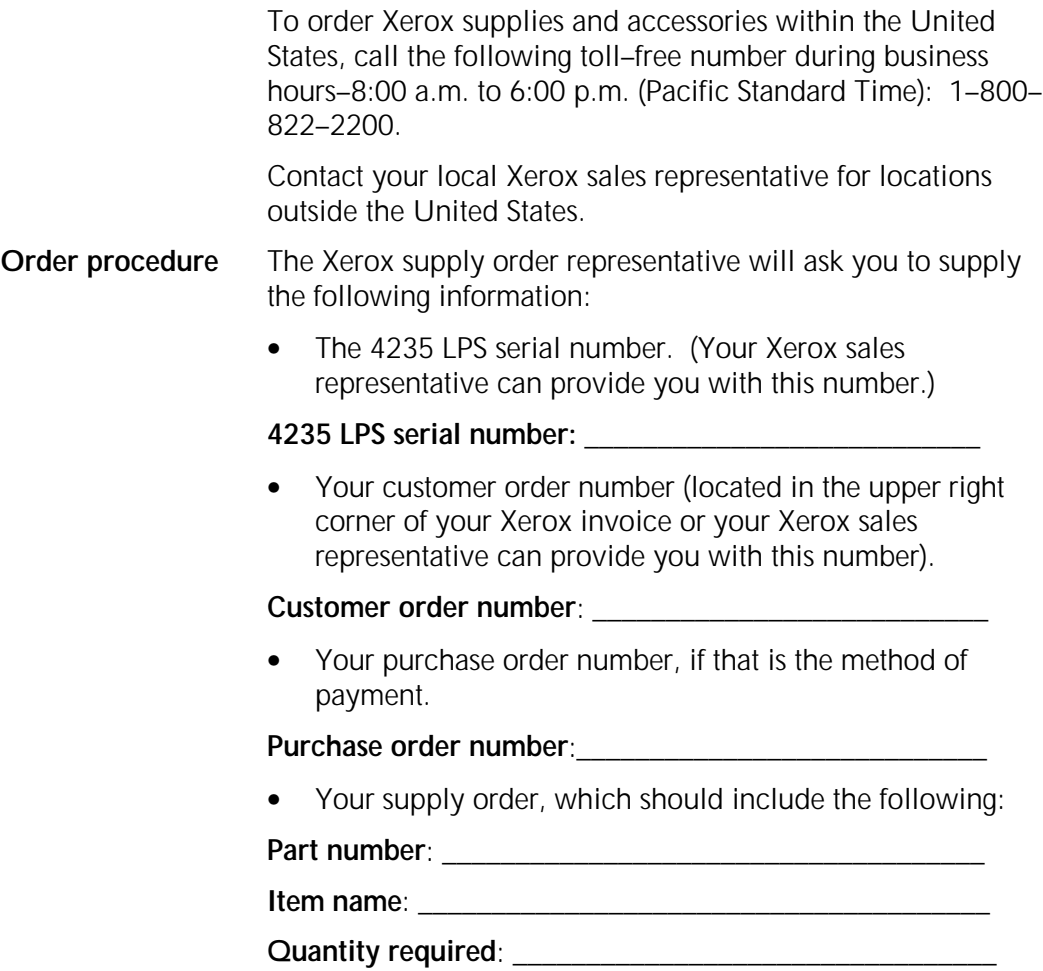

### Figure 8–1. **Checklist 14: Supplies and accessories**

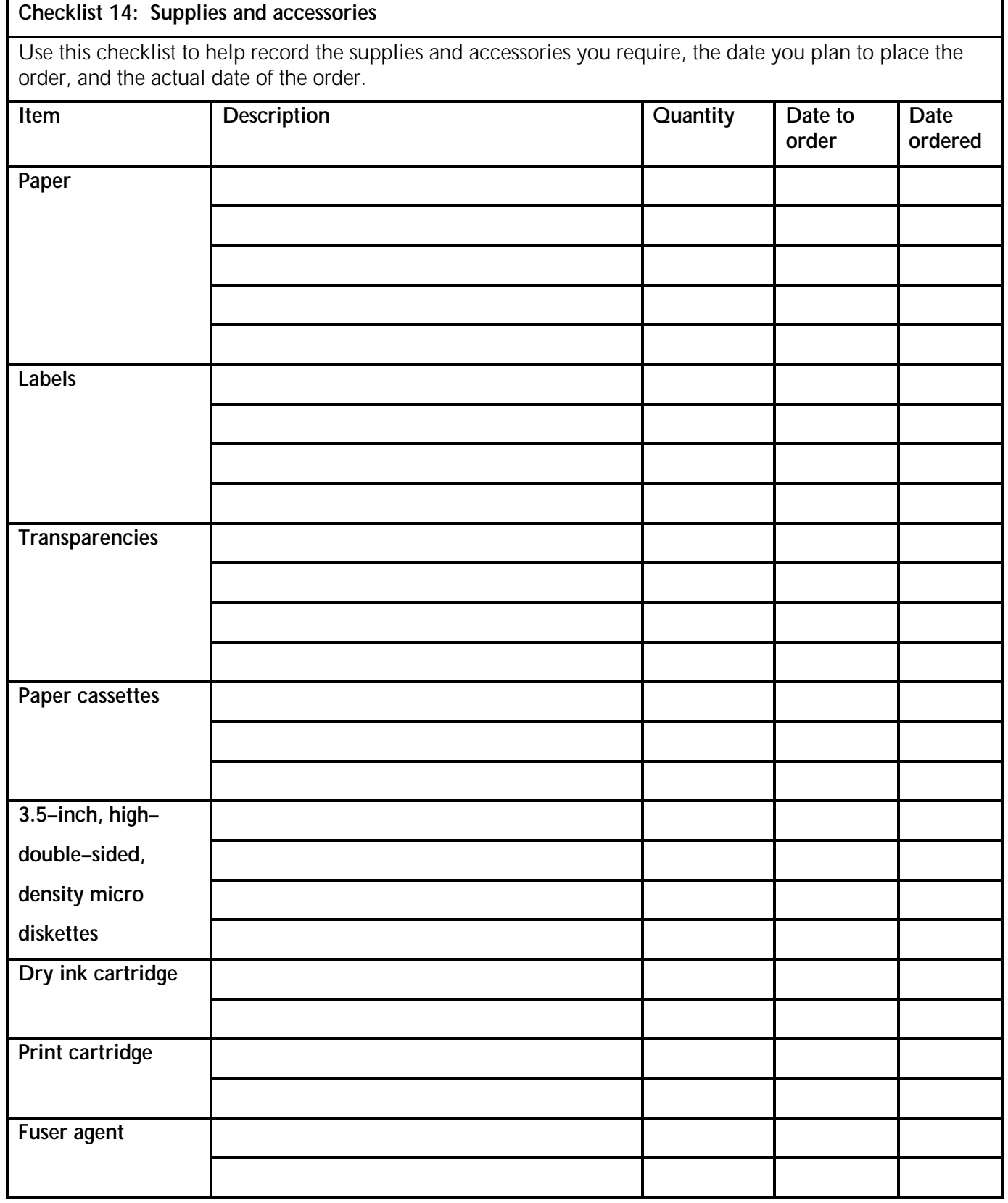

### **Font ordering information**

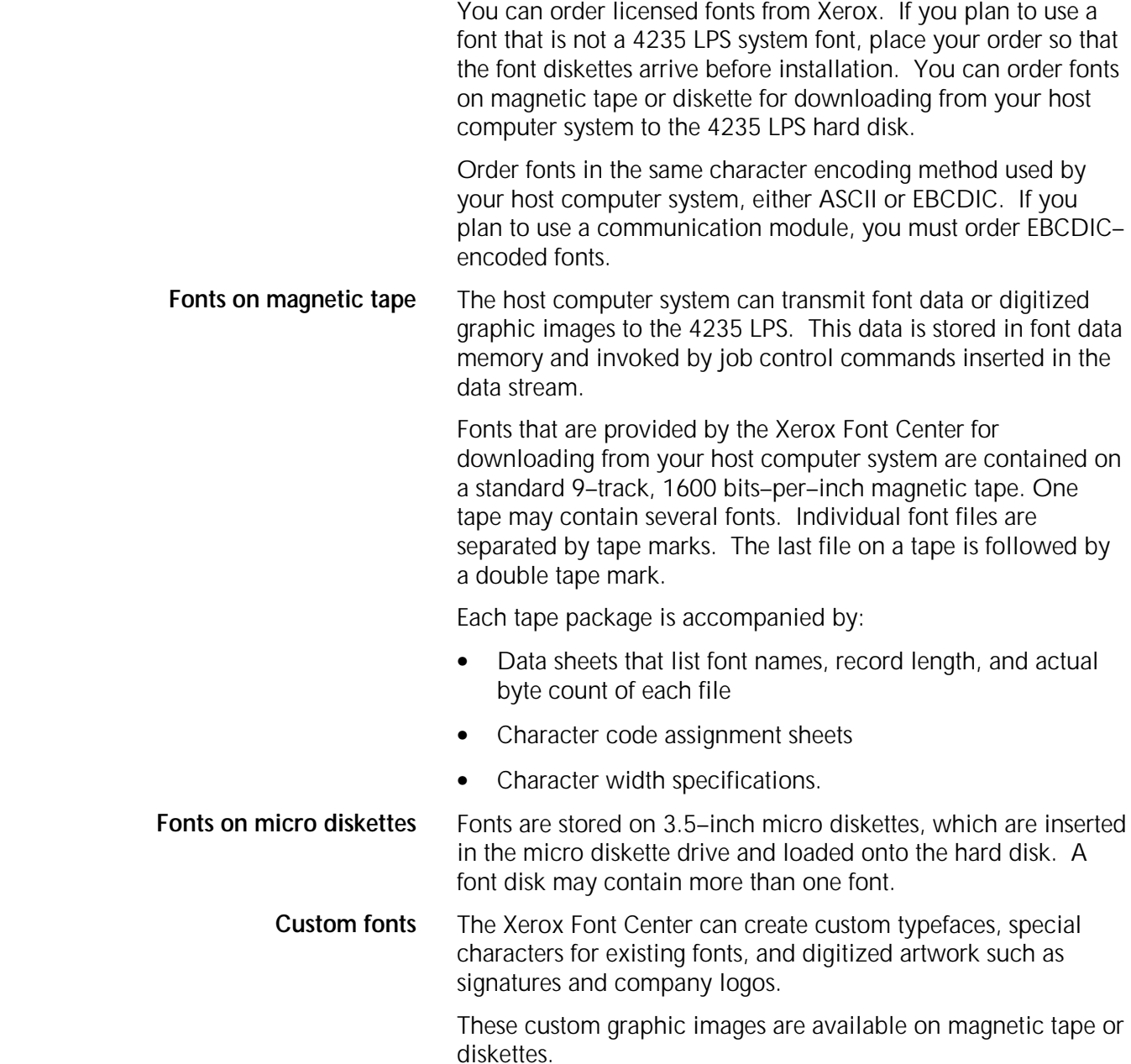

### **How to order fonts in the United States**

You can call the Xerox Font Center to place an order. The Xerox Font Center representative will assist you in completing the necessary forms. The representative will also answer your questions regarding literature, order status, or custom font specifications.

Use the appropriate toll–free number in the following table and provide your 4235 LPS serial number:

| <b>Area</b> | <b>Phone</b>       | <b>Business hours</b>     |
|-------------|--------------------|---------------------------|
| Nationwide  | 1-800-445-FONT     | 6:00 a.m. to 5 p.m. (PST) |
| Font Center | Fax (310) 333-6560 | 6:00 a.m. to 5 p.m. (PST) |

**4235 Laser Printing System serial #** \_\_\_\_\_\_\_\_\_\_\_\_

 You can write to the following address to order fonts or request information:

 Xerox Corporation Font Center ESM1-052 701 South Aviation Boulevard El Segundo, California 90245

The following list shows the approximate time it takes to receive your order. Call the Xerox Font Center for a more precise delivery schedule.

Make sure you place your order in sufficient time to receive it before your scheduled installation.

- If you order custom fonts or alterations of existing fonts (thinning, scaling, etc.), allow about six weeks to receive your order.
- If you order logos or signatures, allow about five business days to receive your order.
- If you order licensed standard fonts, allow about three business days to receive your order.

The Xerox Font Center can provide more specific information about your order.

### **Xerox Font Technical Support**

In the United States, call the Xerox Font Technical Support Hotline at 1-800-445-FONT, option #1,to inquire about any technical font difficulties you may be experiencing. Business hours are 5:00 a.m. to 5:00 p.m. (Pacific Standard Time).

### **How to order fonts in other countries**

Your local Xerox representative will assist you in placing an order and completing the necessary forms. The representative will also answer your questions regarding literature, order status, or custom font specifications.

# **Glossary**

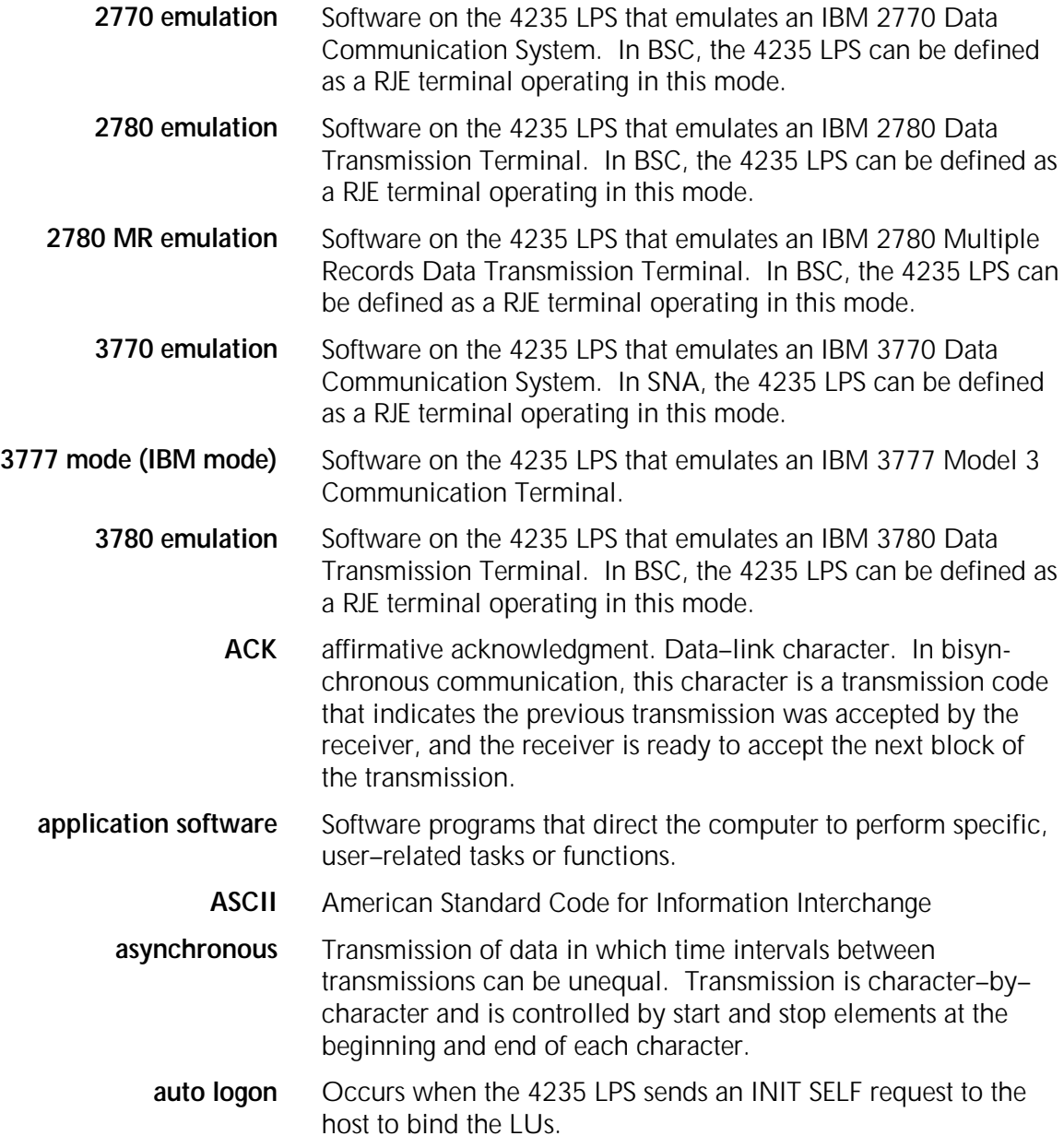

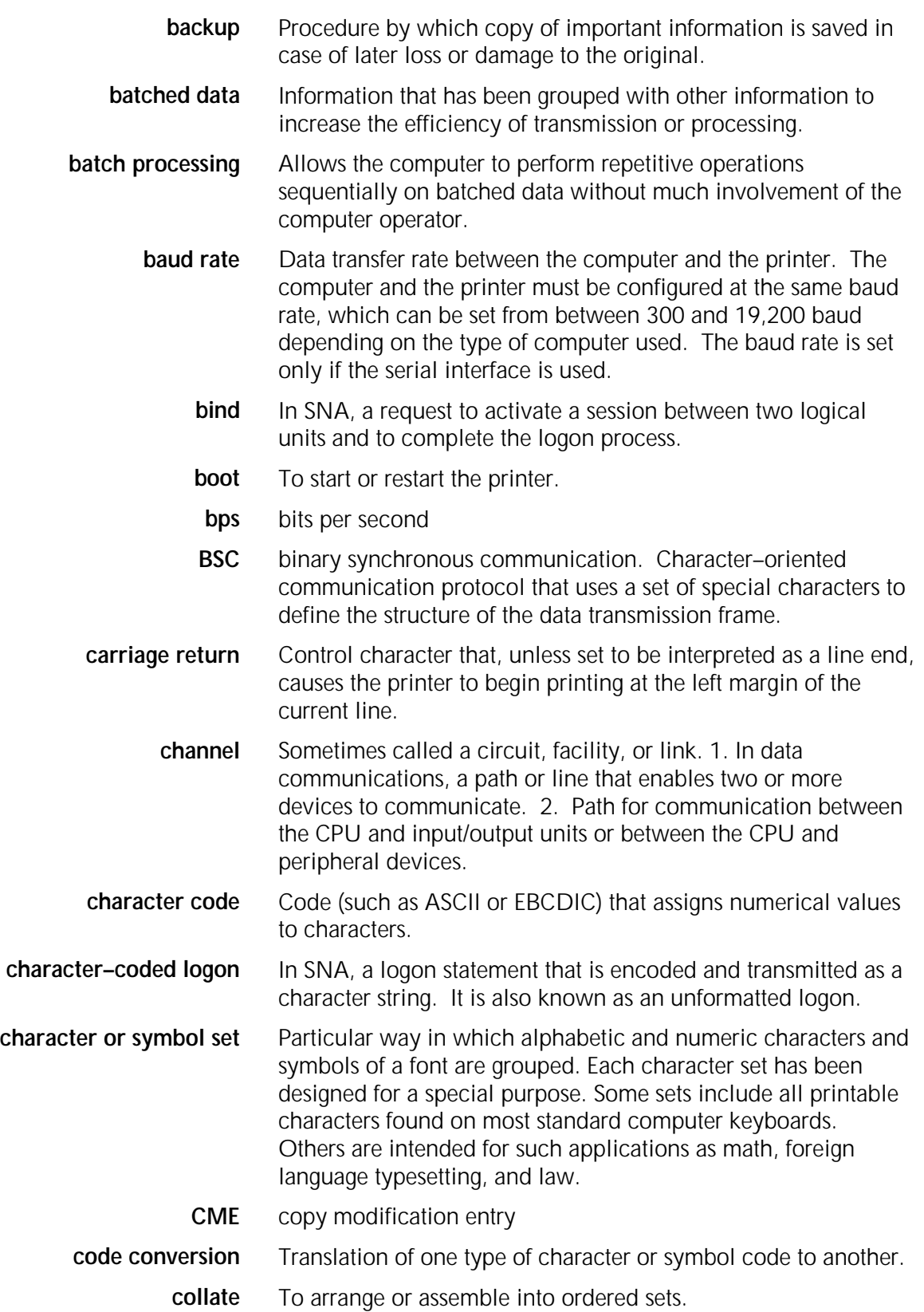

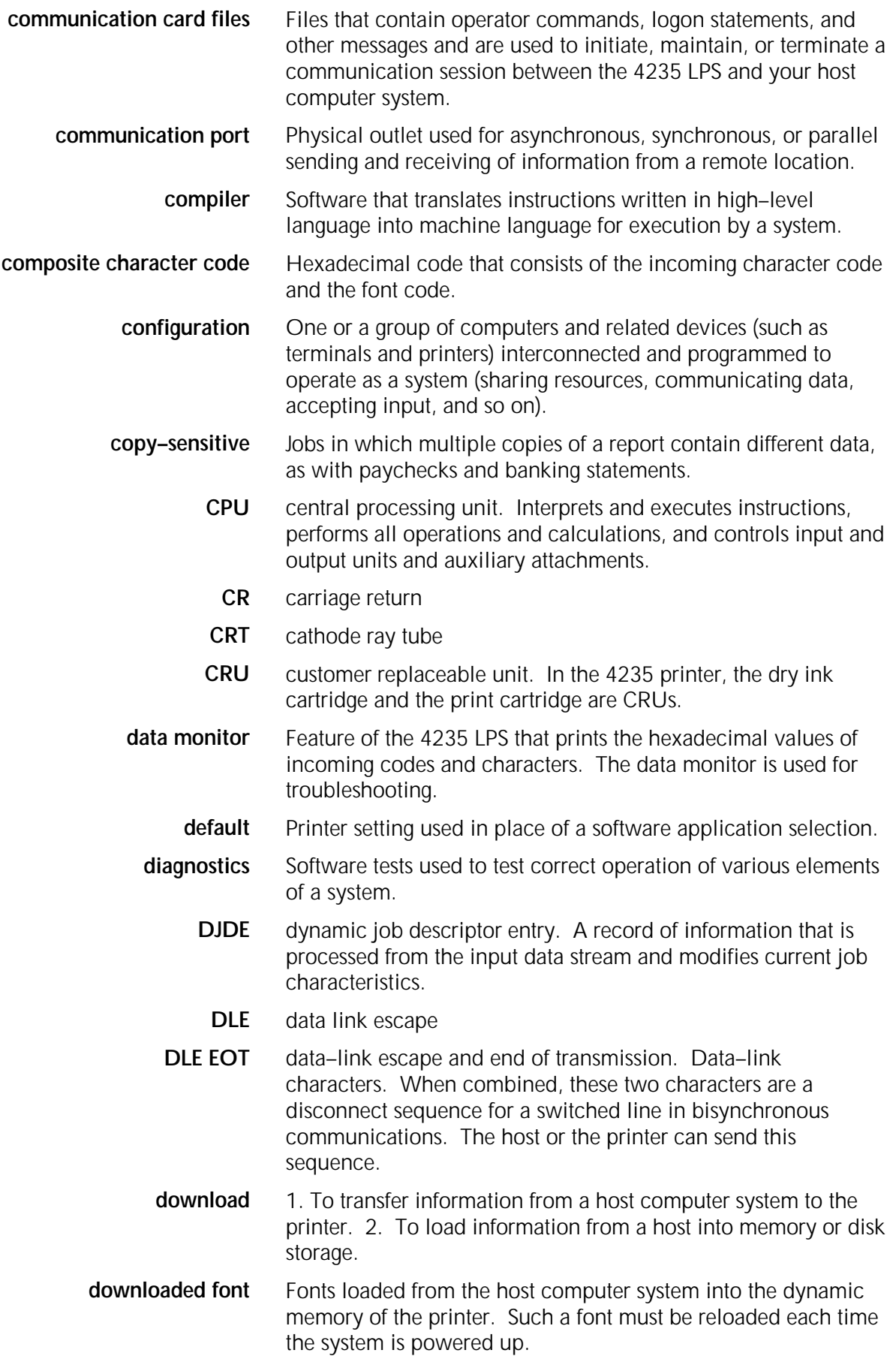

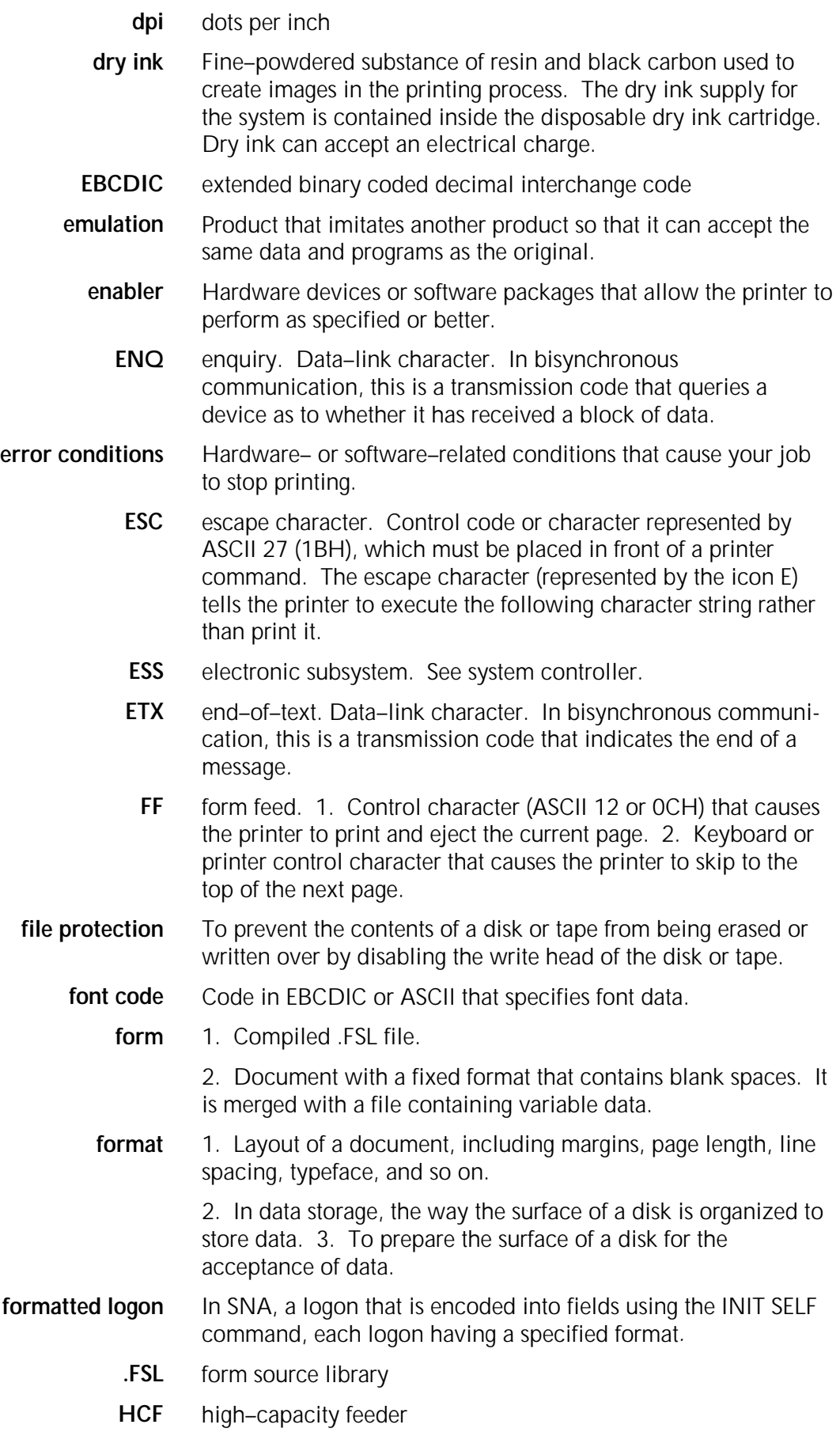

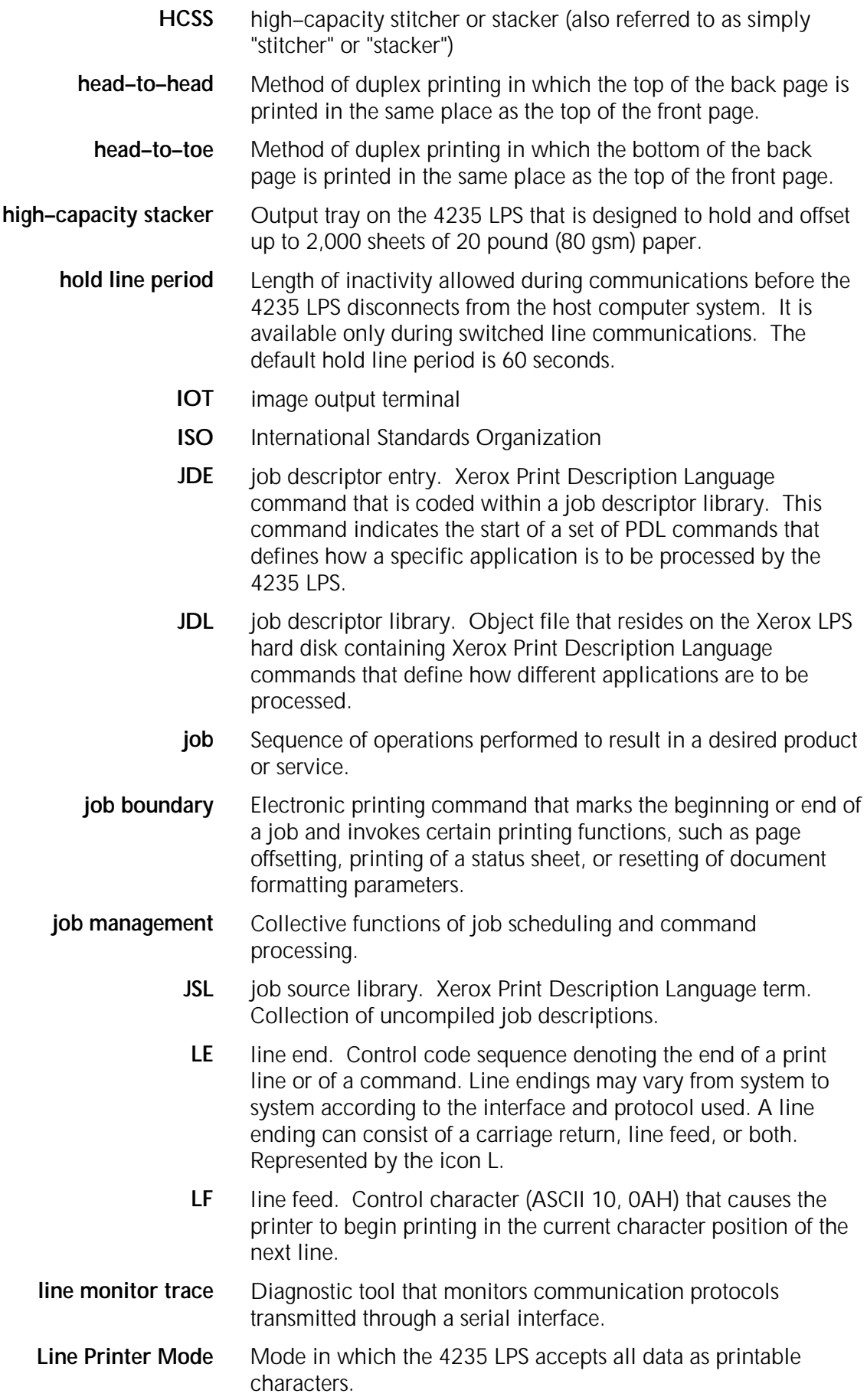

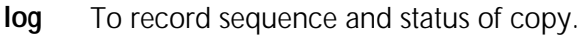

- **logical jobs** Series of separate jobs that the printer treats as one job. Logical jobs are separated by an end of job command or control character. For example, in PostScript, jobs can be separated by a Control–D sequence.
	- **LPS** laser printing system
	- **LU** logical unit. In SNA, software through which a user accesses the SNA network to communicate with another user or to access the functions provided by the systems services control point (SSCP). An LU can support at least two sessions (such as LU and LU or LU and SSCP) and may be capable of supporting many sessions with other logical units.
	- **LU active** State of a device that indicates it is connected to or available for connection to another device.
		- **menu** 1. Menus list items presented for selection from the control panel of the printer and used to present options or choices for users. 2. List of available functions, commands, and options.
		- **merge** Operation combining two or more files into one predetermined order. For example, to merge two separate, alphabetically ordered files of names would result in one large, alphabetically ordered file.
		- **mode** Method of operations or set of conditions under which operations are performed. Designed sequence of equipment operation from main initiating condition to terminal observable condition.
- **nontextual data** Data in which binary codes are not intended to invoke printing of font characters.
	- **offline** State of a printer that is not under the active control of a CPU and therefore not able to accept data from a computer.
		- **offset** Setting one printing job apart from another.
	- **online** State of a printer that is able to accept data from the computer because the printer is under the direct control of a CPU (for example, a printing system in interactive communication with a mainframe).
- **operator text message** Message that you send from the host computer system to the 4235 LPS. The message may involve printer settings, special paper loading procedures, and other tasks.
	- **output** 1. Material produced by a peripheral device of a computer, such as printout or magnetic tape. 2. Result of completed operations.
	- **output tray** The place where printed material is delivered facedown. Located on the top cover of the printer.
		- **override** To disregard a current selection in favor of another (usually used in paper tray and cassette selection).

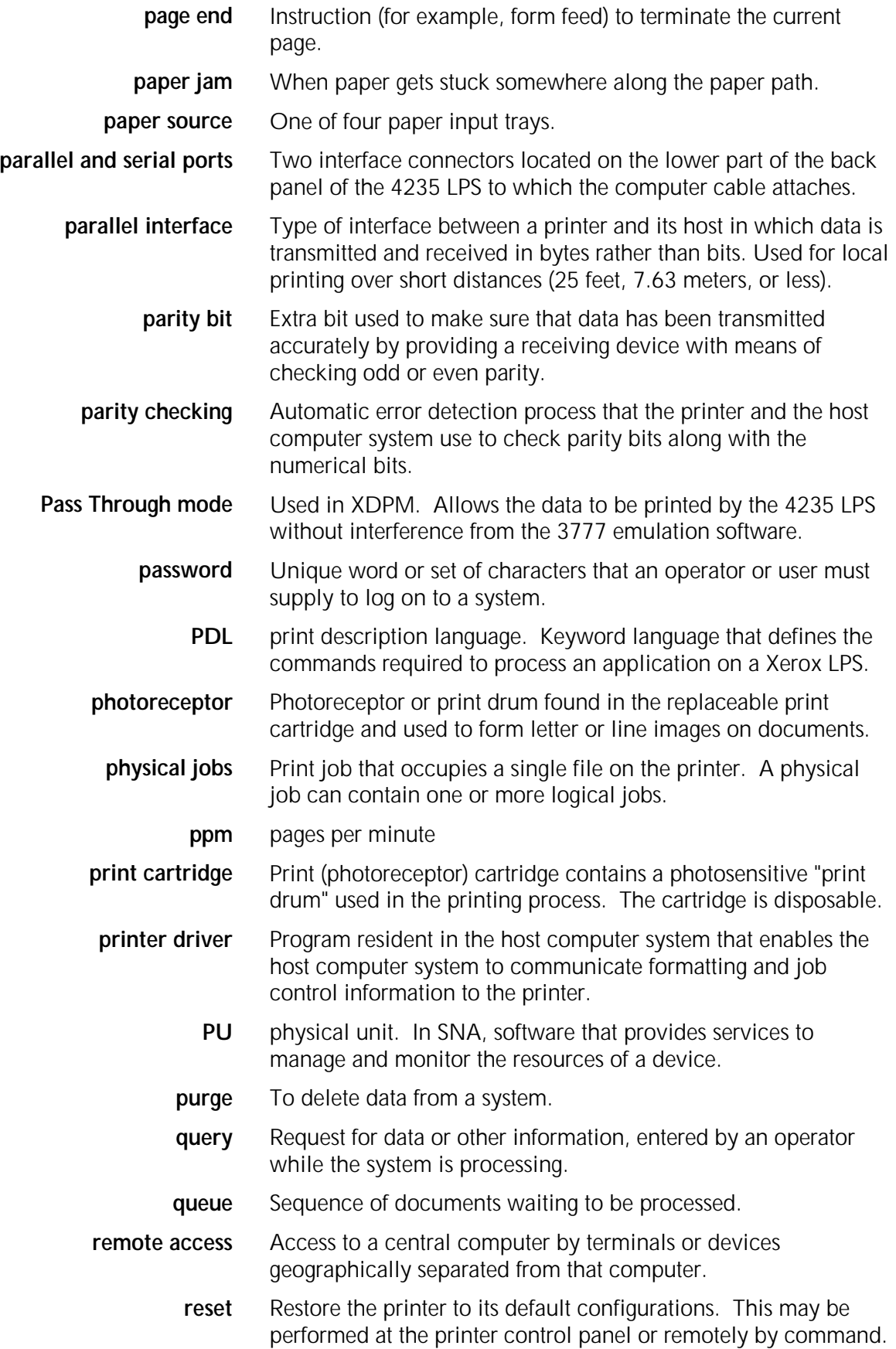

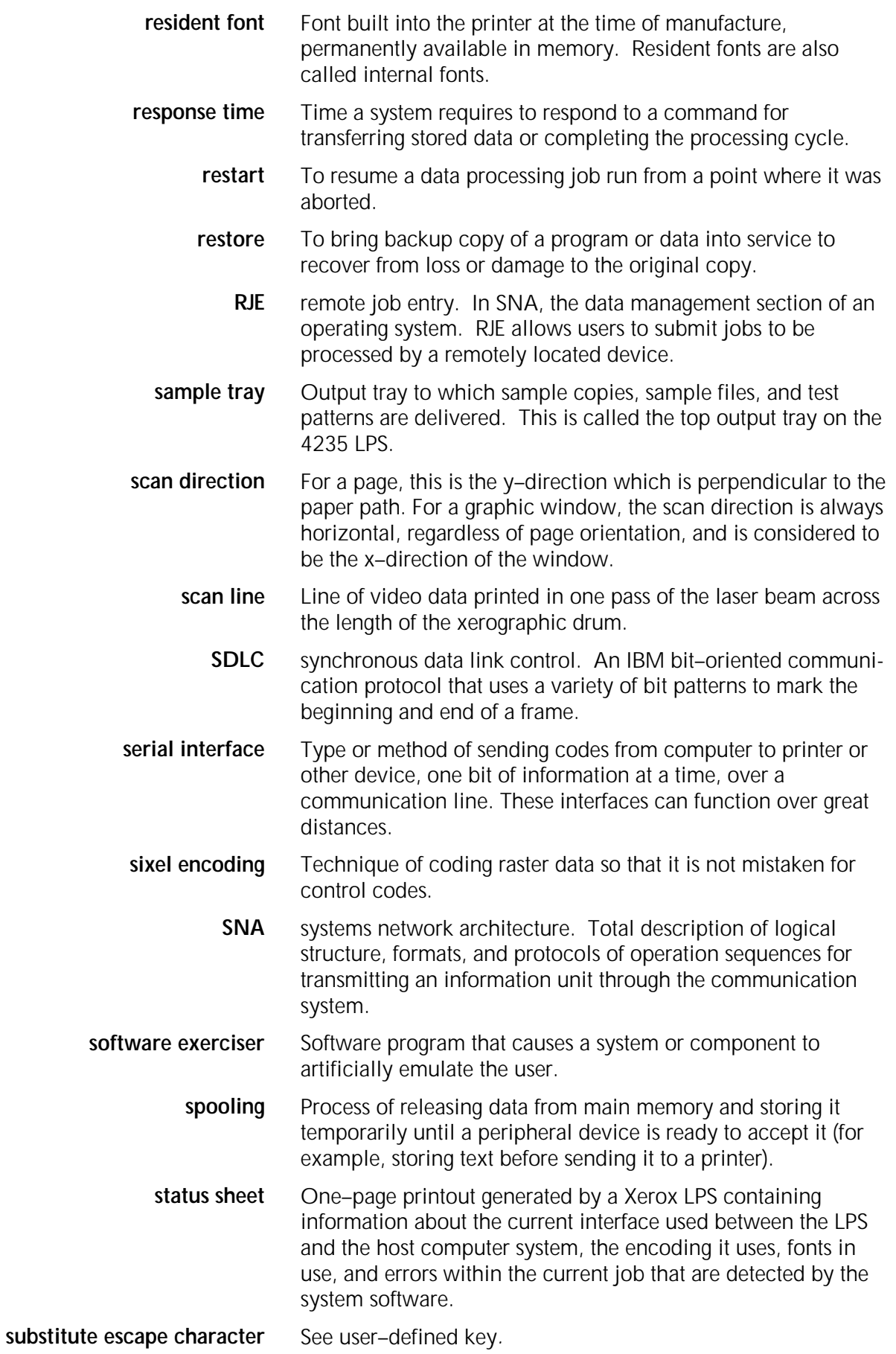

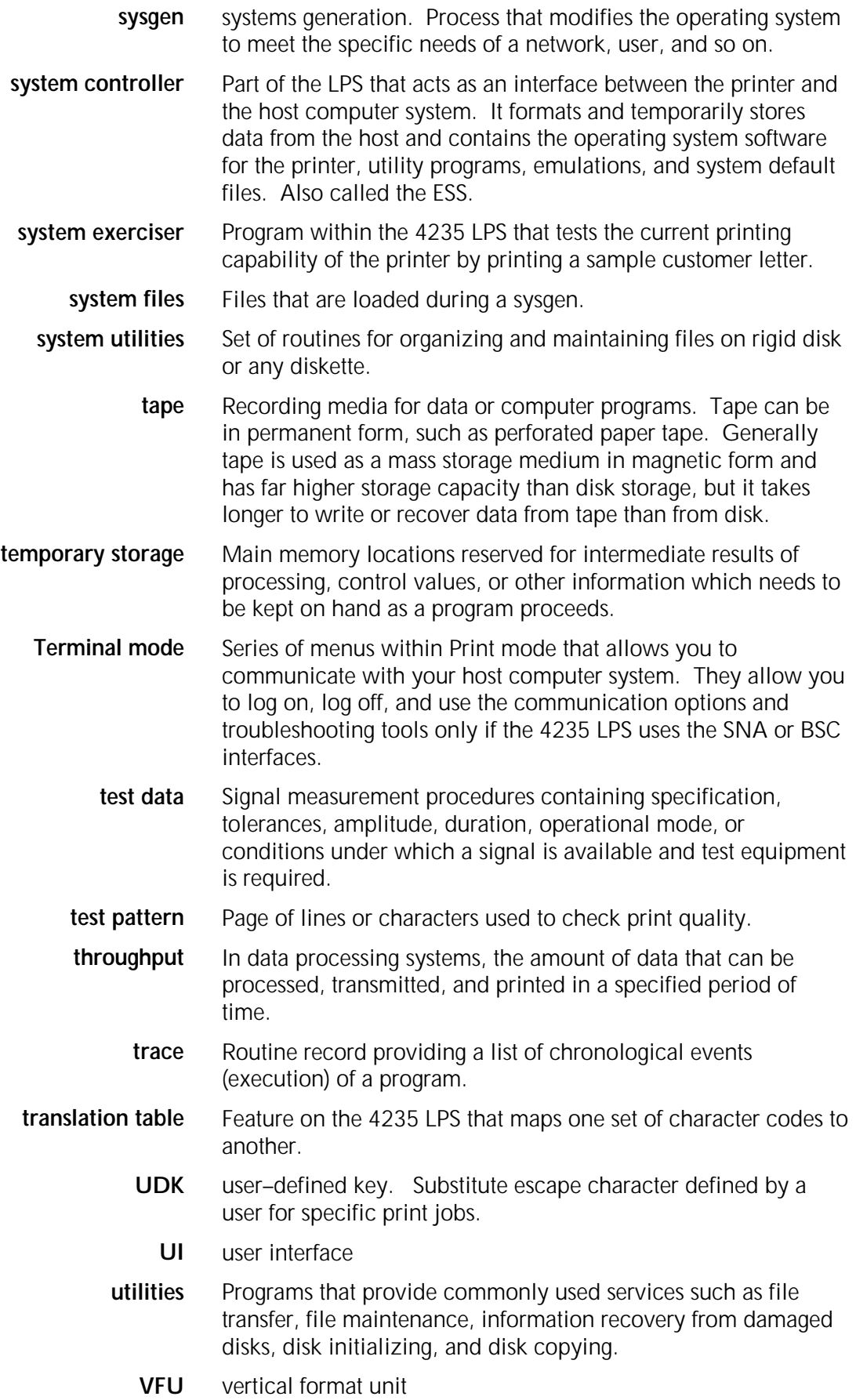

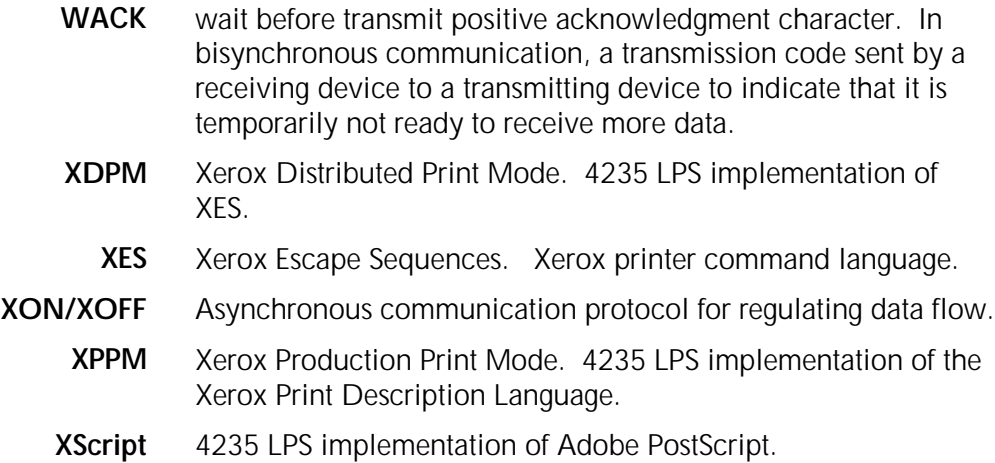

**Index**

### **Numerals**

50 Hz LPS requirements, 3-6t 60 Hz LPS requirements, 3-6t 2260 interface, Data Products, 6-5 to 6-8 4235 LPS configurations, 1-5 features, 1-6 identifying to host computer system, 2-8 interface options, 6-1f user interface settings, 7-20 **A**

access and space, 3-2 accessories, fonts, supplies, 8-1 to 8-14 ACF/VTAM sample definitions, 7-18 alarm indication, 1-4f allocating file space, 1-11t altitude range, 3-2 approvals and certification, v assignments of tasks, 2-7 to 2-8 asynchronous, 6-14 asynchronous serial system configuration options, 6-21 to 6-25

### **B**

bisynchronous, 6-14 protocols, not supported, 6-15 serial system configuration options, 6-26 to 6-30

bit mapped memory boards, 1-5

boot switch, 1-4f

#### **C**

cable parallel, 6-2 serial, 6-15

capacity, hard disk, 1-6

cassettes, paper, 8-3 CAUTION, xiii **Centronics** interface, 6-2 to 6-5 pin assignments and signals, 6-4t signal timing, 6-5f specifications, 6-3t certification, approvals, v **Checklists** Site preparation, 3-8f Printer setup options XDPM, 4-3f Printer setup options XPPM, 4-6f Printer setup options XScript, 4-8f Printer setup options HP LaserJet IID, 4-11f Document formatting options XDPM, 5-4f Document formatting options XPPM, 5-6f Document formatting options XScript, 5-8f Document formatting options HP Laserjet IID emulation, 5-11f Parallel system configuration, 6-13 Serial system configuration SNA and SDLC, 6-20f Serial system configuration asynchronous, 6-25f Serial system configuration bisynchronous, 6-29 Supplies and accessories, 8-10f communication requirements, 3-6 components, 1-4f computer system generation, host, 7-1 to 7-22 configurations 4235 LPS minimum and maximum, 1-5 parallel, 6-9 to 6-13 serial asynchronous, 6-21 to 6-25 serial bisynchronous, 6-26 to 6-29 serial SNA/SDLC, 6-17 to 6-20 controller interface, 3-7 system, 1-4f conventions, xiii coprocessor, math, 1-6

countdown log, installation, 2-4 customer responsibilities, 2-2 to 2-3 custom fonts, 8-11 **D** data link escape, 6-27 **DataProducts** 2260 interface, 6-5 to 6-8 pin assignments and signals, 6-7t signal timing, 6-8f specific options, 6-6 default, fonts 1-7 description, environment, see environment description dimensions and weight, 3-2 disk, hard, 1-6 diskettes, micro, 8-5, 8-11 display screen, see user interface screen DJDE, 1-6 DLE, see data link escape document formatting options HP LaserJet IID emulation, 5-9 to 5-11 XDPM, 5-1 to 5-4 XPPM, 5-5 to 5-6 XScript, 5-7 to 5-8 dry ink cartridge, 1-4f, 8-3 duplex printing, 1-1 **E** electrical requirements, 3-6 emissions, radio frequency, iii environmental requirements, 3-2 environment description OS/MVS JES2, 7-2 OS/MVS JES3, 7-5 OS/VS1, 7-12 VM/RSCS, 7-8 VSE/POWER, 7-10 **F** features, 1-1 to 1-5 file space allocation, 1-11t floor plan arrangements, 3-4 to 3-5 fonts custom, 8-11 default, 1-7 HP LaserJet IID emulation, 1-10

loading, 1-7, 2-8 on magnetic tape drive, 8-11 on micro diskettes, 8-11 ordering information, 8-11 orientation, XDPM, 1-7 standard and optional, 1-6 supplies and accessories, 8-1 to 8-13 technical support, 8-13 XDPM, 1-7 XPPM, 1-8 XScript, 1-9 fuser agent, 8-3, 8-6 **G** gender changer, 3-7 generation, system, host computer, 7-1 to 7-22 **H** hard disk, 1-5 capacity, 1-6 hardware, 1-2 help, where to get, xi HFDL ,see Host Forms Description Language host computer system generation, 7-1 to 7-22 software options, Xerox, 7-21 to 7-22 Host Forms Description Language, 7-21 HP LaserJet IID emulation, 1-10 document formatting option, 5-9 to 5-11 fonts, 1-10 printer setup options, 4-9 to 4-11 humidity range, 3-2 IBM sample PARMLIB parameters JES2, 7-19 JES3, 7-20 identifying 4235 LPS to host computer system, 2-7 image generator board, 1-6 initialization process review OS/MVS JES2, 7-2 OS/MVS JES3, 7-5 OS/VS1, 7-12 VM/RSCS, 7-8 VSE/POWER, 7-10 installation countdown log, 2-4 planning tasks, 2-1 to 2-8 interfaces, 1-5 Centronics, 6-2 to 6-5
Controller, 3-7 options, 4235 LPS, 6-1 parallel, 6-2 to 6-13 selecting, 6-1 to 6-2 serial, 6-14 to 6-30

JES 2, OS/MVS, 7-2 to 7-5 JES 3, OS/MVS, 7-5 to 7-8

## **L**

**J**

laser safety, iii leased line environment OS/MVS JES2, 7-4 OS/MVS JES3, 7-7 OS/VS1, 7-14 VM/RSCS, 7-9 VSE/POWER, 7-11 loading fonts, 1-7, 2-8 log, installation countdown log, 2-4 **M** magnetic tape, fonts on, 8-11 major mode definition, VTAM switched

network, 7-17 micro diskettes, 8-4, 8-11 memory, system, 1-6 modem or modem eliminator, 3-7 NCP generation SNA sample definition, 7-16

## **O**

operator, selecting, 2-7 options, 1-6 Data products, specific 6-8 ordering fonts, 8-11 supplies, form, 8-10 how to, 8-9 OS/MVS JES2, 7-2 to 7-4 OS/MVS JES3, 7-5 to 7-7 OS/VS1, 7-12 to 7-14 **P** paper, 8-1 to 8-2

parallel cable, 6-2 interface information, 6-2 to 6-13 system configuration options, 6-9 to 6-13 parameters, sample OS/MVS JES2, 7-4 OS/MVS JES3, 7-7 OS/VS1, 7-14 SNA, 7-15 VM/RSCS, 7-9 VSE/POWER, 7-11 pin assignments Centronics, 6-4t Serial interface, 6-16 signals, 6-4 planning floor arrangements, 3-4, 3-5 site, 3-1 to 3-8 installation tasks, 2-1 to 2-8 preinstallation tasks, 2-2 print cartridges, 8-3, 8-10 printer setup options, checklist, XDPM, 4-1 to 4-3 XPPM, 4-4 to 4-6 Xscript, 4-7 to 4-8 HP LaserJet IID emulation, 4-9 to 4-11 procedures ordering supplies, 8-9 system generation, 7-1 to 7-22 protocols not supported, 6-15 publications, related, vi **R** radio frequency emissions, iii related publications, vi remote 3770 definition, 7-19 Remote Print Management Facility, 7-21 requirements communication, 3-6 electrical, 3-6 environmental, 3-2 space, 3-2 to 3-5 responsibilities customer, 2-2 Xerox, 2-1 RPMF, see Remote Print Management Facility **S**

safety precautions

laser, iii operational, iv radio frequency emissions, iii screen, user interface, 1-4f SDLC option, 1-6 serial, 6-15 settings, 7-20 unsupported protocols, 6-15 selecting interface, 6-1 to 6-2 operator, 2-7 serial cable, 6-15 interface information, 6-14 pin assignments, 6-16 system configuration asynchronous, 6-21 to 6-25 bisynchronous, 6-26 to 6-30 SNA/SDLC, 6-17 to 6-20 settings 4235 LPS user interface, 7-20 Auto Log-on and Formatted Log-on, 7-20 SDLC, 6-21 user interface, 7-20 signal timing Centronics, 6-5f Data Products, 6-8f sign-on procedures OS/MVS JES2, 7-5 OS/MVS JES3, 7-7 VM/RSCS, 7-9 VSE/POWER, 7-11 site planning, 3-1 to 3-8 preparation, checklist, 3-8f SNA operation, 1-6 parameters sample, 7-15 sample definition, 7-16 serial, 6-14 settings for Auto Log-on and Formatted Log-on only-ACF/VTAM parameters, 7-20 unsupported protocols, 6-15 software features, 1-1 to 1-2 Xerox host options, 7-21 space access, 3-2 requirements, 3-2 to 3-5 standard and optional fonts, 1-6 to 1-10

supplies and accessories fonts, 8-1 to 8-13 how to order, 8-9 list, 8-5 to 8-6 switched line environment OS/MVS JES, 7-5 OSMVS JES3, 7-7 OS/VS1, 7-14 VM/RSCS, 7-9 switched network majornode definition, VTAM, 7-17 Synchronous Data Link Control, see SDLC system configuration parallel, 6-9 to 6-13 serial asynchronous, 6-21 to 6-25 bisynchronous, 6-26 to 6-30 SNA/SDLC, 6-17 to 6-20 controller, 1-4f generation host computer system, 7-1 to 7-22 memory, 1-6 System Network Architecture, see SNA **T** tasks installation planning, 2-1 to 2-8 preinstallation, 2-2 technical support, 8-13 telephone line and jack, 3-7 temperature range, 3-2 terminal id, SNA/SDLC, 6-15f test job, transmitting, 2-8

# **U**

unsupported SNA/SDLC and bisynchronous protocols, 6-15 user interface screen, 1-4f settings, SNA/SDLC, 7-20 utilities, font loading, 1-6 **V**

VSE/POWER,, 7-10 to 7-11

VTAM sample definitions, 7-18 switched network majornode definitions, 7-17 VM/RSCS, 7-8 to 7-9

### **W**

WARNING, xii

weight and dimensions, 3-2

# **X**

XDGI, see Xerox Document Graphics Interface XDPM document formatting options, 5-1 to 5-4 fonts, 1-7 printer setup options, 4-1 to 4-3 Xerox Distributed Print Mode, see XDPM Document Graphic Interface, 7-21 font technical support, 8-17 host software options, 7-21 to 7-22 Job Description Compiler, 7-22 Pen Plotter Interface, 7-21

Printer Access Facility, 7-21 Production Print Mode, document formatting options, 5-5 to 5-6 fonts, 1-7t option, 1-8 printer setup options, 4-4 to 4-6 Remote Print Management Facility, see RPMF responsibilities, 2-1

#### XDPM

document formatting options, 5-1 to 5-4 fonts, 1-7 printer setup options, 4-1 to 4-3

XJDC, see Xerox Job Description Complier

XPAF, see Xerox Printer Access Facility

XPPI, see Xerox Pen Plotter Interface

XPPM, see Xerox Production Print Mode

#### XScript,

document formatting, 5-7 to 5-8 fonts, 1-9 option, 1-9 printer setup options, 4-7 to 4-8